# **DESARROLLO DE UN SOFTWARE PARA CONTABILIDAD Y FACTURACIÓN**

**NATALIA DIAZ MESA**

# **CORPORACIÓN UNIVERSITARIA MINUTO DE DIOS FACULTAD DE INGENIERÍA DEPARTAMENTO DE INFORMÁTICA, REDES Y ELECTRÓNICA PROGRAMA DE TECNOLOGÍA EN INFORMÁTICA BOGOTA**

**II-2013**

0

# **DESARROLLO DE UN SOFTWARE PARA CONTABILIDAD Y FACTURACIÓN**

**NATALIA DIAZ MESA**

**Trabajo de grado Para optar al título de Tecnólogo en informática**

# **CORPORACIÓN UNIVERSITARIA MINUTO DE DIOS FACULTAD DE INGENIERÍA DEPARTAMENTO DE INFORMÁTICA, REDES Y ELECTRÓNICA PROGRAMA DE TECNOLOGÍA EN INFORMÁTICA BOGOTA**

**II-2013**

Nota de aceptación

Firma del presidente del jurado

<u> 1980 - Jan James James, martin amerikan basar pada 1980 - Jan Jawa Barat, pada 2001 - Jan Jawa Barat, pada 20</u>

Firma del jurado No. 1

Firma del jurado No. 2

Bogotá D.C. Junio de 2013

### **DEDICATORIA**

*Primeramente se dedica éste proceso a Dios, que ha estado acompañando y guiando el camino de la estudiante autora del proyecto.*

*Adicionalmente, se ofrece éste proyecto a los estudiantes y demás interesados en conocer la gestión y desarrollo de una tesis basada en el desarrollo de un software para optimizar el proceso de registro y facturación de pedidos por cliente para la compañía COMERVIPC S.A.S, con el fin de cumplir el objetivo.*

### **AGRADECIMIENTOS**

*Se agradece a la corporación universitaria Minuto de Dios. UNIMINUTO por la oportunidad que se generó en el beneficio de la beca que disfruté para el programa de Tecnología en informática.*

*Adicionalmente se agradece a los docentes que han compartido sus conocimientos y cuya guía has sido ejemplar.*

*Natalia Díaz Mesa*

# **Contenido**

# Página

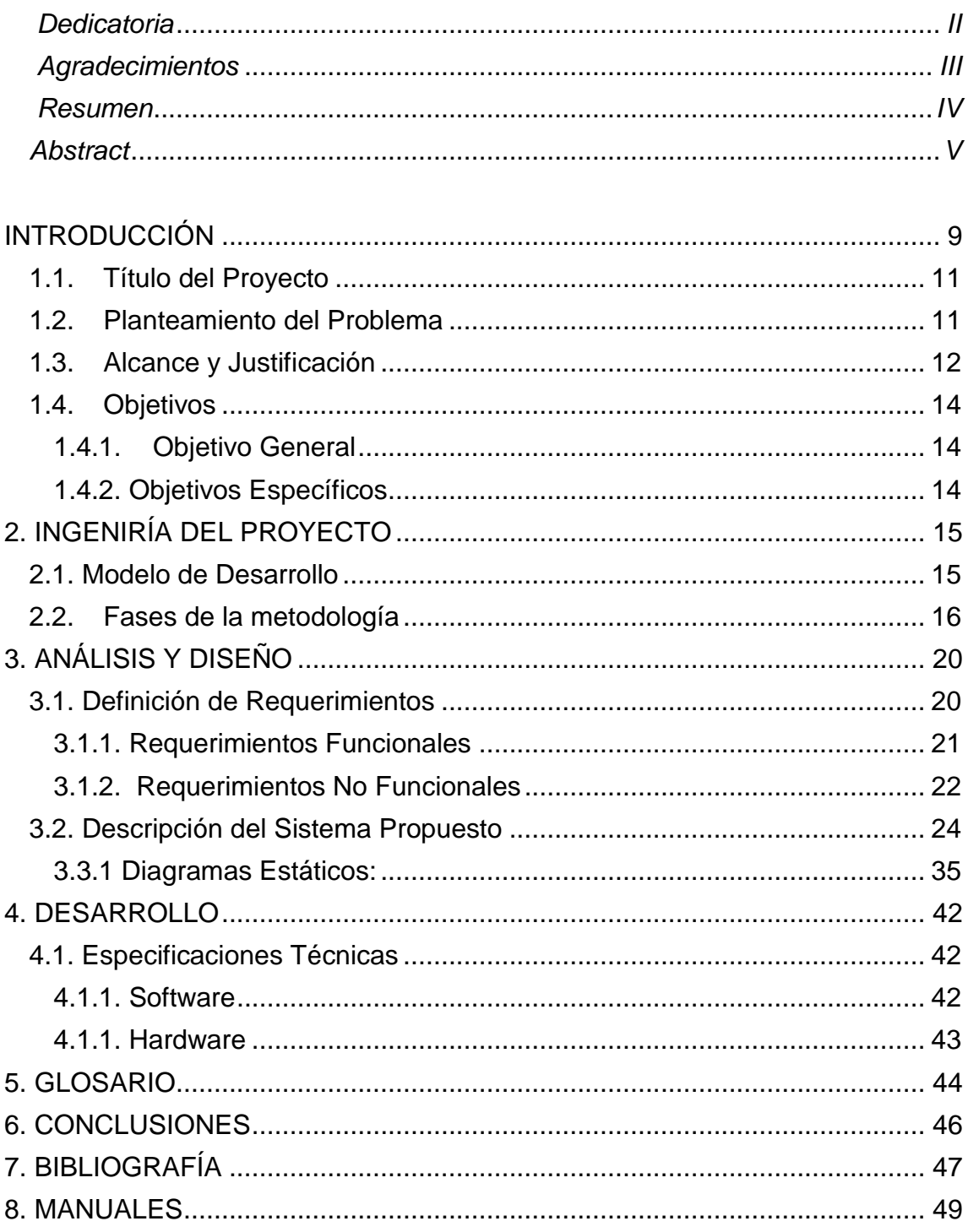

# **Contenido de figuras, gráficas y Tablas**

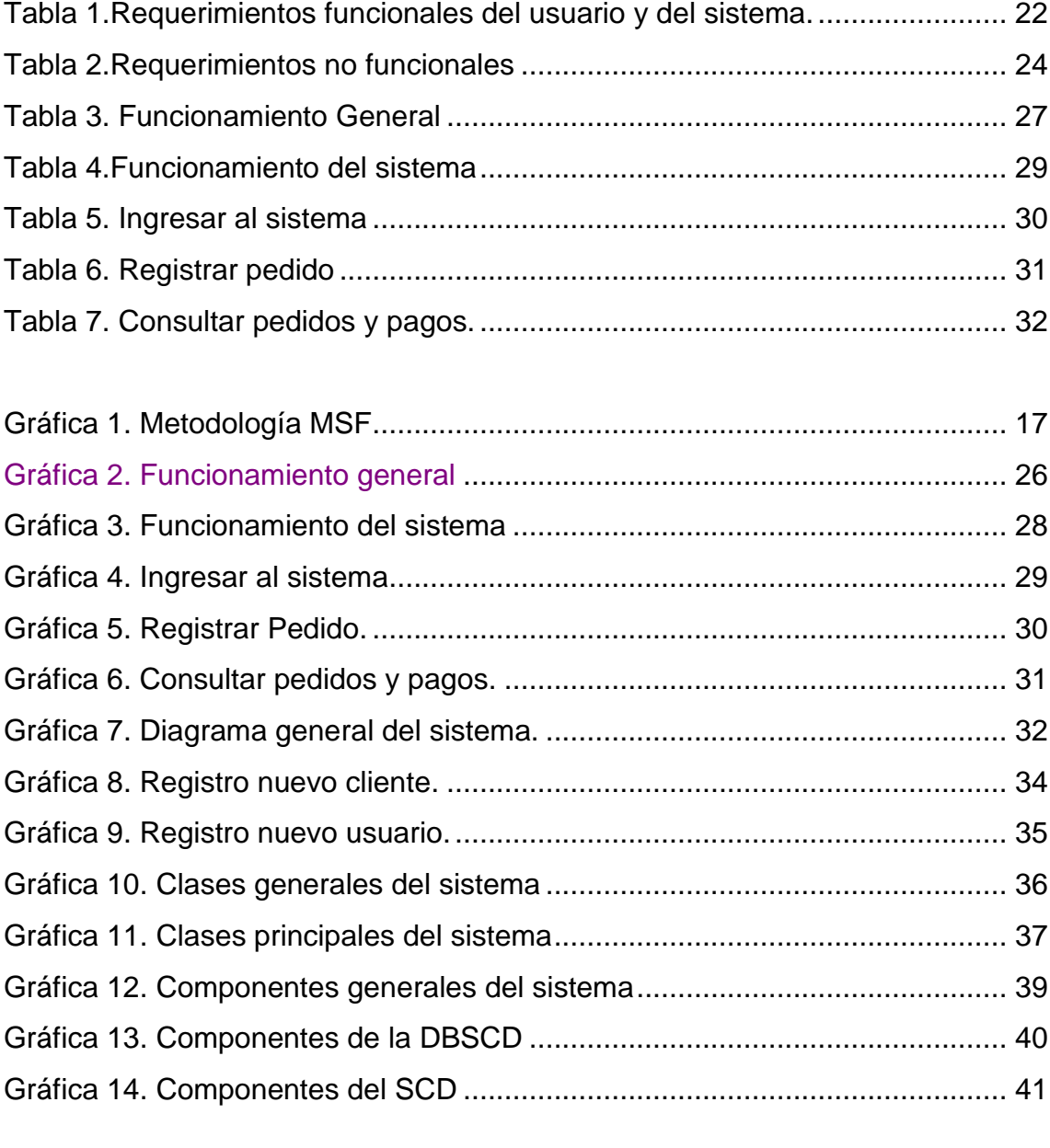

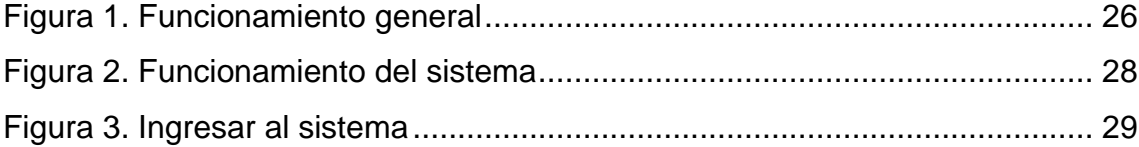

### **Resumen**

La presente tesis especifica el proceso de desarrollo de software para optimizar el proceso de registro y facturación de pedidos por cliente para la compañía COMERVIPC S.A.S. El desarrollo está definido por la metodología MSF (Microsoft Solution Framework).

El software se hace llamar SCD el cual hace referencia a un Sistema de Control de Datos.

La documentación de dicho proceso consta de tres actividades principales: Modelo de desarrollo del proyecto, análisis y diseño (se especifican los requerimientos del software: funcionales y no funcionales) y el desarrollo de la arquitectura del sistema.

Se incorporan al documento los diferentes diagramas para el estudio de los diversos escenarios, que ayuden a comprender el funcionamiento del sistema y los usuarios del mismo.

### **Abstract**

This thesis specifies the software development process to optimize the registration and billing customer orders for the company COMERVIPC SAS. The development methodology is defined by the MSF (Microsoft Solution Framework).

This software is called SCD that minds to a Data Control System (DCS).

The documentation of this process consists of three main activities: the project development model, analysis and design (specified software requirements: functional and non-functional) and the development of the system architecture.

Different diagrams are incorporated in the project documentation, for the study of the various scenarios, to help to understand the operation of the system and users.

### **INTRODUCCIÓN**

<span id="page-9-0"></span>Se tiene como recurso de registro de información en muchas compañías la herramienta Excel presente en el paquete de Office de Microsoft. Es una herramienta bastante útil, pero no contiene la seguridad suficiente para mantener dicha información. Actualmente se están diseñando programas de manejo según el área de trabajo y sus características, pero la implementación de dicho software genera costos adicionales a las compañías, las cuales prefieren la opción de las hojas de cálculo de Office.

Según lo mencionado, se pretende desarrollar un software que permita descargar las facturas por remisión según el pedido de cada cliente, teniendo en cuenta sus sucursales, las listas de precios y productos que maneja la compañía de COMERVIPC COMPANY S.A.S<sup>1</sup> en la ciudad de Bogotá.

Es un software desarrollado a medida, ya que la metodología y los procesos de facturación que la compañía trabaja son personalizados, por ende son requerimientos específicos, que aplican al diseño del software. Se plantea como propósito para el proyecto, analizar y definir las necesidades y las características para el desarrollo de un software empresarial que cumpla sus necesidades en cuanto a sus procesos.

El documento se centra en la funcionalidad requerida por los usuarios finales, que en éste caso son los empleados a cargo de registrar los pedidos por cliente. Esta funcionalidad se basa principalmente en el desarrollo del software como una ayuda para agilizar el proceso de registro y facturación, permitiendo realizar informes de forma eficiente.

9

La metodología a trabajar para documentar el proceso de desarrollo del programa, se realizó en MSF<sup>2</sup>, es una metodología de Microsoft que permite obtener un enfoque personalizable para entregar correcta y más rápidamente soluciones tecnológicas, con menos personas y menos riesgo, pero con resultados de mayor calidad. MSF ayuda a los equipos a resolver directamente las causas más comunes de error en un proyecto de tecnología, lo cual mejora los índices de buenos resultados y de calidad de la solución.

 $1$  Es una empresa dedicada a la comercialización y distribución de alimentos perecederos a establecimientos especializados.

 $2$  MSF: (Microsoft Solution Framework) es un grupo de guías para lograr que una solución en sistemas de información pueda ser finalizada exitosamente, rápidamente y reduciendo la cantidad de personas y riesgos.

<span id="page-10-0"></span>Para el diseño de los diagramas y casos de uso del proyecto, se ha utilizado el entorno de Microsoft Visio 2007<sup>3</sup> con los cuales se analiza el funcionamiento e interacción entre el usuario/aplicación, y la estructura del mismo.

### **1.1. Título del Proyecto**

El título seleccionado para definir la idea central del proyecto fue el siguiente:

# <span id="page-11-0"></span>**DESARROLLO DE UN SOFTWARE PARA OPTIMIZAR EL PROCESO DE FACTURACIÓN Y DE PEDIDOS POR CLIENTE PARA LA COMPAÑÍA COMERVIPC S.A.S**

### **1.2. Planteamiento del Problema**

Debido a que los pedidos y facturación de la compañía se diligenciaban en la herramienta de Microsoft Excel y a las operadoras que digitan les toma un poco más de tiempo, se planteó la idea de desarrollar un software que optimizará el tiempo de registro, permitirá consultas de las listas de precios según el cliente y la lista de productos, la tomar de pedidos, tendrá la información de los clientes, una agenda para llevar las fechas de entrega de pedidos, generará facturas por tiempo y cantidad según la petición del cliente, entre otras.

Para registrar los pedidos y generar las facturas del cliente, la recepción de tal pedido se hace vía telefónica o por correo electrónico. Si es por correo, los clientes redactan un archivo en Excel con la información del pedido que necesitan; Allí establecen la descripción del producto y la cantidad que necesitan de éste (Unidades, Libras o Kilos) y la fecha para la cual necesitan el envío.

Debido a que no hay una plantilla específica para diligenciar la información, en ocasiones el producto no está bien detallado, o alguna información no es

completa, por ende se está en contacto permanente con el cliente durante el proceso de envío y recepción.

En cuanto al programa, se desarrolló en una herramienta denominada Microsoft visual Basic  $2013<sup>4</sup>$  del entorno de Visual Studio Ultimate 2013 para Windows, que permite la programación en .NET, el cual fue integrado con bases de datos del mismo entorno (SQL server Management Studio Express  $2008<sup>5</sup>$ ), donde se almacenaron las listas de precios, clientes y sucursales, productos, empleados, usuarios, entre otros.

El software se desarrolló teniendo en cuenta los estándares de calidad para la elaboración del mismo, los requerimientos funcionales y no funcionales del sistema, los cuales se detallan en el análisis.

### <span id="page-12-0"></span>**1.3. Alcance y Justificación**

La intención del desarrollo de dicho software se aplica a las necesidades de la compañía como un recurso que permita optimizar el proceso de registros, consultas y descargas de facturas, ya que los registros se realizan en Excel.

El proyecto desarrollado, contiene varias opciones de manejo desde la remisión del pedido, hasta la facturación y descarga de las mismas con su estado (si fue pagada, si se anuló, si se debe) ya que el cliente puede decidir la cantidad de facturas que desea dependiendo la cantidad de productos solicitados y la fecha establecida para su envío, lo cual brinda comodidad y confianza al cliente.

Allí mismo se originan los registros de cada factura, lo que permite llevar un control para el inventario de los productos existentes. En la base de datos se almacena la información en cuanto a clientes y los precios a los que se les vende el producto según el tiempo de permanencia con la compañía.

Requerimientos como los anteriores establecen el diseño de un software a medida.

Este sistema les permitirá a los usuarios que los registros y la información que se almacena diariamente, sea segura, supervisada, completa pero sencilla de manejar para los empleados a cargo y sea óptima para cumplir con el objetivo de la compañía.

<sup>3</sup> Es un software de dibujo vectorial que permite realizar diagramas de oficinas, diagramas de bases de datos, diagramas de flujo de programas, UML, y más.

<sup>4</sup> Microsoft Visual Basic es un entorno de desarrollo integrado (IDE) que integra editor de textos para edición del código fuente, un depurador, un compilador (y enlazador) y un editor de interfaces gráficas o GUI.

<sup>5</sup> Microsoft SQL Server 2008 Management Studio Express es un entorno gratuito e integrado para obtener acceso, configurar, administrar y desarrollar todos los componentes de SQL Server.

### <span id="page-14-0"></span>**1.4. Objetivos**

Dentro de los objetivos, se establecen los siguientes:

### <span id="page-14-1"></span>**1.4.1. Objetivo General**

Crear una aplicación de acceso a datos, que este en capacidad de brindar una solución práctica y funcional para el manejo de pedidos, remisiones, facturación, Agenda, tareas programadas y reportes para la compañía COMERVIPC S.A.S. Localizada en MC corabastos en la ciudad de Bogotá.

### <span id="page-14-2"></span>**1.4.2. Objetivos Específicos**

Los objetivos específicos del software mencionado, son los siguientes:

- Facilitar el manejo de la aplicación a los operadores (as) a través de una interfaz gráfica funcional y sencilla.
- Permitir el control del acceso de usuarios al aplicativo, según rol asignado.
- Diseñar y desarrollar el aplicativo por medio de módulos, para facilidad de manejo del usuario.

# **2. INGENIRÍA DEL PROYECTO**

<span id="page-15-0"></span>El estudio de ingeniería está relacionado con los aspectos técnicos del proyecto y destaca las etapas del modelo de desarrollo aplicados para la elaboración del proyecto.

Ésta se divide en 2 fases: La primera fase de la ingeniería del proyecto consiste en la realización de una serie de actividades, que tienen por objeto obtener la información necesaria para la adopción de un proceso de producción adecuado; es necesario que se seleccione la tecnología que se empleará, es decir, el paquete de técnicas, procesos y prácticas, la determinación de los insumos, de las materias primas, etc.

En la segunda fase se especifica la maquinaria, equipos y demás insumos para obtener cotizaciones y presupuestos, y con esta base, determinar la magnitud de la inversión requerida.

Teniendo en cuenta lo anterior, se trabajará la primera fase con base a lo siguiente:

### **2.1. Modelo de Desarrollo**

<span id="page-15-1"></span>El objetivo de un proceso de desarrollo, es aumentar la calidad del software en todas las fases de desarrollo que trata el modelo establecido, lo que permite un control sobre los procesos.

Después de la evolución del muy conocido modelo en cascada, llegan los modelos de desarrollo pesados y ligeros, la diferencia fundamental entre los mencionados, es que mientras los métodos pesados intentan conseguir el objetivo planteado por medio del orden y la documentación, la metodología ligera o ágil, trata de mejorar la calidad del software, manteniendo una comunicación directa con el usuario y las personas involucradas en el proceso.

Como anteriormente se mencionó, se trabajará la metodología MSF. Se comienza con la visión general del proyecto, especificando y dando detalle a las funcionalidades o partes que tienen mayor prioridad de desarrollo y que pueden llevarse a cabo en un periodo de tiempo breve (normalmente de 15 a 30 días).

Cada uno de estos periodos de desarrollo es una iteración que finaliza con la producción de un incremento operativo del producto.

### <span id="page-16-0"></span>**2.2. Fases de la metodología**

Para entender el ciclo de desarrollo de la metodología de Microsoft, es necesario conocer las 5 fases que la definen y con base en estas, Cada módulo será presentado según las fechas estipuladas en el documento **Fechas de entrega** anexo a este documento, y a criterio de observaciones y rediseño.

16

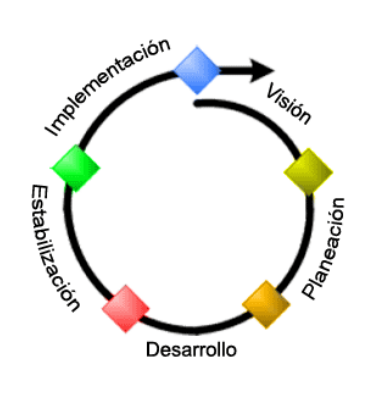

<span id="page-17-0"></span>*Gráfica 1.Metodología MSF Fuente. http://audiemangt.blogspot.com/2010/05/metodologia-agil-msfmicrosoft-solution.html*

:

### **1- Visión**

Para establecer ésta fase, se debe identificar la necesidad y la justificación de la idea de proyecto a trabajar. Se establece en un documento el plan de trabajo, se estipulan fechas por etapas para la elaboración del software para la empresa y se le enseña al usuario para que tenga una percepción del tiempo que tomará el diseño. En cuanto al proyecto, se realiza una reunión con el interesado en el aplicativo y se conforma el grupo de trabajo.

### **2- Planeación**

Se debe crear primero un plan de alto nivel para el proyecto. Este plan es una guía básica para tomar decisiones más detalladas durante el curso del proyecto. A medida que se incrementa el plan, se gestionarán cambios.

Al finalizar la planeación del proyecto, se habrá creado un trabajo pendiente del producto junto con un acta de reuniones con la actividad realizada y los presentes y/o responsables de las tareas asignadas para el plan de trabajo. (*Ver anexo 1*).

### **3- Desarrollo**

Al evaluar cada requerimiento, se determina la actividad a realizar para implementar ese caso. Por ende se descompone cada uno de ellos en tareas, con el fin de entender dichos requerimientos lo suficiente como para asumir su cumplimiento en el establecimiento y registro de la etapa de planeación.

### **4- Estabilización**

Se hace una validación de toda la documentación generada, el cumplimiento de las actividades asignadas, y todo lo que se ha desarrollado para contrastar con el objetivo y evaluar su cumplimiento. En cuanto al software, se realizan todo tipo de pruebas (en tiempo real, stress, tiempo de ejecución, etc.) y se detallan los errores encontrados para corregirlos.

De ésta manera surge la versión beta, la cual se le enseña al cliente y éste valida las funcionalidades para finalmente obtener el producto final, que será la versión 1.0 del software.

18

# **5- Implementación**

Se entrega en la fecha establecida, la versión final del software planteado inicialmente. Se instala la base de datos en el servidor de la compañía o según lo indiquen.

### **3. ANÁLISIS Y DISEÑO**

<span id="page-20-0"></span>La metodología de Microsoft propone que el desarrollo de un proyecto de software sea de manera efectiva y ágil aportando procesos y soluciones sencillos, pero confiables.

Posee un enfoque que se adapta al progreso de la planificación del proyecto, a medida que se requiere una modificación.

Para ello, se pretende que los ciclos de desarrollo sean cortos, involucrar al cliente desde el principio del proyecto hasta el final, con el fin de minimizar el impacto que los cambios generen. Esto permite centralizarse en un problema concreto en el momento oportuno y generar una solución prontamente y comenzar cada ciclo sobre una versión inmediatamente contrastada, verificada y aceptada por el cliente.

Por ende, en esta etapa se estudiaran los distintos requerimientos para la gestión de desarrollo del proyecto.

#### **3.1. Definición de Requerimientos**

<span id="page-20-1"></span>En desarrollo web, la funcionalidad esta provista principalmente por la presencia de software apropiadamente programado. Es decir, que las características de esta clase de sistema se encuentran implementadas por medio de la escritura, compilación y ejecución de líneas de código.

20

Estos diferentes tipos de requerimientos se clasifican de acuerdo con sus implicaciones.

### <span id="page-21-0"></span>**3.1.1. Requerimientos Funcionales**

Los requerimientos funcionales de un sistema describen la funcionalidad o los servicios que se espera que éste provea. Estos dependen del tipo de software y del sistema que se desarrolle y de los posibles usuarios del software. Cuando se expresan como requerimientos del usuario, habitualmente se describen de forma general mientras que los requerimientos funcionales del sistema describen con detalle la función de éste, sus entradas y salidas, excepciones, etc.

En principio, la especificación de requerimientos funcionales de un sistema debe estar completa y ser consistente. La compleción significa que todos los servicios solicitados por el usuario están definidos. La consistencia significa que los requerimientos no tienen definiciones contradictorias.

A continuación se presentan los requerimientos funcionales del sistema y del usuario en la siguiente tabla:

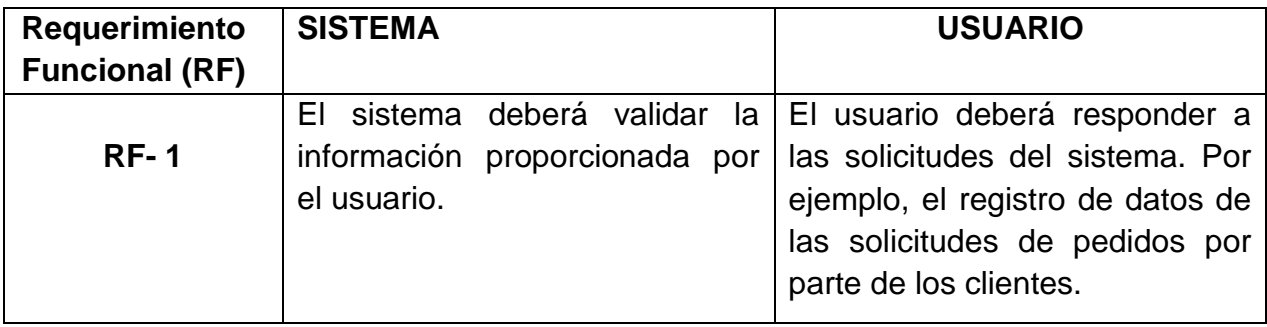

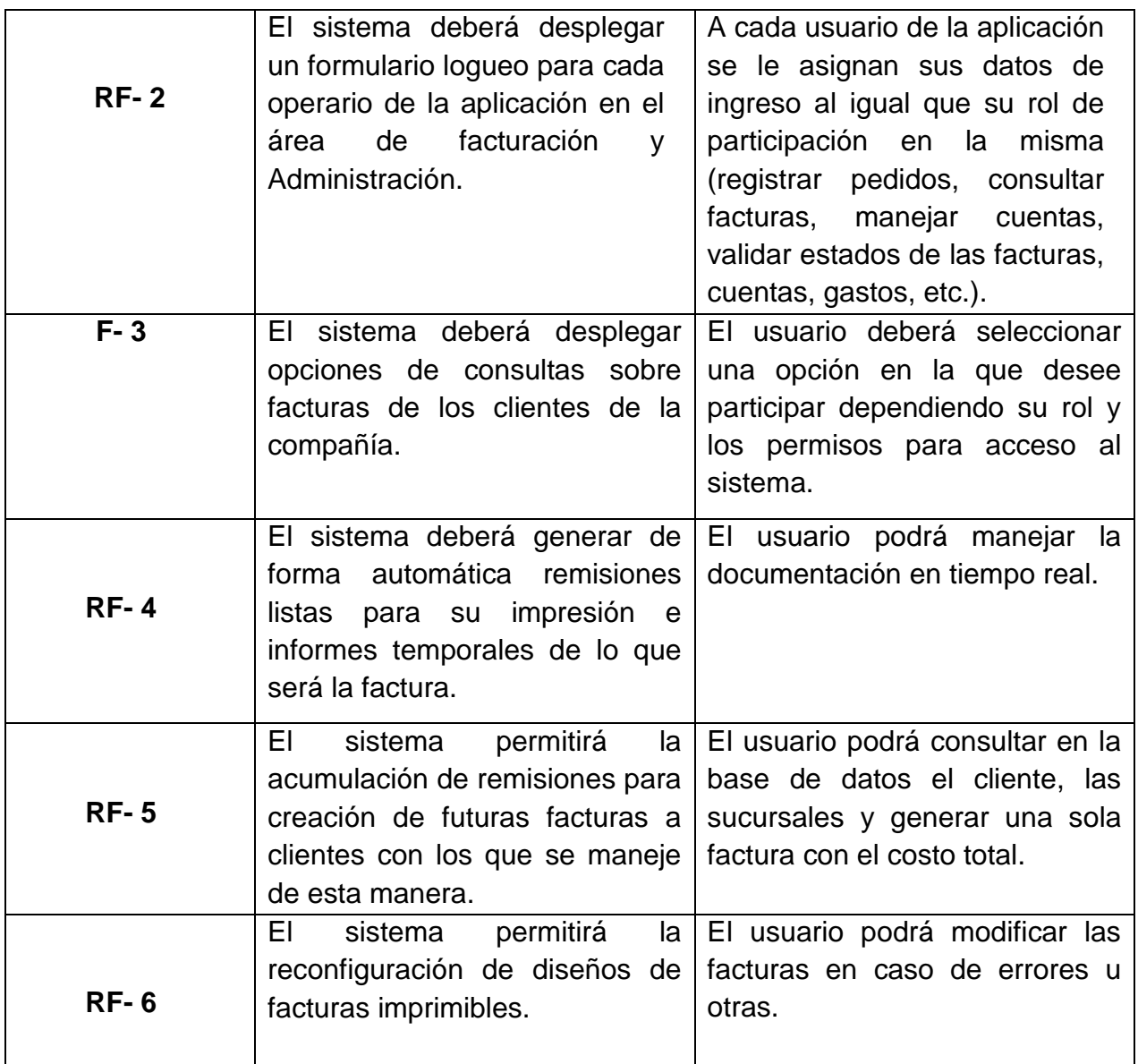

<span id="page-22-1"></span>*Tabla 1.Requerimientos funcionales del usuario y del sistema.*

# <span id="page-22-0"></span>**3.1.2. Requerimientos No Funcionales**

Son restricciones de los servicios o funciones ofrecidos por el sistema. Incluyen

restricciones de tiempo, sobre el proceso de desarrollo, estándares, etc.

Son aquellos requerimientos que no se refieren directamente a las funciones específicas que entrega el sistema, sino a las propiedades emergentes de éste como la fiabilidad, la respuesta en el tiempo y la capacidad de almacenamiento. De forma alternativa, definen las restricciones del sistema como la capacidad de los dispositivos de entrada/salida y la representación de datos que se utiliza en la interface del sistema.

Los requerimientos no funcionales surgen de la necesidad del usuario, debido a las restricciones en el presupuesto, a las políticas de la organización, a la necesidad de interoperabilidad con otros sistemas de software o hardware o a factores externos como los reglamentos de seguridad, las políticas de privacidad, etcétera.

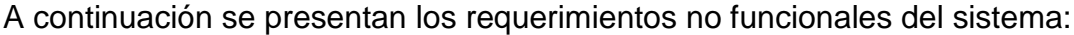

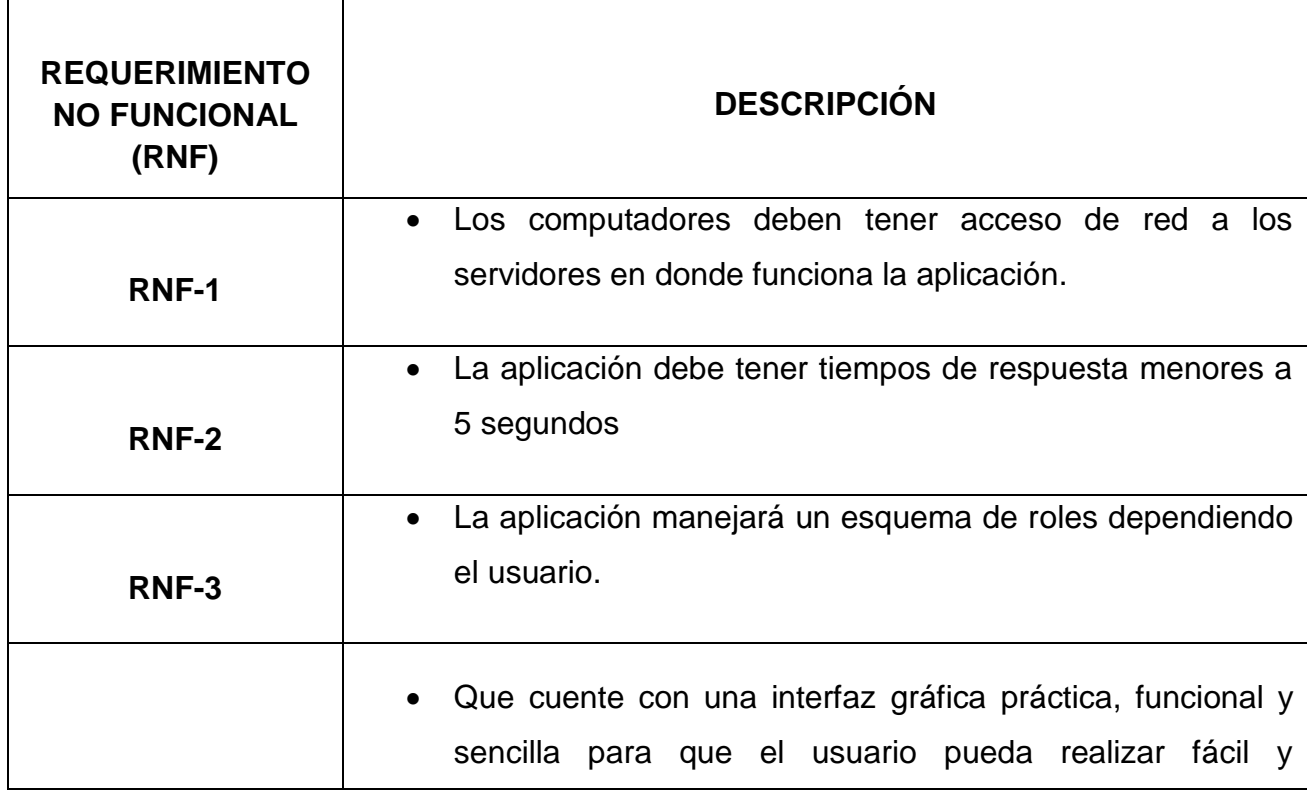

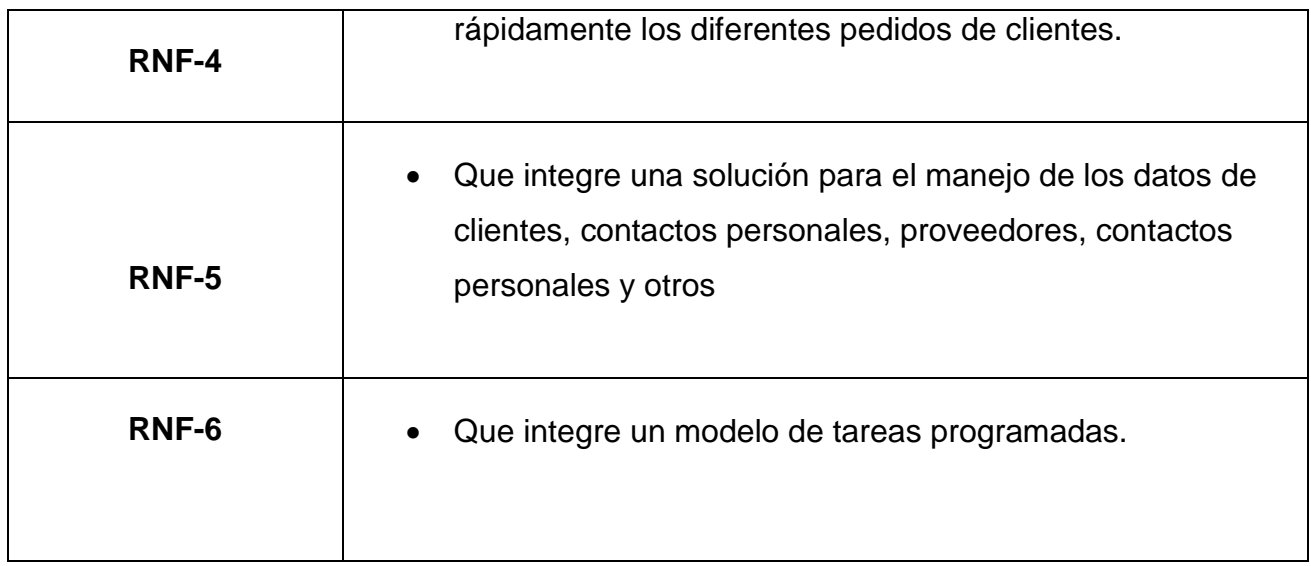

<span id="page-24-1"></span><span id="page-24-0"></span>*Tabla 2.Requerimientos no funcionales*

### **3.2. Descripción del Sistema Propuesto**

El diseño y desarrollo del aplicativo como solución a los requerimientos planteados, integra soluciones para el manejo de pedidos, remisiones, facturas, inversión, egresos, estado de pagos, Agenda, tareas programadas y reportes. Solución desarrollada en Visual Basic .NET 2005, para asegurar completa compatibilidad con la tecnología existente.

El proyecto está dividido en componentes los cuales cumplen funciones específicas, para llevar a cabo el objetivo general del sistema. El presente proyecto está encargado del prototipo de la Interfaz gráfica y el funcionamiento.

La interfaz gráfica del proyecto es la terminal que comunica al usuario con el sistema. La presentación y captura de datos desarrollada en visual studio .net facilita el almacenamiento de grandes cantidades de información de forma sencilla y rápida. Las operaciones se realizan a través de comandos enviados por el usuario y los tiempos de respuesta serán óptimos.

#### **3.3.1 Diagramas Dinámicos:**

Los aspectos dinámicos o de comportamiento del sistema muestran las interacciones entre los objetos del sistema (No entre las clases). Las interacciones que se muestran incluyen la secuencia de servicios solicitados por los objetos y la forma en que el estado del sistema se relaciona con dichas interacciones entre objetos.

Para comprender el funcionamiento entre los usuarios y el sistema se exponen los siguientes diagramas de caso de uso:

### **CASO DE USO: Funcionamiento General**

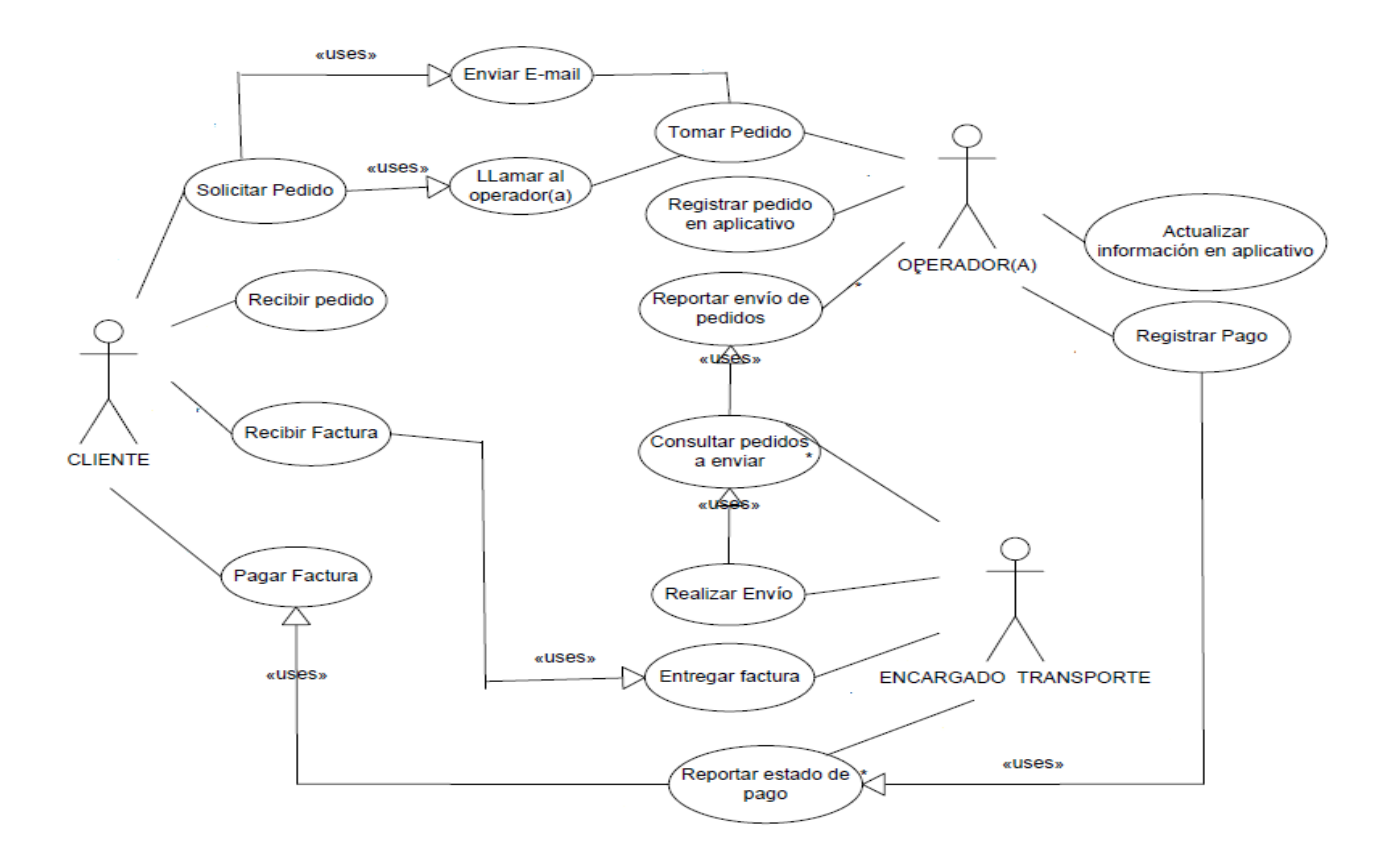

*Gráfica 2. Funcionamiento general Fuente: Microsoft Visio 2007*

### <span id="page-26-0"></span>**CASO DE USO: Funcionamiento General**

**ACTOR: Operador(a)**

### **Solicitud pedido via telefónica**

- 1.1) El cliente se comunica con la oficina de ventas de Corabastos.
- 1.2) El operador(a) busca el cliente en la base de datos y lo selecciona.

1.3) El cliente informa el producto que necesita indicando la cantidad.

1.4) El sistema obtiene la información sobre el producto solicitado y confirma su disponibilidad.

1.5) Se repite el paso 1.3 hasta que el cliente lo indique.

# **Solicitud pedido via e-mail**

1.1) El cliente envía un archivo en Excel al operador(a).

1.2) La operadora lo importa al sistema para visualizarlo.

1.3) El operador(a) busca el cliente en la base de datos y lo selecciona.

1.4) La operadora selecciona el producto y la cantidad de éste, según el archivo.

1.5) El sistema obtiene la información sobre el producto solicitado y confirma su disponibilidad.

1.6) Se repite el paso 1.3 hasta que el cliente lo indique.

# **Registro de pedido**

2) El operador(a) registra la forma de pago, la fecha de pago y de envío.

3) El sistema almacena la información seleccionada por el operador(a) y genera la factura.

4) El operador(a) actualiza la agenda y las tareas programadas.

5) El operador(a) Reporta los pedidos a enviar al encargado de transporte.

6) El encargado de transporte realiza el envío y entrega la factura.

7) El cliente recibe el pedido y la factura para verificar.

7.1) Si el pedido no está como la factura, se regresa y se reprograma el envío.

8) El cliente paga el pedido registrado en la factura.

9) El encargado de transporte reporta el pago y la factura al operador(a)

10) El operador(a) registra el pago y la factura en el aplicativo.

<span id="page-27-0"></span>11) Se repite el flujo desde el paso 4.

*Tabla 3. Funcionamiento General*

**CASO DE USO: Funcionamiento del sistema**

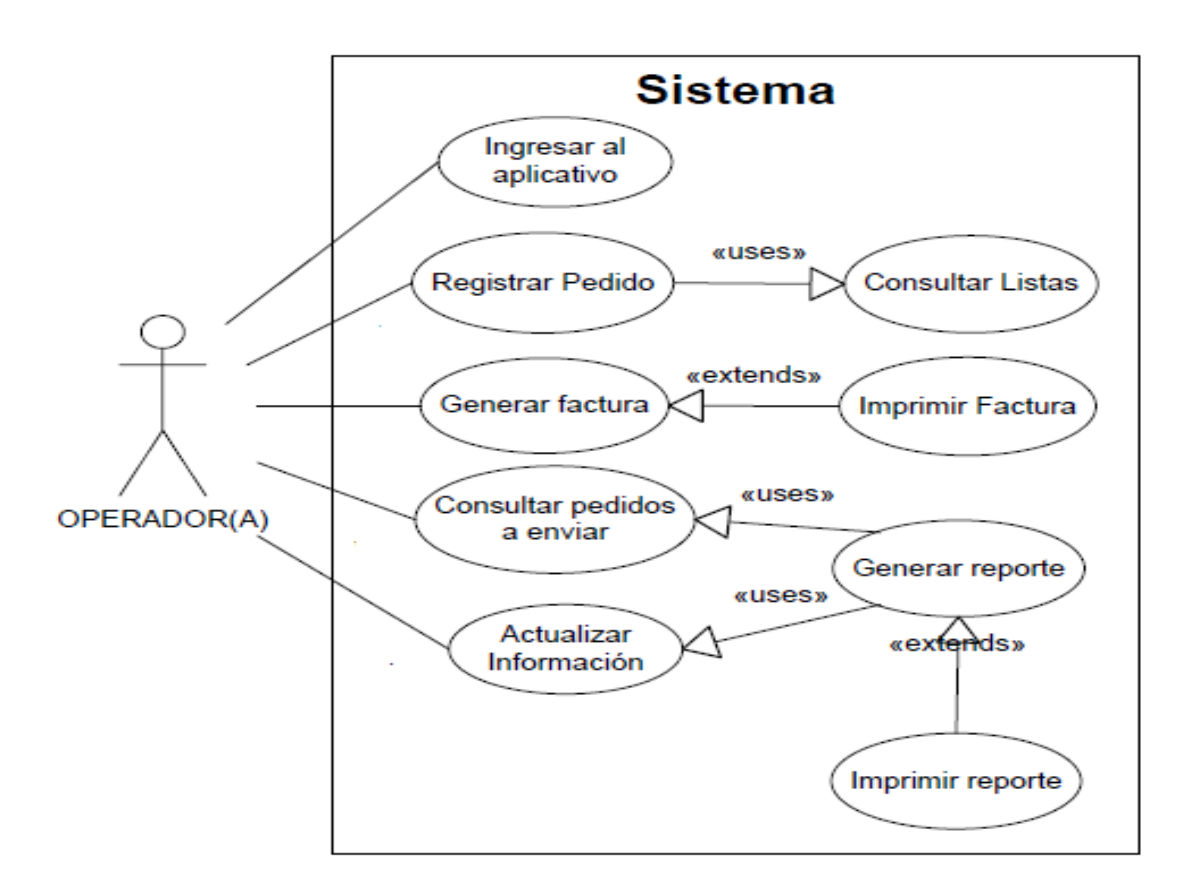

*Gráfica 3. Funcionamiento del sistema Fuente: Microsoft Visio 2007*

<span id="page-28-0"></span>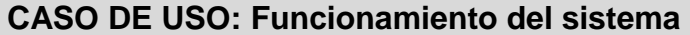

### **ACTOR: Sistema**

1) El operador(a) ingresa al sistema con un usuario y contraseña asignado según el rol.

2) El sistema valida los datos ingresados por el operador(a).

3) El operador registra la información del pedido (*ver tabla 3*).

4) El sistema genera la factura según indique el operador(a).

4.1) El sistema contiene la opción de imprimir la factura.

5) El operador(a) consulta los pedidos a enviar según la información de la agenda del sistema.

6) El sistema despliega la información para ser actualizada por el operador(a).

7) El sistema almacena la información para futuras consultas.

<span id="page-29-0"></span>7.1) El sistema contiene la opción de Generar e imprimir el reporte.

### *Tabla 4.Funcionamiento del sistema*

# **CASO DE USO: Ingresar al sistema**

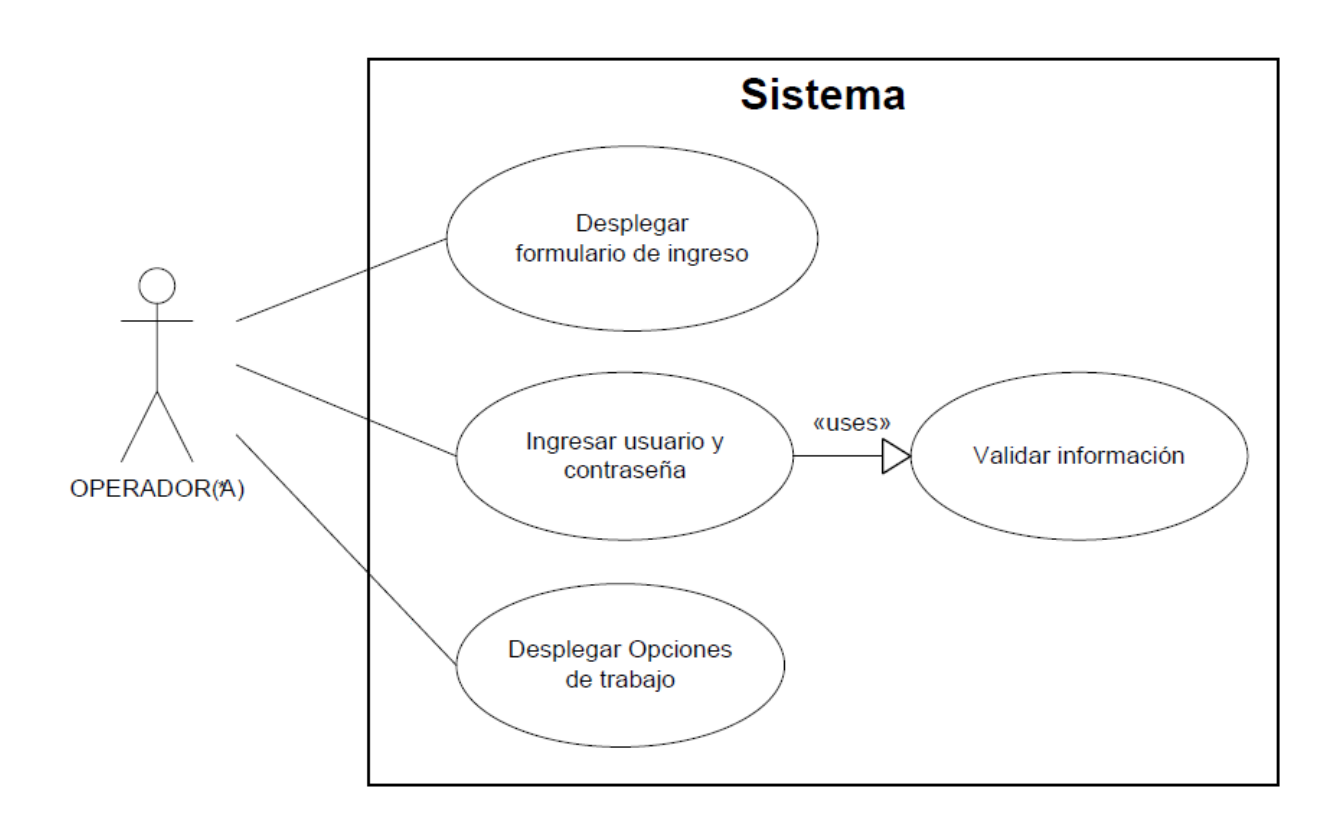

*Gráfica 4. Ingresar al sistema Fuente: Microsoft Visio 2007*

<span id="page-29-1"></span>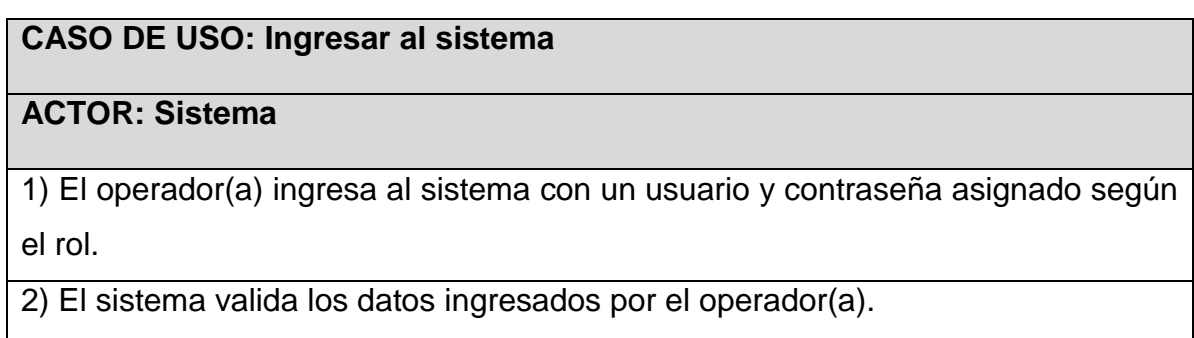

3) El sistema despliega las posibles opciones según el rol del operador(a).

<span id="page-30-0"></span>4) El operador(a) interactúa con el sistema según sus funciones.

### *Tabla 5. Ingresar al sistema*

# **CASO DE USO: Registrar pedido**

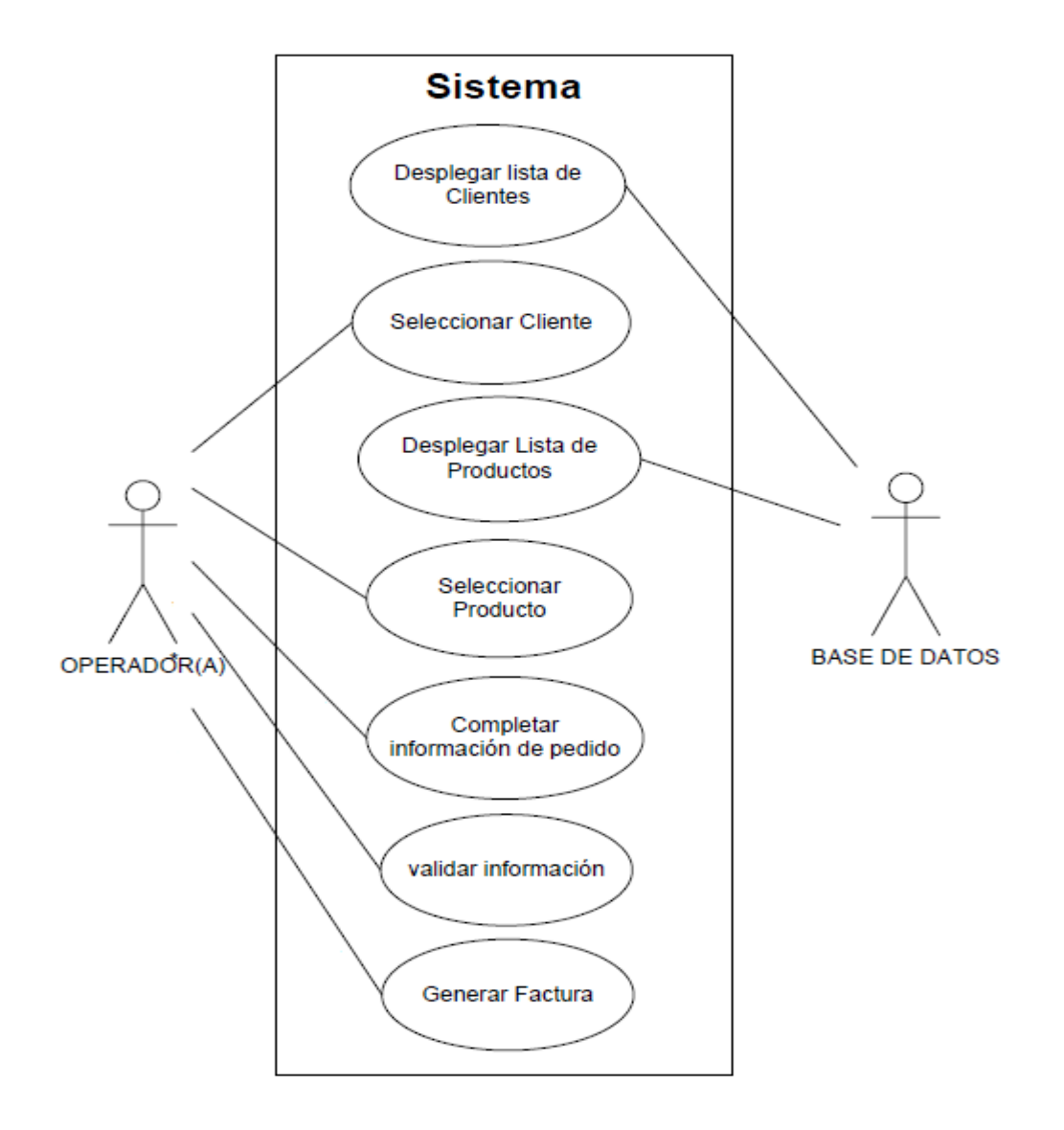

*Gráfica 5. Registrar Pedido. Fuente: Microsoft Visio 2007*

## **CASO DE USO: Registrar pedido**

# **ACTOR: Operador(a)**

- 1) El operador(a) consulta el Cliente en el sistema.
- 2) El operador(a) consulta las listas de productos en el sistema según el pedido.
- 3) El operador(a) selecciona el producto.
- 4) El operador(a) selecciona la cantidad del producto (un, Kg, Lb).
- <span id="page-31-0"></span>5) El sistema valida la información.
	- 6) El sistema genera la factura.

### *Tabla 6. Registrar pedido*

# **CASO DE USO: Consultar pedidos y pagos**

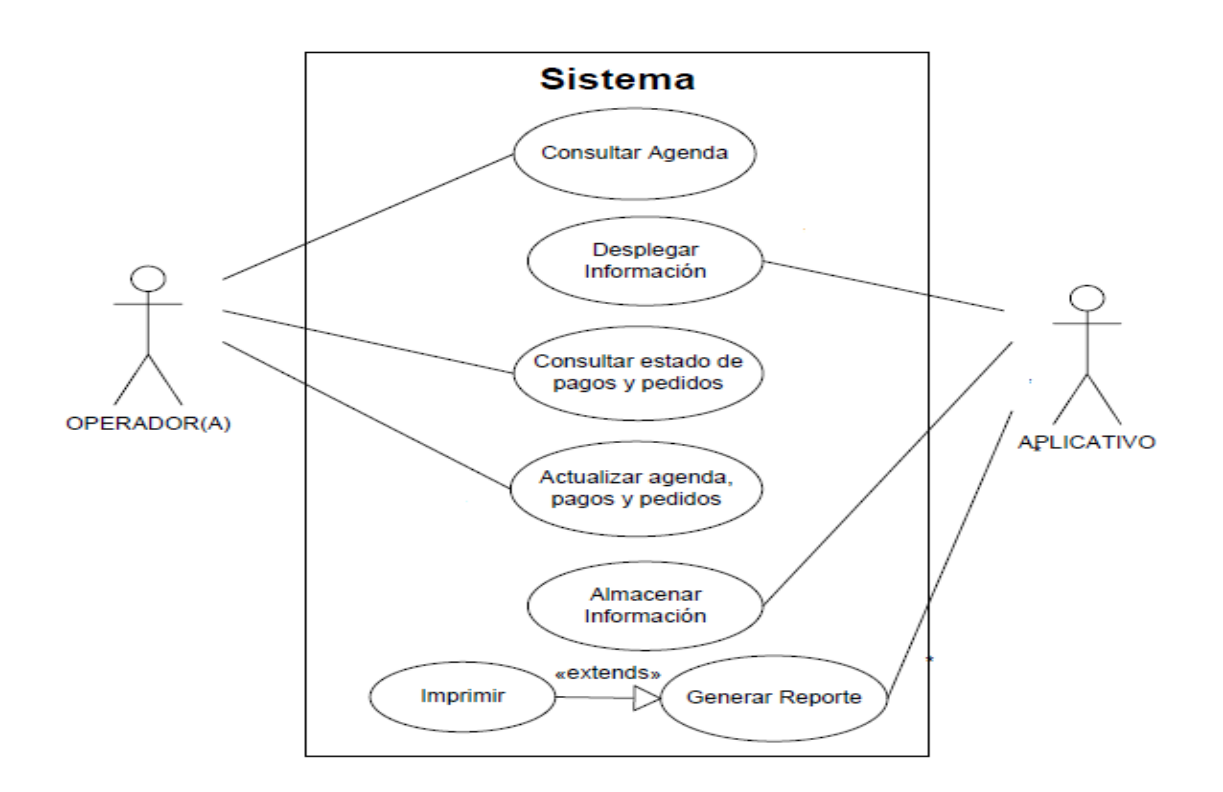

*Gráfica 6. Consultar pedidos y pagos. Fuente: Microsoft Visio 2007*

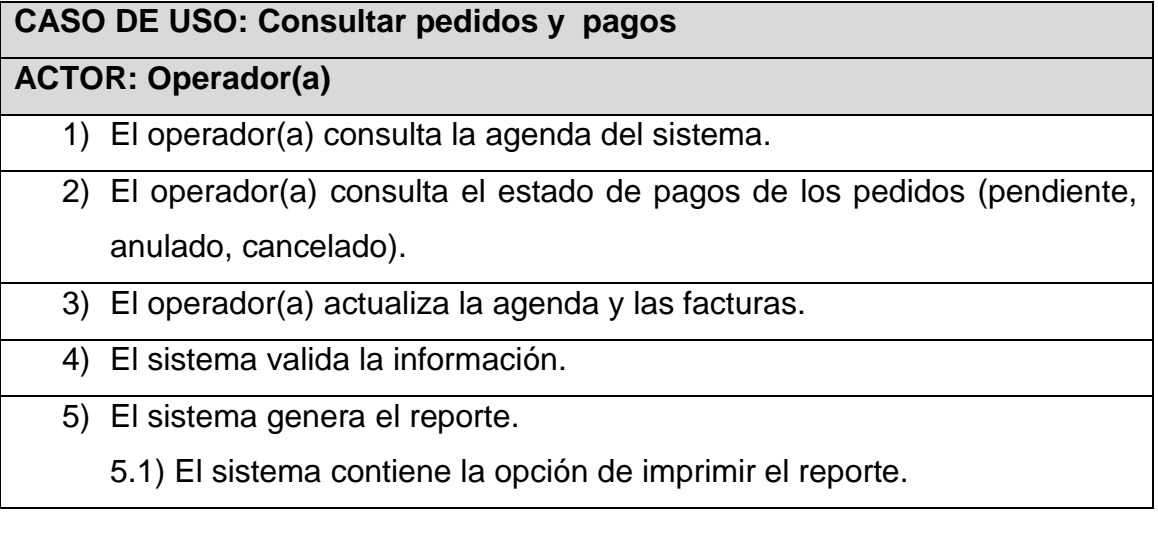

*Tabla 7. Consultar pedidos y pagos.*

<span id="page-32-0"></span>Diagrama de secuencia

El diagrama de secuencia describe la dinámica del sistema. Por tanto, dicha dinámica se representará mediante un conjunto de entidades donde cada uno de ellos está vinculado generalmente a una sub-función del sistema.

A continuación se muestra el diagrama que representa la descripción del proceso de desarrollo del proyecto de manera general:

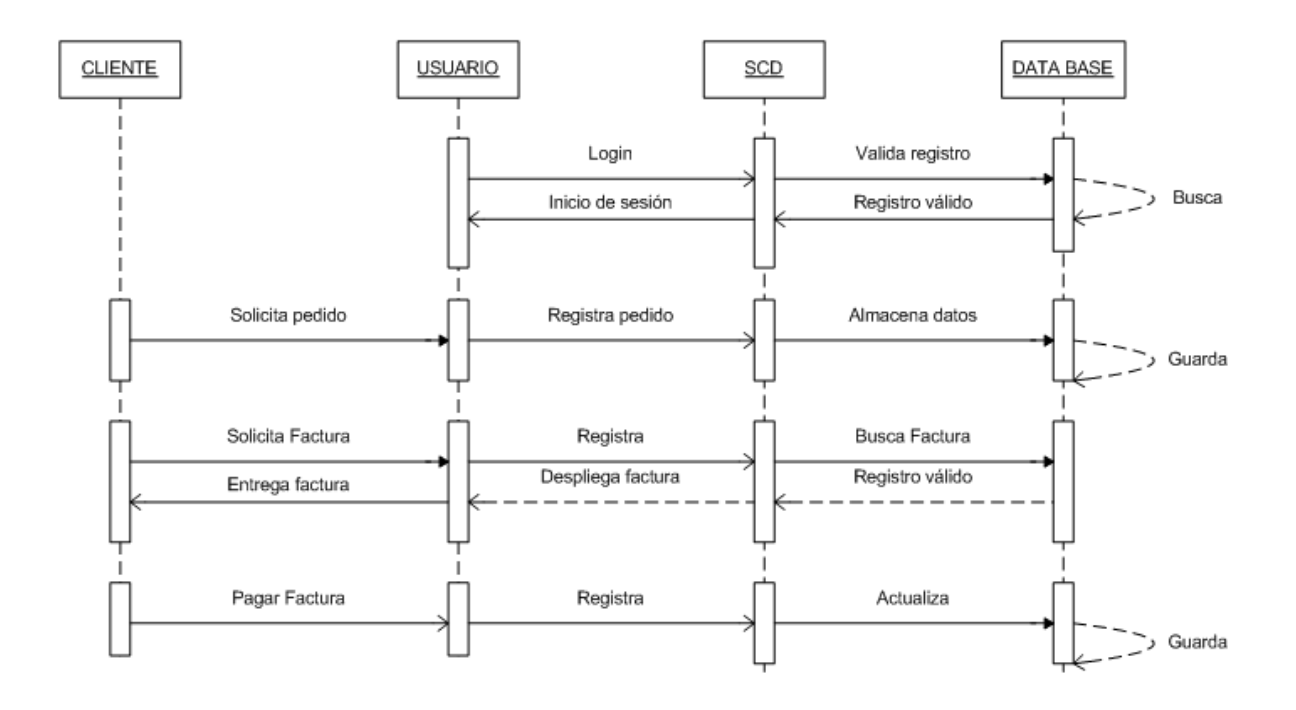

*Gráfica 7. Diagrama general del sistema. Fuente: Microsoft Visio 2007*

Se detallan las entidades que intervienen en el proceso de desarrollo e

interacción con la herramienta SCD.

En el siguiente diagrama se detalla el proceso para agregar un nuevo registro de un cliente que no se encuentre en la base de datos del SCD. Luego de que se registren los datos del cliente, se procederá a registrar su pedido en la herramienta. (*Ver diagrama 7*)

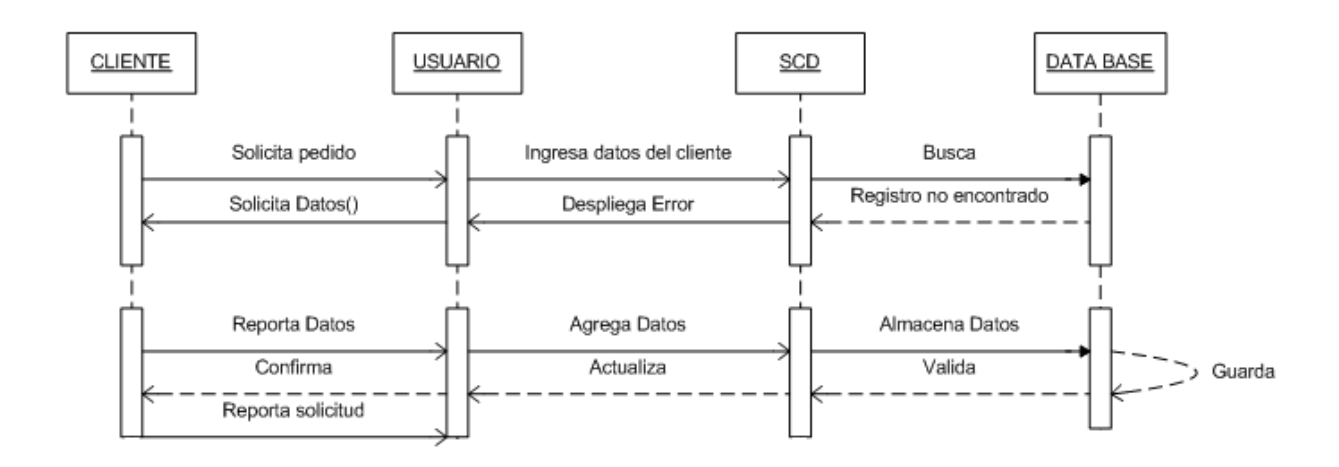

*Gráfica 8. Registro nuevo cliente. Fuente: Microsoft Visio 2007*

A continuación se detalla la secuencia para agregar un nuevo usuario ya sea por nuevo recurso en la empresa, o para reestablecer la contraseña de un usuario operador ya sea por bloqueo, caducado o por olvido.

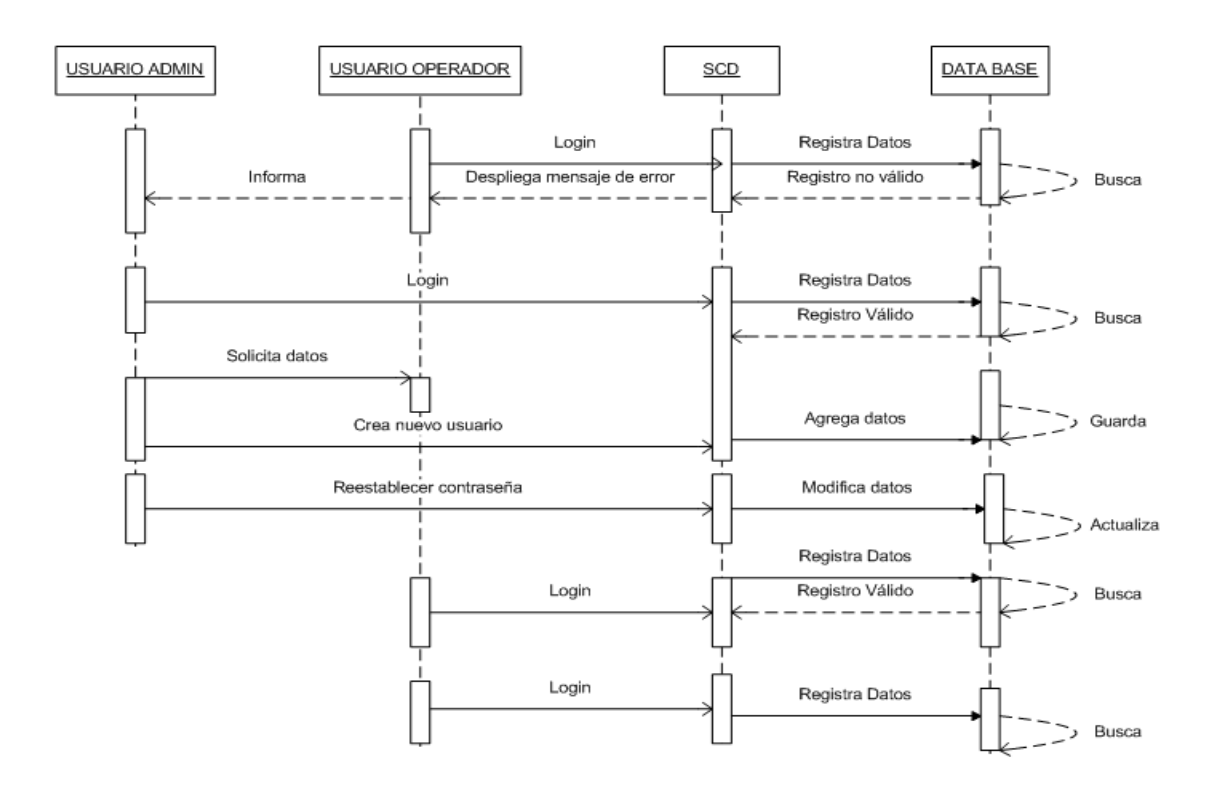

*Gráfica 9. Registro nuevo usuario. Fuente: Microsoft Visio 2007*

# <span id="page-35-0"></span>**3.3.2 Diagramas Estáticos:**

Se encargan de presentar qué componentes (entidades, objetos, áreas, clases, etc.) se van a implementar en cada uno de los aspectos del sistema a desarrollar. También se encargan de especificar cómo deben de estar estructurados estos elementos. Por ende se determinaron los siguientes diagramas:
Diagrama de clases General

El siguiente diagrama abarca todas las clases generadas para el proyecto, las cuales como se pueden notar, son extensas, por lo cual se procede a detallar las clases más detalladas para la gestión del proyecto.

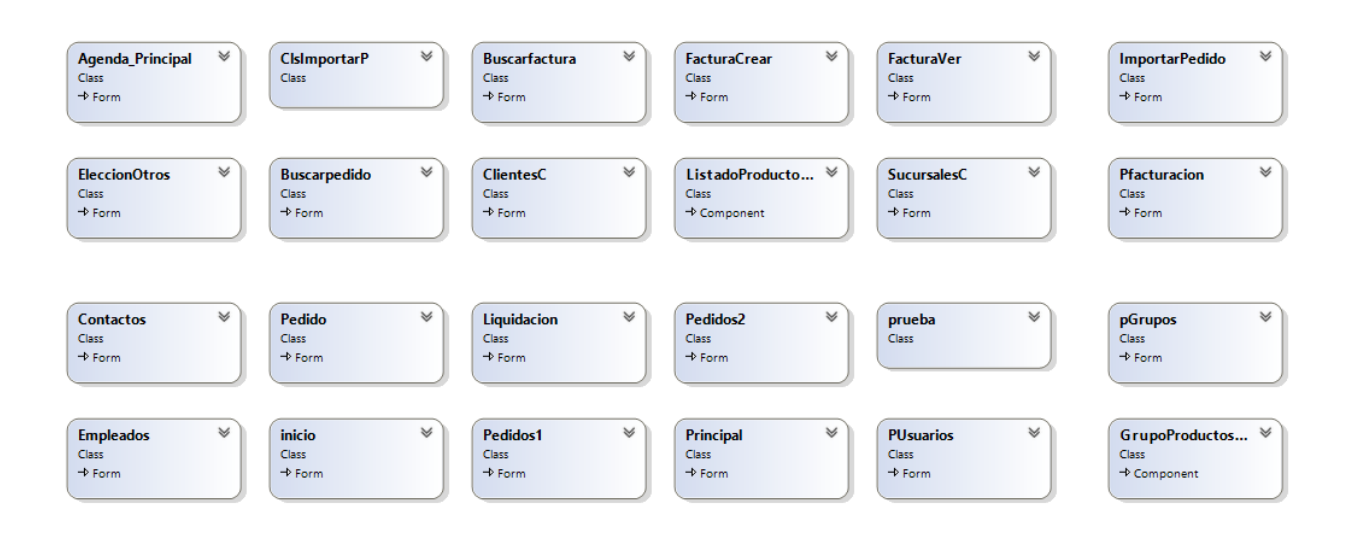

*Gráfica 10. Clases generales del sistema*

*Fuente: Microsoft Visual Basic Ultimate 2013*

Para el registro de pedidos por cliente, facturas creadas por cliente y listado de

productos se tienen en cuenta las siguientes clases principales del proyecto:

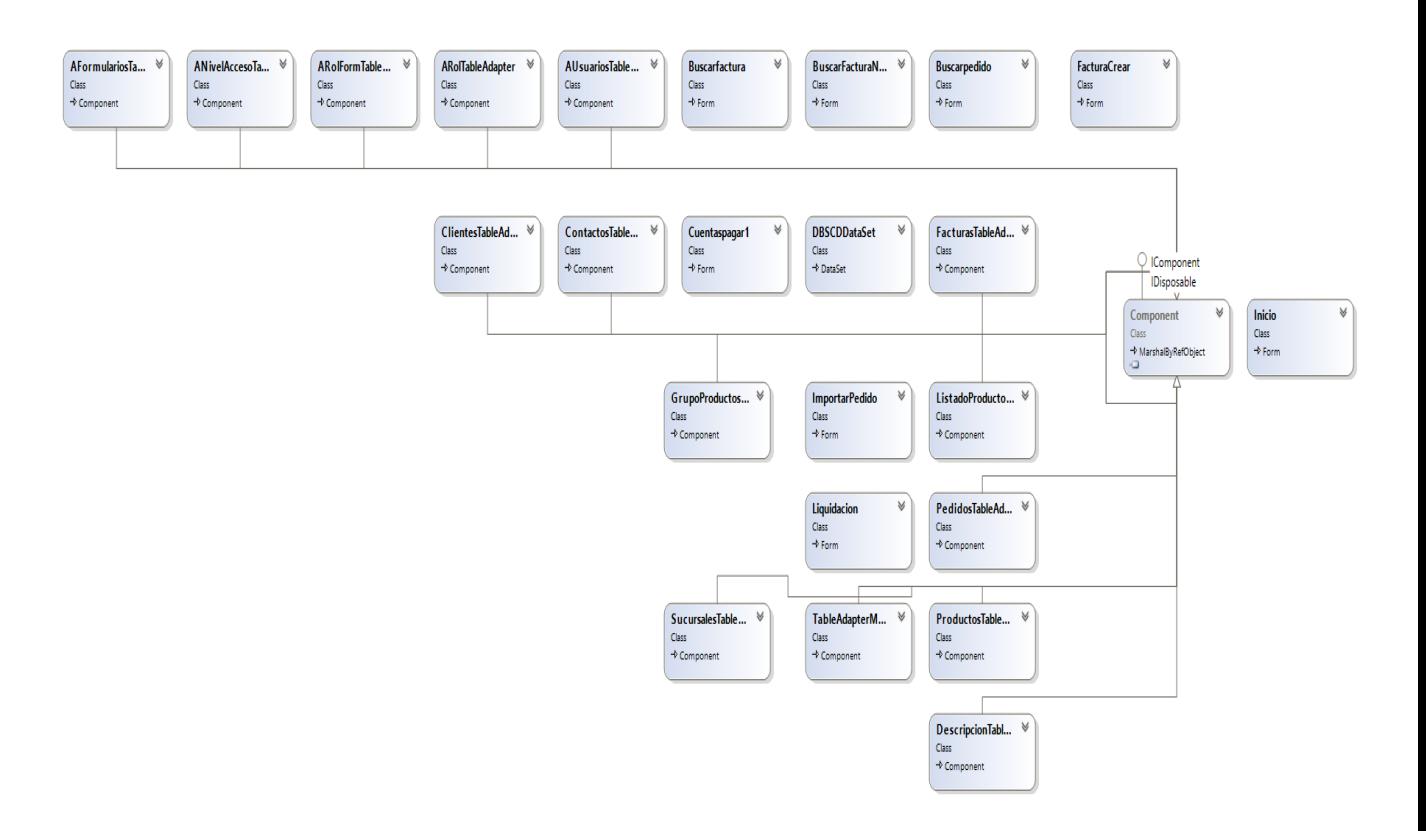

*Gráfica 11. Clases Principales del sistema Fuente: Microsoft Visual Basic Ultimate 2013*

A continuación se detallan los métodos y objetos de las clases principales de los formularios generados para el aplicativo.

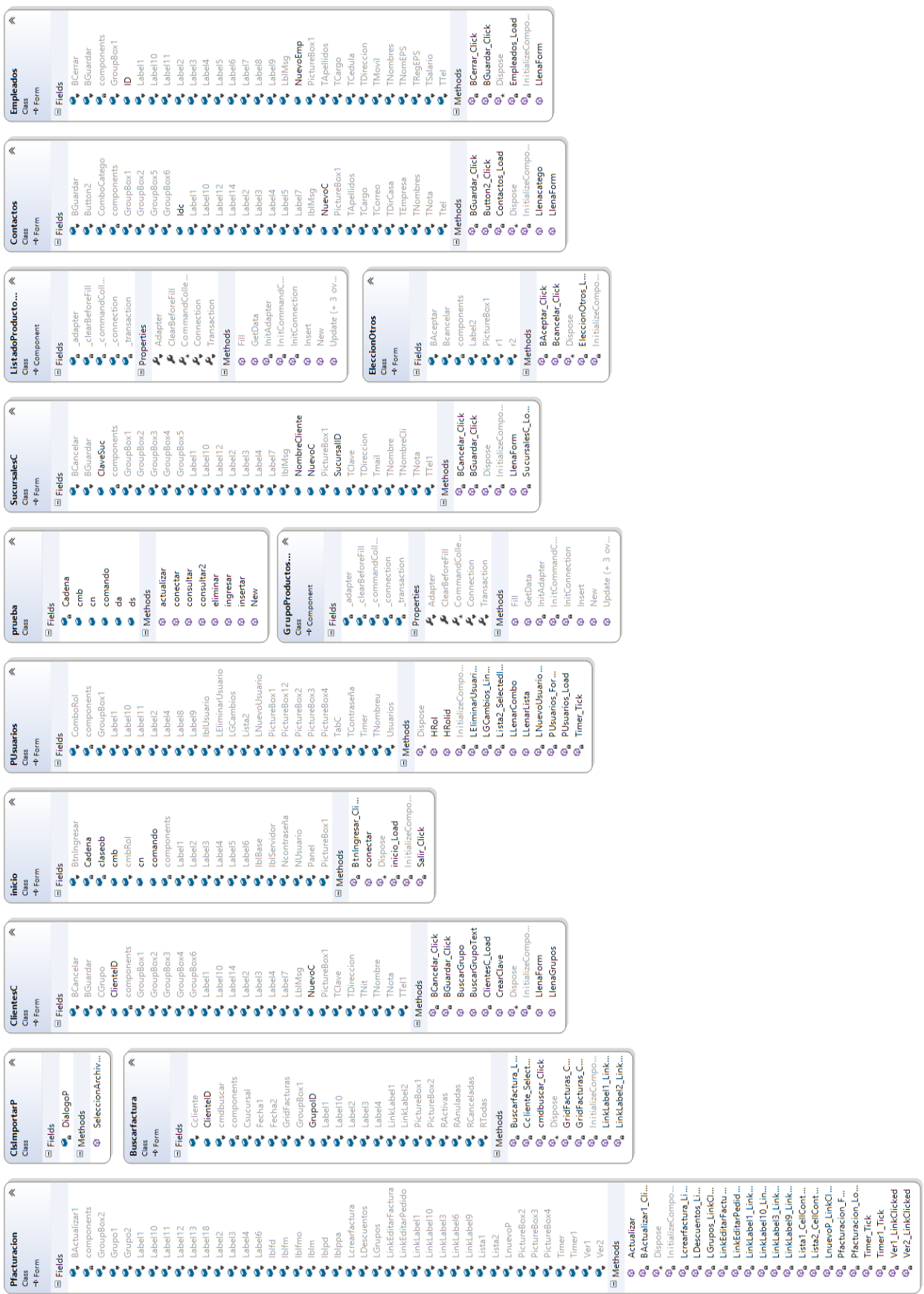

Diagrama de componentes

En el siguiente diagrama se visualizarán los componentes que hacen parte del proyecto, sus medios de comunicación por medio de interfaces representadas y la distribución general de los módulos que componen el software.

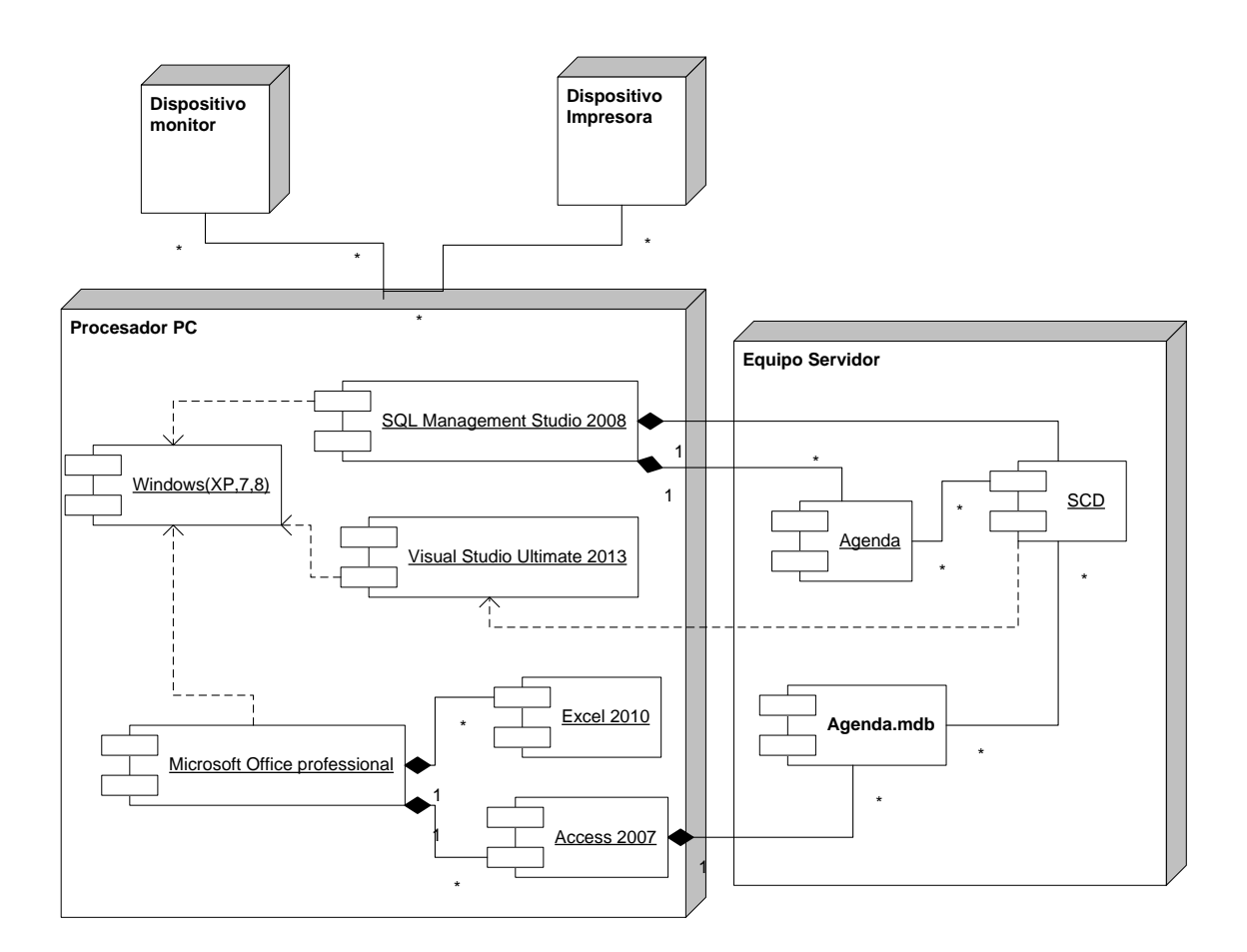

*Gráfica 12. Componentes generales del sistema*

*Fuente: Microsoft Visio 2007*

Dentro de los componentes del servidor, se encuentra la base de datos *Agenda*  diseñada en Access 2007, la cual está conectada al proyecto *SCD* en visual Basic .NET.

A continuación se detallan las tablas que componen dicha base de datos:

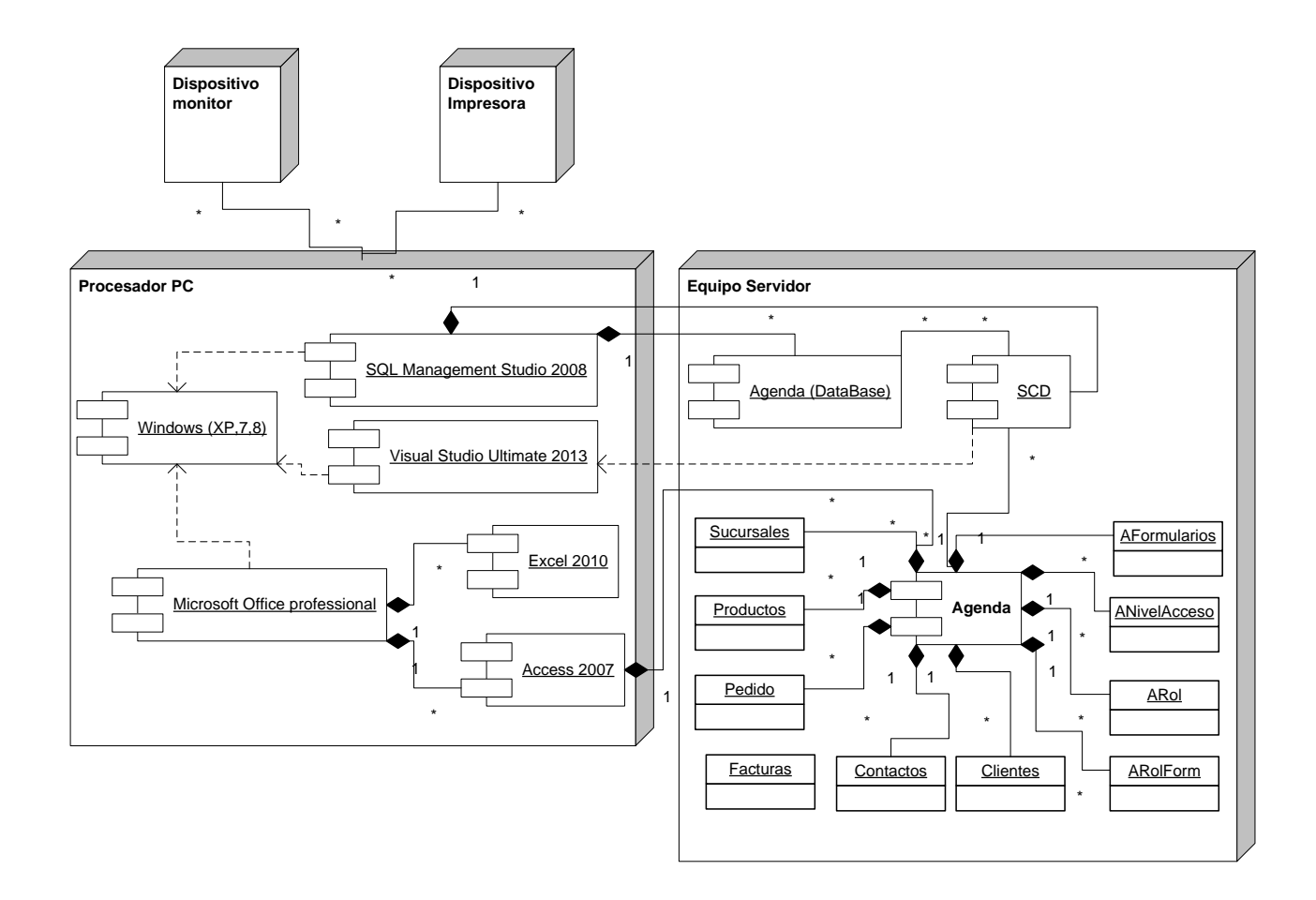

\* *Gráfica 13. Componentes de la DBSCD*

1 *Fuente: Microsoft Visio 2007*

Dentro de los componentes del servidor, adicional a la base de datos *Agenda* se encuentra el sistema de control de datos, la cual está diseñada sobre SQL Service Management Studio Express (SQLSMSE).

A continuación se detallan los módulos que componen el sistema de control de datos:

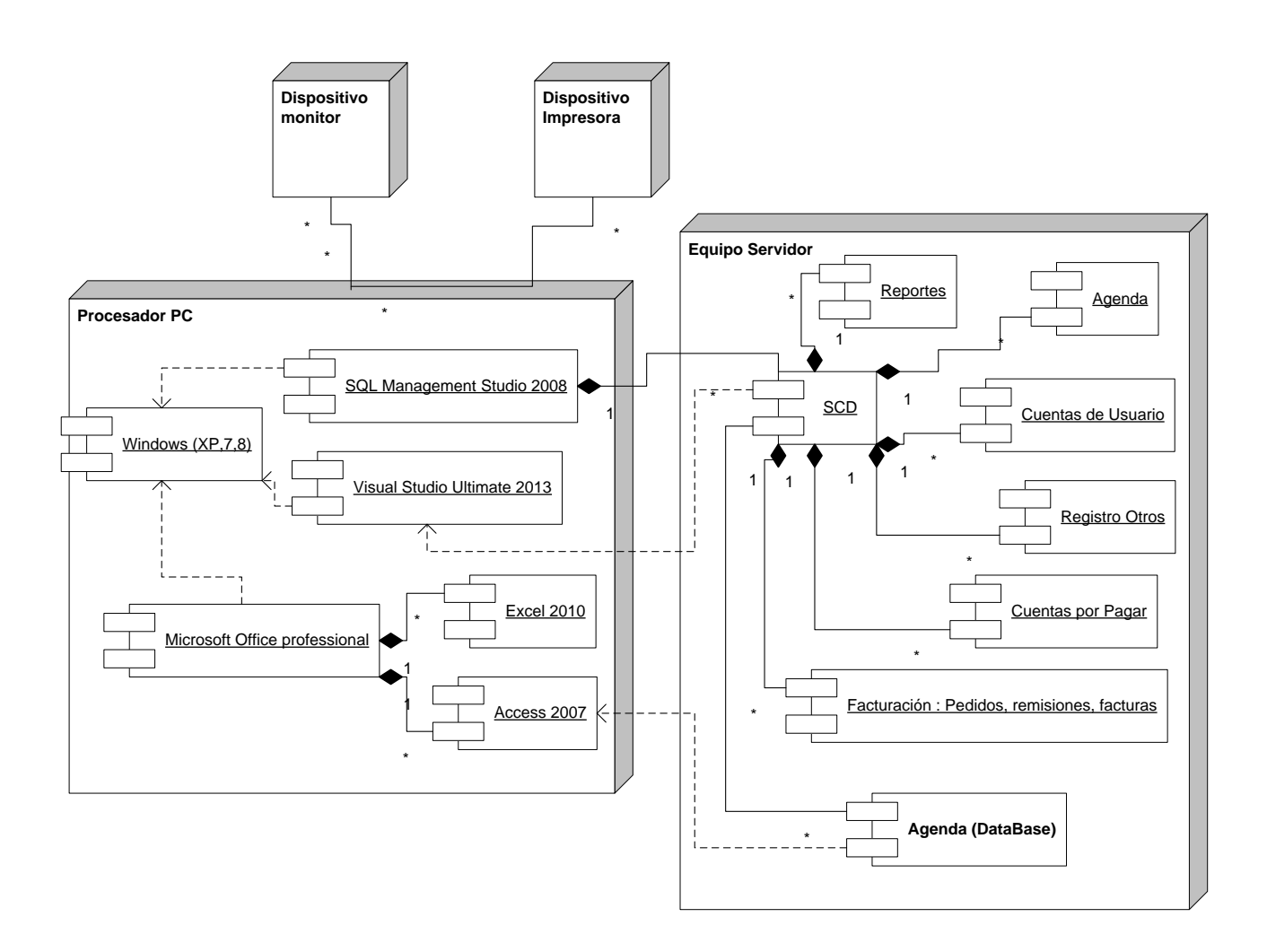

*Gráfica 14. Componentes del SCD*

*Fuente: Microsoft Visio 2007*

#### **4. DESARROLLO**

En la etapa de desarrollo del proyecto, se plantean dos aspectos fundamentales para llevar a cabo su gestión: especificaciones técnicas del hardware y del software, ya que su estudio permite medir la capacidad de funcionalidad, desarrollo y procesamiento que generará en su implementación.

Dentro de los requisitos o especificaciones que se recomiendan para la correcta funcionalidad del sistema son:

#### **4.1. Especificaciones Técnicas**

Para desarrollar un proyecto como el ya mencionado, se necesitan tener en cuenta aspectos técnicos, investigativos y de desarrollo.

Éstos hacen referencia a los estándares de calidad que se deben cumplir para obtener un buen producto final, las herramientas bajo las cuales se desarrolla y ejecuta.

#### **4.1.1. Software**

El desarrollo del aplicativo se dividirá en 6 módulos así:

- Facturación: pedidos, remisiones, facturas.
- Cuentas: Inversiones, egresos, estados de pago, proveedores.
- Agenda
- Tareas programadas
- Reportes

 Impresión: Modulo de integración para el manejo de cualquier tipo de impresora y pre – visualizaciones.

Para tener un correcto uso de la aplicación es necesario contar con:

- Sistemas operativos: Windows de 32 o 64 bits (XP, vista, Windows 7, Windows 8).
- Microsoft visual Basic 2010, 2012 del entorno de Visual Studio Express o Microsoft Visual Basic 2013 del entorno de Visual Studio Ultimate para Windows.
- Microsoft SQL Server Management Studio 2008 para windows 8 o 2005 para Windows de 32 o 64 bits (XP, vista, Windows 7). Con el administrador de configuración de SQL Server.
- Microsoft office Access 2007
- Microsoft office Excel 2010

#### **4.1.1. Hardware**

En cuanto al Hardware para su correcto funcionamiento, es necesario disponer de:

- Equipos con procesador mínimo de 1.60 GHz.
- Memoria RAM de 1 GB o superior
- Disco Duro: 500 MB de espacio libre para la instalación de Visual Studio.
- Disco Duro: 204 MB de espacio para instalación de SQL Server 2008

#### **5. GLOSARIO**

- *Control*: Medida de protección que reduce la vulnerabilidad del sistema y del acceso al mismo.
- *Diseño del sistema:* Se centra en proporcionar la funcionalidad del sistema a través de sus diferentes componentes.
- *Error del sistema:* Estado erróneo del sistema que puede dar lugar a un comportamiento del mismo inesperado por sus usuarios.
- *Fallo del sistema:* Evento que tiene lugar en algún instante cuando el sistema no funciona como esperan sus usuarios.
- *Ingeniería del software*: Es una disciplina de ingeniería que comprende todos los aspectos de producción del software.
- *Metodología:* conjunto de procedimientos racionales utilizados para alcanzar una gama de objetivos que rigen en una investigación científica, una exposición doctrinal o tareas que requieran habilidades, entre otros.
- *Requerimientos:* Especifican que es lo que el sistema debe hacer (sus funciones) y propiedades esenciales deseables.
- *SQL Server:* es un sistema para la gestión de bases de datos producido por Microsoft basado en el modelo relacional. Sus lenguajes para consultas son [T-SQL](http://es.wikipedia.org/wiki/T-SQL) y [ANSI SQL.](http://es.wikipedia.org/w/index.php?title=ANSI_SQL&action=edit&redlink=1)
- *UML: Lenguaje* Unificado de Modelado (UML, por sus siglas en inglés, Unified Modeling Language) es el lenguaje de modelado de sistemas de software más Conocido y utilizado en la actualidad.
- *Visual Basic .NET:* Visual Basic es un lenguaje de programación orientado a objetos de alto nivel, multi-paradigma, para la creación de aplicaciones utilizando el. NET Framework Visual Studio. Utiliza una sintaxis similar al Inglés que promueve la claridad y la legibilidad en combinación con un amplio conjunto de funciones avanzadas.

#### **6. CONCLUSIONES**

- Con el sistema de control de datos elaborado, se puede evidenciar que el tiempo de trabajo de los usuarios operadores es óptimo a comparación del registro que debían realizar en Excel antes de implantar el aplicativo.
- La seguridad e integridad de los datos se mantienen, ya que solo los usuarios autorizados pueden tener acceso a la información de la empresa, como los clientes, sus pedidos, las facturas, las cuentas, entre otros.
- Se controla el acceso de los usuarios, identificándolos como usuario administrador y usuario Operador, de esta forma los administradores, poseen más opciones al momento de registrar un nuevo componente, porque es necesario tener control, sobre las personas que van a aportar o a realizar cambios sobre el aplicativo SCD.
- La información de los registros que se almacenan en la base de datos, es más completa; Por lo que la búsqueda es más sencilla para los usuarios.
- Se logró el buen funcionamiento de los componentes y módulos de aplicativo, evidenciando la funcionalidad de todas las tareas propuestas, comprobando la presentación y captura de datos, la comunicación entre módulos y tiempos de respuesta.

### **7. BIBLIOGRAFÍA**

- 1. Microsoft Developer Network. "DESCRIPCIÓN GENERAL DE MICROSOFT SOLUTION FRAMEWORK". [En línea] Referencia de [*<http://msdn.microsoft.com/es-es/library/jj161047.aspx>*] [Citado el 17 de Octubre de 2013]
- 2. Microsoft Developer Network. "Desarrollo de aplicaciones en .NET Compact Framework". [En línea] Referencia de [*http://msdn.microsoft.com/es/library/ms172489(v=vs.90)aspx*] [Citado el 17 de Octubre de 2013]
- 3. Microsoft OEM Partner Center "SQL SERVER". [En línea] Referencia de [*http://www.microsoft.com/oem/es/products/servers/Pages/sql\_server.as px#fbid=DjHMjmpvTk*] [Citado el 17 de Octubre de 2013]
- 4. Microsoft Developer Network. "Conectando Vb.net 2010 con SQL Server 2008". [En línea] Referencia de [*http://social.msdn.microsoft.com/Forums/es-ES/420807/conectando-vbnet-2010-con-sql-server-2008?forum=vbes*] [Citado el 17 de Octubre de 2013]
- 5. Microsoft Visual Studio "VISUAL BASIC RESOURCES". [En línea] Referencia de [*http://msdn.microsoft.com/en-us/vstudio/hh388573.aspx*] [Citado el 17 de Octubre de 2013]

6. "EJEMPLO BÁSICO: CONEXIÓN DE BD EN SQL SERVER 2008". [En línea] Referencia de [*http://www.youtube.com/watch?v=kd6Zbtkq4cA*]

[Citado el 17 de Octubre de 2013]

- *7.* Gerencie "Fórmulas utilizadas en la liquidación de prestaciones sociales". [En línea] Referencia de [*http://www.gerencie.com/formulas-utilizadas-enla-liquidacion-de-prestaciones-sociales.html*] [Citado el 20 de Octubre de 2013]
- *8.* Cosas de programación y gestión empresarial. "Generar reportes en visual studio usando el control ReportViewer". [En línea] Referencia de [*http://raul252.blogspot.com/2012/01/generar-informes-en-visualstudio.html*]

[Citado el 2 de Noviembre de 2013]

- 9. Ian Somerville. "Ingeniería del software*".* Séptima edición. Madrid (España). 2005 por PEARSON EDUCACIÓN S.A., Pág. 299.
- 10.Tesis. "Desarrollo De Clases Y Componentes Reutilizables Para El Proyecto Engineer+ Dedicados A La Terminal Rpn E Interpreter*".*  Corporación universitaria Minuto de Dios. I-2011.
- 11.Tesis. "Centro de escritura Javeriano Normas Apa*".* Universidad Javeriana. Sexta Edición. Referencia de [*http://www.ut.edu.co/academico/images/archivos/fac\_cien\_educ/PDF\_MA EDU/Normas%20APA%20Sexta%20Edici%C3%B3n.pdf*] [Citado el 21 de enero de 2014]

#### **8. MANUALES**

#### **8.1. MANUAL DEL SISTEMA**

Este manual proporciona las instrucciones para preparar un entorno de programación y modificación del sistema o aplicativo en mención: SCD.

#### **8.1. MANUAL DEL USUARIO**

Este manual proporciona las instrucciones al usuario, detallando la función de cada módulo o componente del aplicativo para su mayor conocimiento y eficacia de productividad con ayuda de la herramienta SCD.

8.1. MANUAL DEL SISTEMA

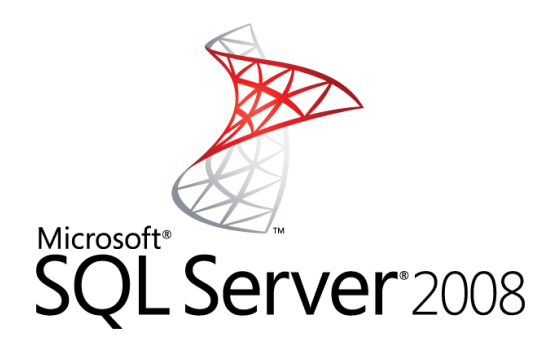

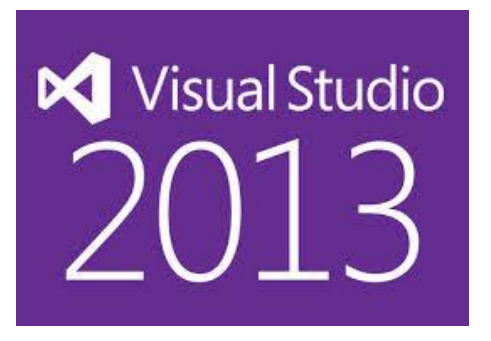

**Sistema de Control de Datos**

**V. 1.0**

**Corporación Universitaria Minuto de Dios Bogotá D.C. – Colombia**

### **CONTENIDO**

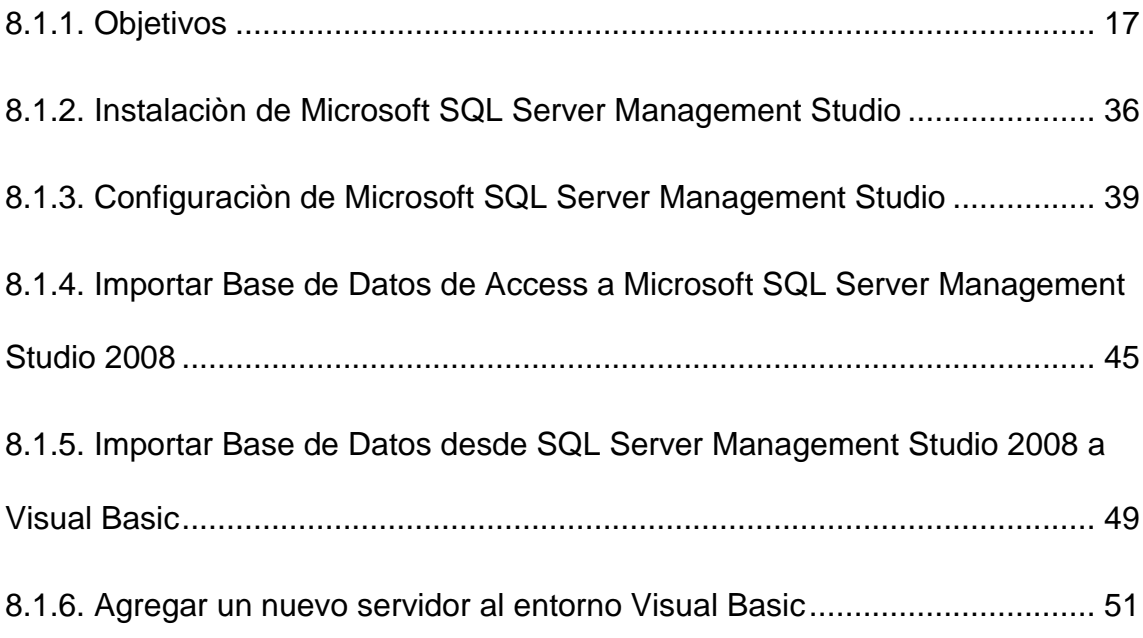

#### **8.1.1. OBJETIVOS**

El presente manual se desarrolla con el fin de brindar un acompañamiento paso a paso de la instalación de los entornos requeridos para el funcionamiento del aplicativo SCD teniendo en cuenta los requisitos de hardware y del sistema anteriormente mencionados.

### **8.1.2. INSTALACIÒN DE MICROSOFT SQL SERVER MANAGEMENT STUDIO**

Para el almacenamiento de la base de datos del programa SCD, se utiliza Microsoft SQL Server Management Studio Express.

Para descargarlo, se ingresa a la página:

<http://www.microsoft.com/es-es/download/details.aspx?id=8961>

Se selecciona la opción de descargar.

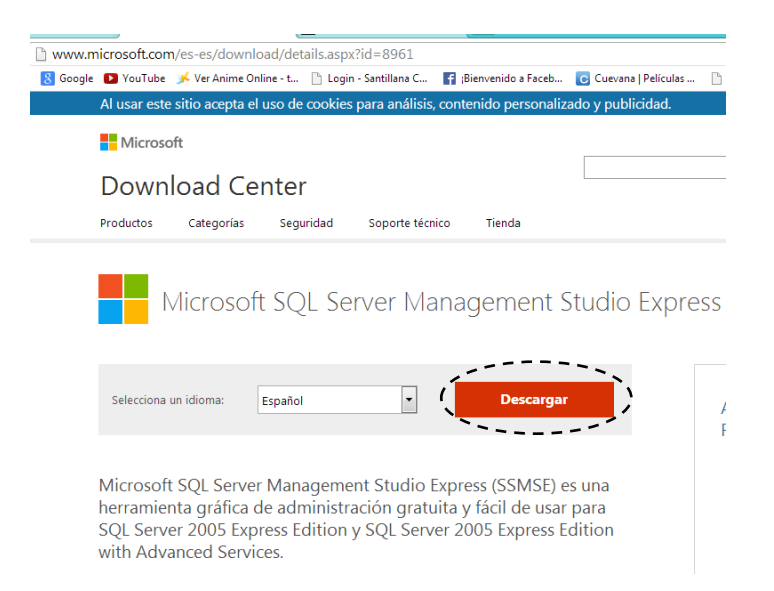

Luego de esto, se despliega una ventana donde se incluyen dos opciones de descarga del ejecutable. Se debe seleccionar

SQLServer2005\_SSMSEE\_x64.msi si el sistema operativo es de 64 bits. Se debe seleccionar SQLServer2005\_SSMSEE.msi si el sistema operativo es de 32 bits.

En este caso, el sistema operativo en el que se está trabajando, es de 64 bits.

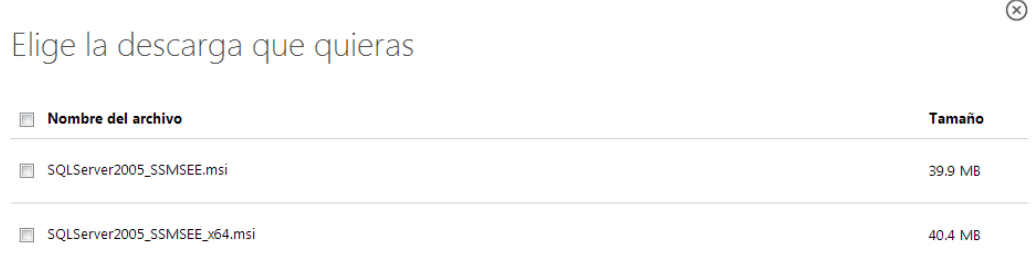

Luego de seleccionar la opción correspondiente, y dar siguiente, se descargará el .exe del programa. Se abre y se ejecuta.

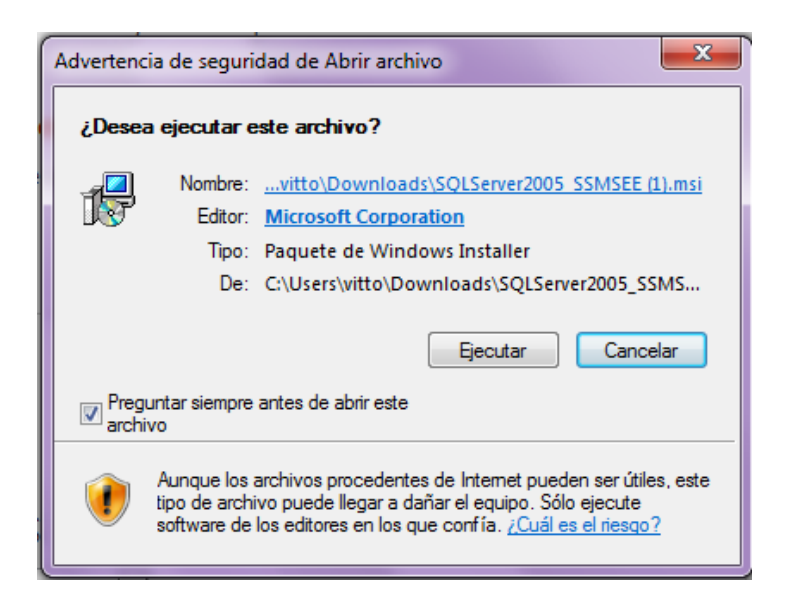

Luego de seleccionar la opción "Ejecutar" se procede a instalar.

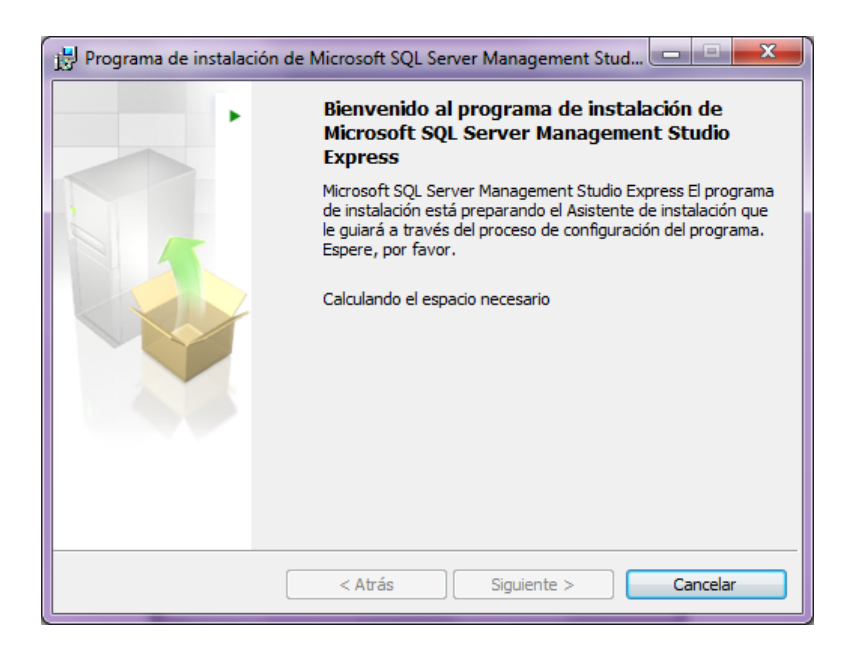

Se selecciona la opción "Siguiente", se aceptan los términos y condiciones de la instalación, se elige el lugar de la instalación en el equipo

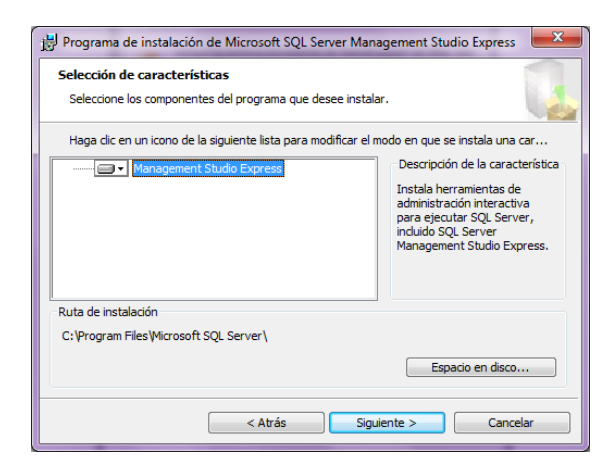

Se selecciona la opción de "Instalar" y se realizará dicha actividad en el equipo.

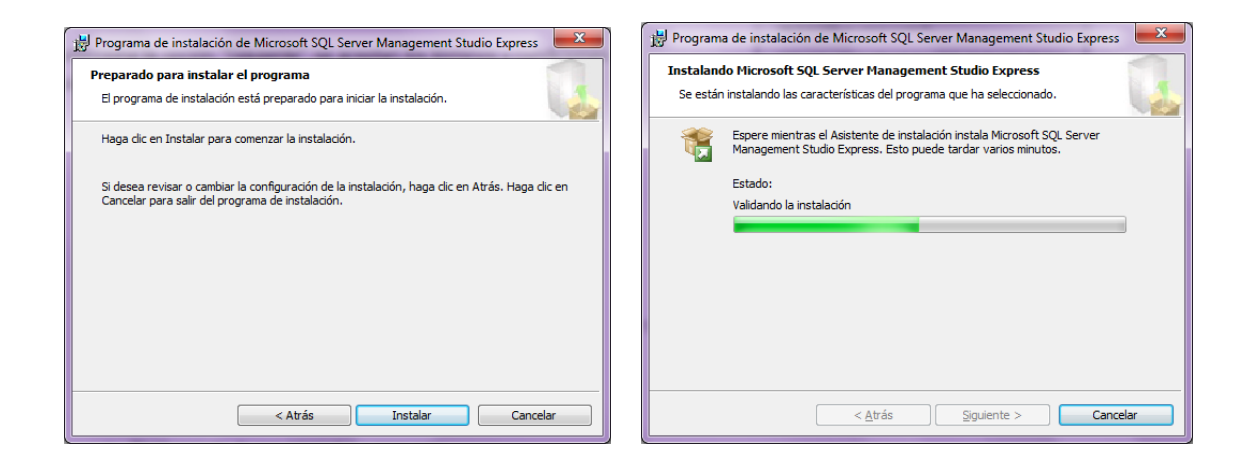

Al finalizar la instalación, se desplegará una ventana que afirma el estado de la ejecución. Se procede a iniciar el **Microsoft SQL Server Management Studio Express.**

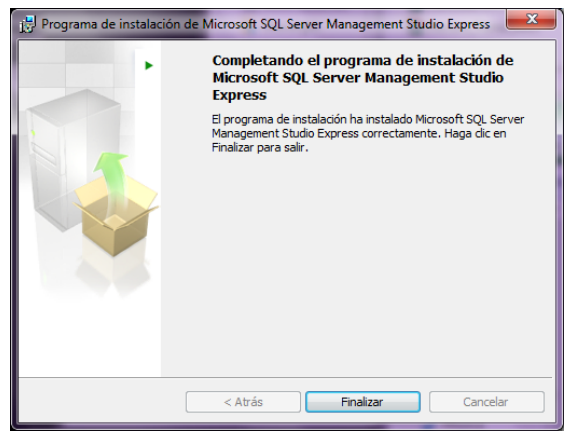

En inicio, todos los programas, se verá resaltado el nuevo programa que se instaló en el equipo. Se selecciona el administrador de configuración y se continúa con el proceso.

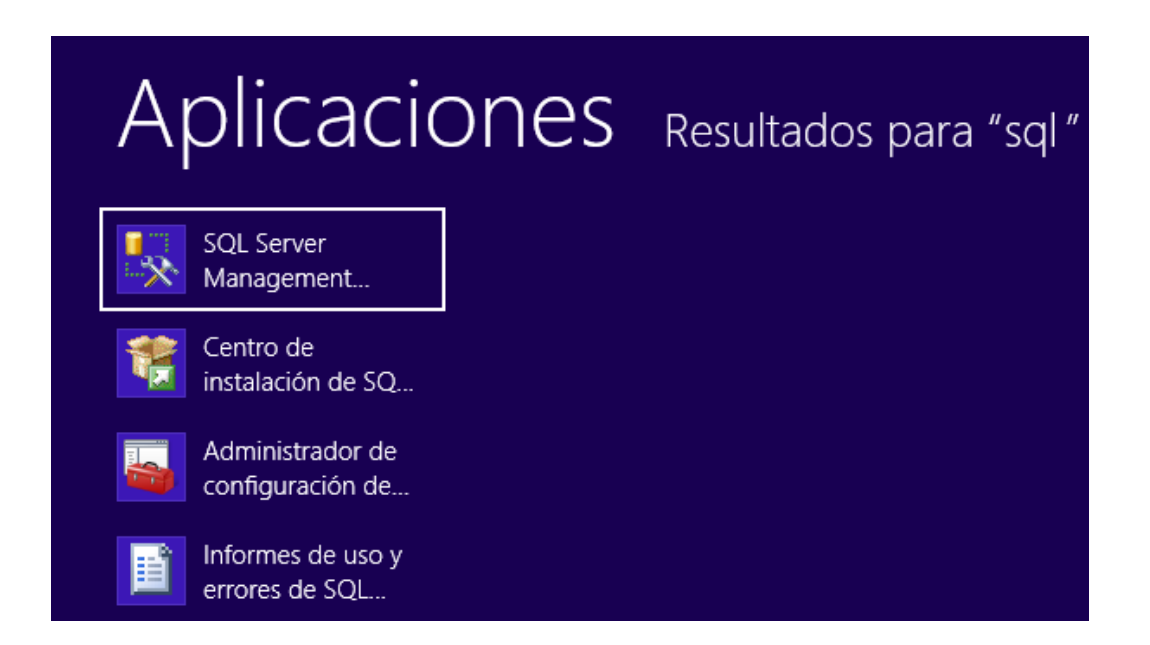

# **8.1.3. CONFIGURACIÒN DE MICROSOFT SQL SERVER MANAGEMENT STUDIO**

Se selecciona la opción de instalación y se continúa con el proceso, ya que genera la opción de "Siguiente" en cada avance.

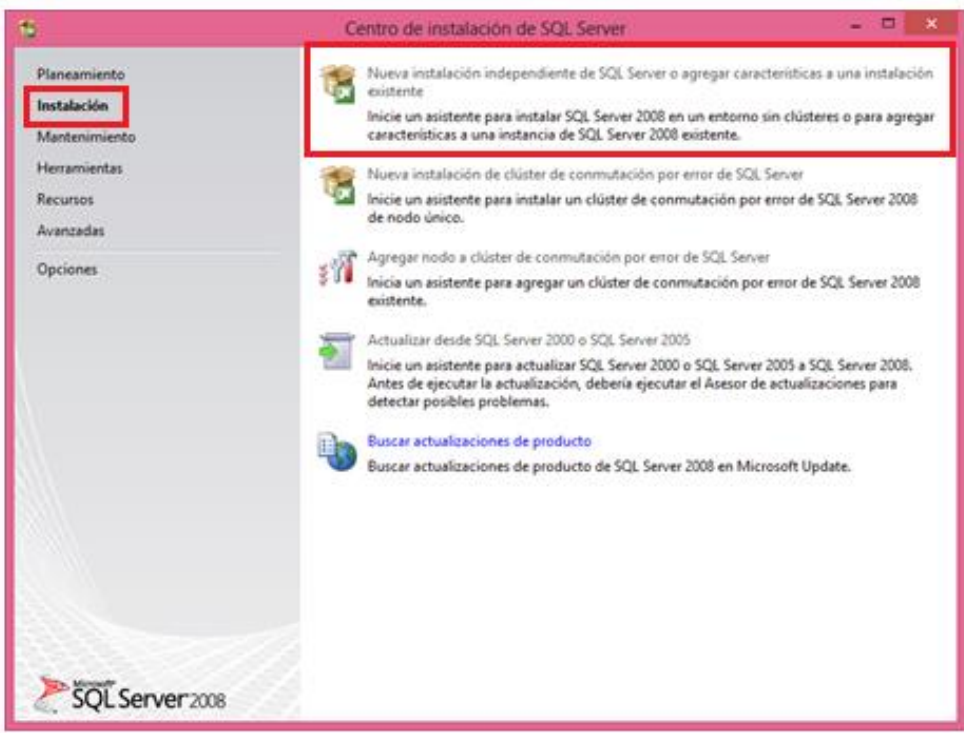

Se selecciona la opción "Aceptar"

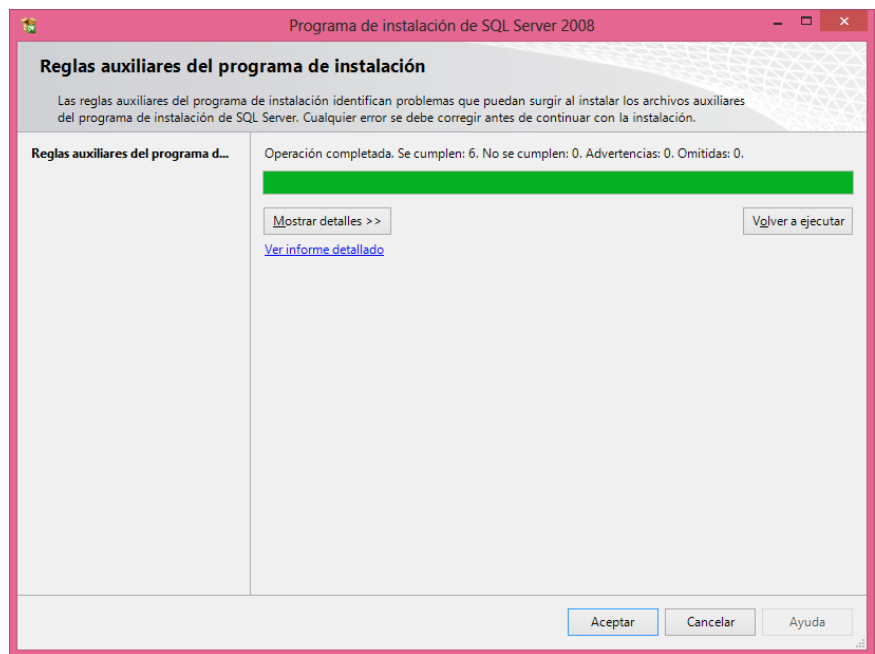

Seleccionar la opción "Instalación"

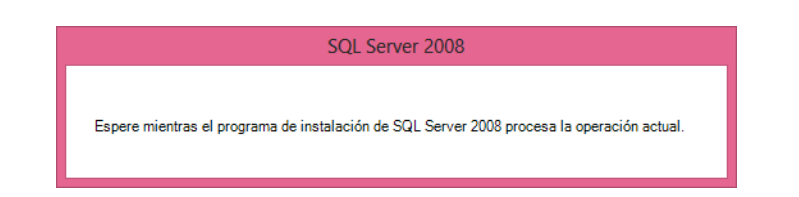

Se selecciona la opción "Siguiente"

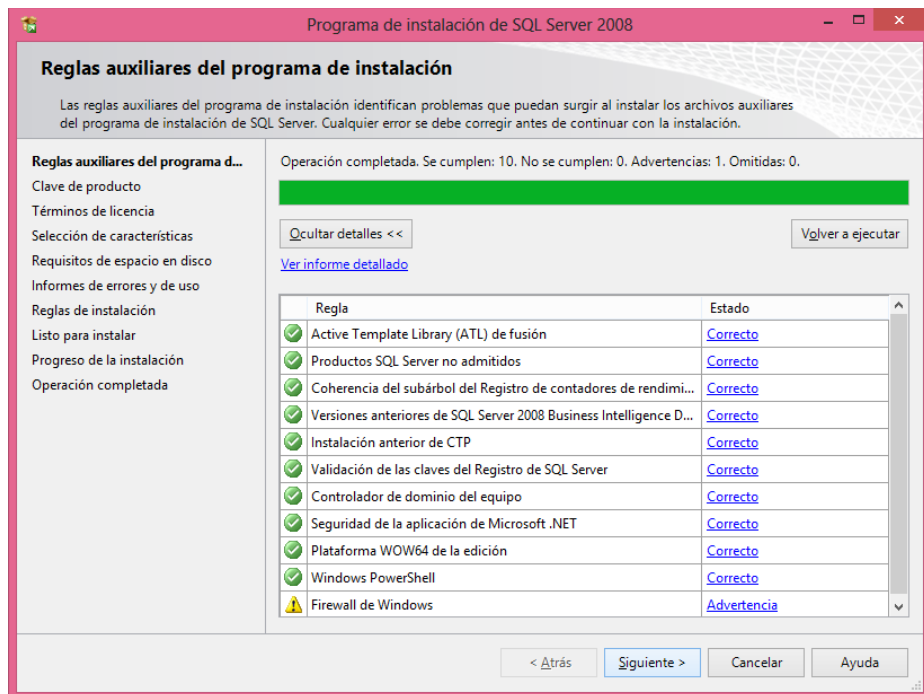

Se aceptan los términos y se selecciona la opción "Siguiente"

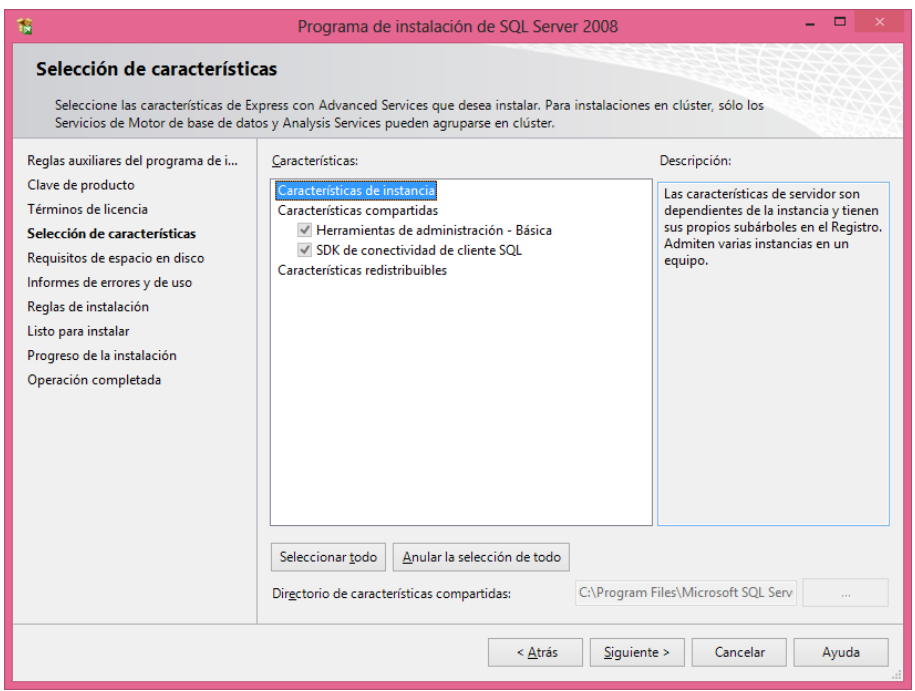

Se selecciona la opción siguiente y se seleccionan las opciones disponibles para compatibilidad.

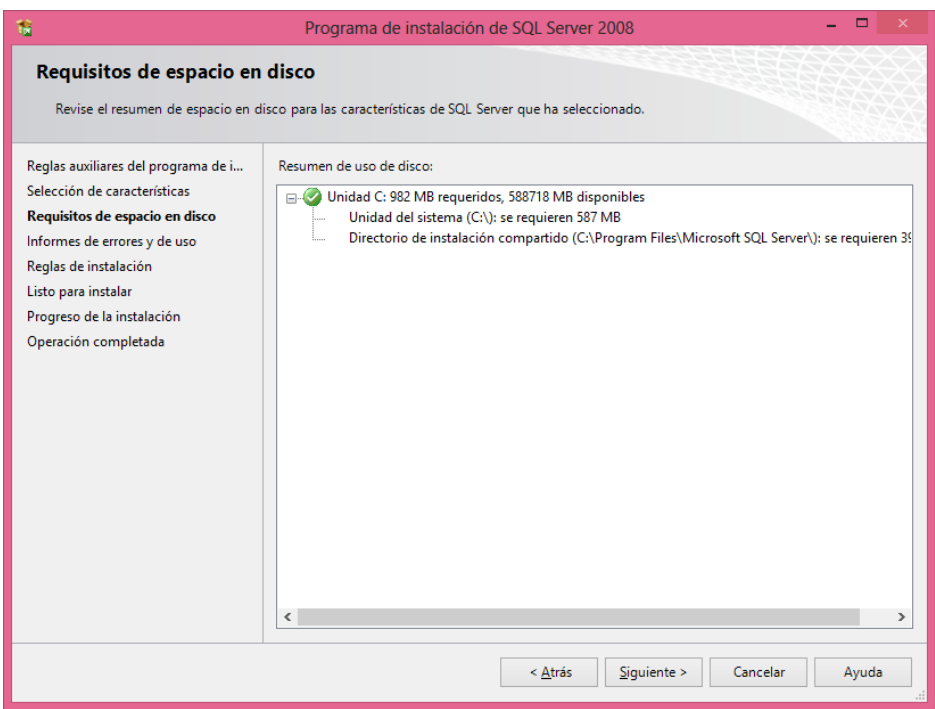

Se selecciona la opción instalar, y el programa se instalará:

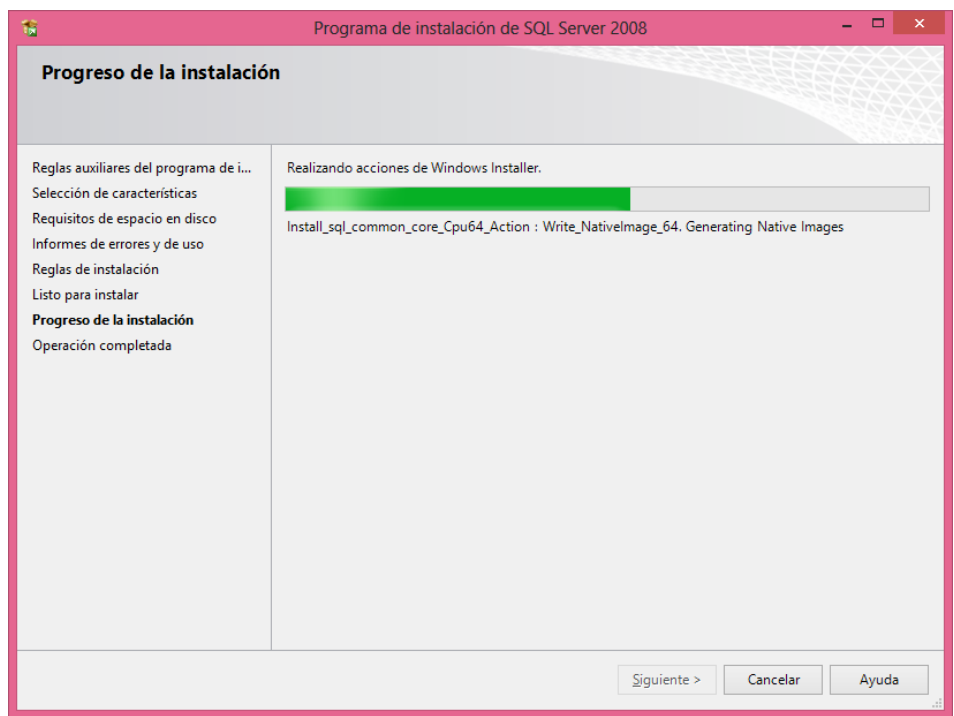

Al seleccionar "Siguiente", se generarán las características de instalación:

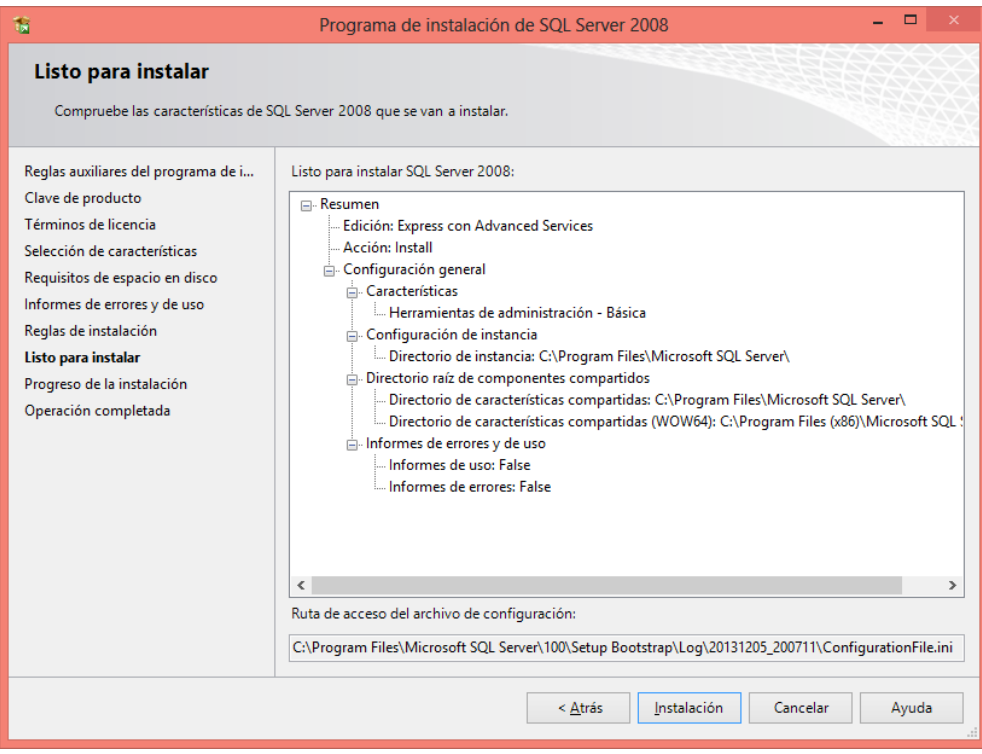

Se selecciona nuevamente "Siguiente"

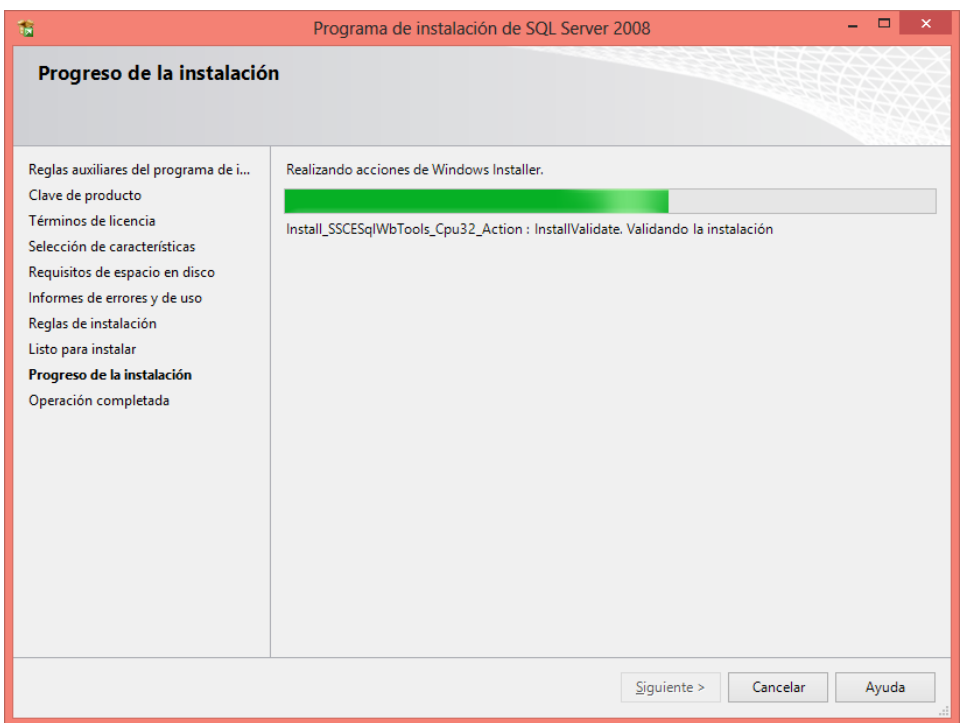

Al terminar la instalación, se mostrará la siguiente ventana:

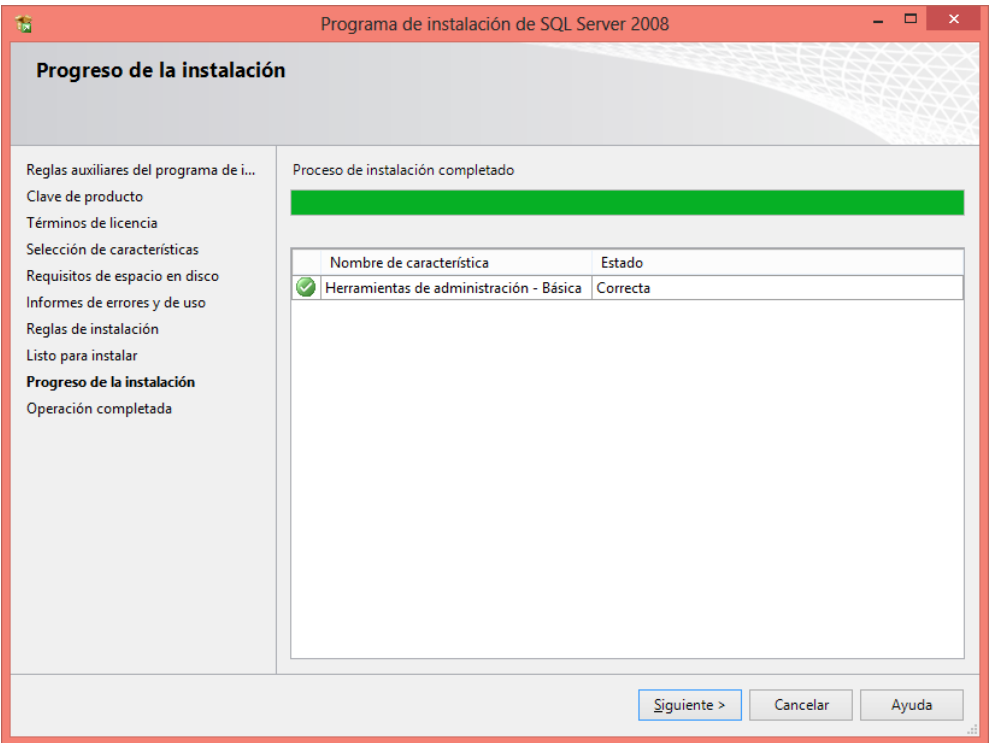

Se valida que la instalación haya sido correcta y se selecciona la opción "Cerrar".

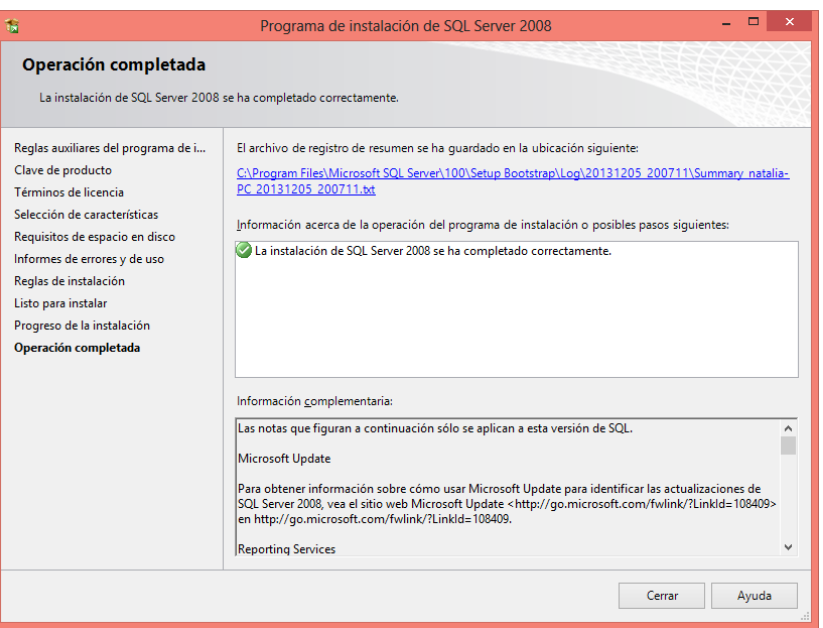

Al iniciar el SQL Server Management Studio 2008, se desplegará a siguiente ventana:

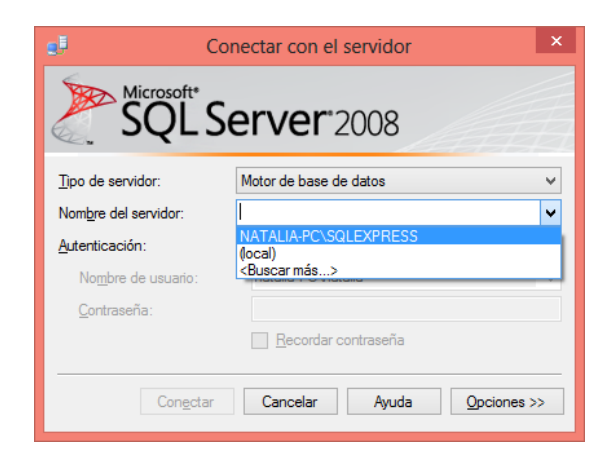

Se buscan los servidores locales, se selecciona el configurado en la instalación anterior y se continúa seleccionando el botón "Conectar":

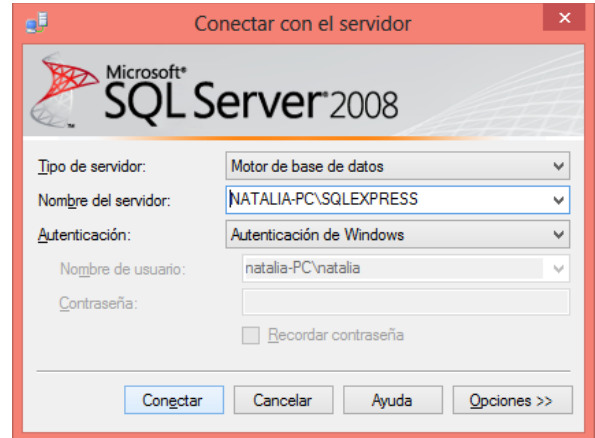

Se despliega el siguiente entorno:

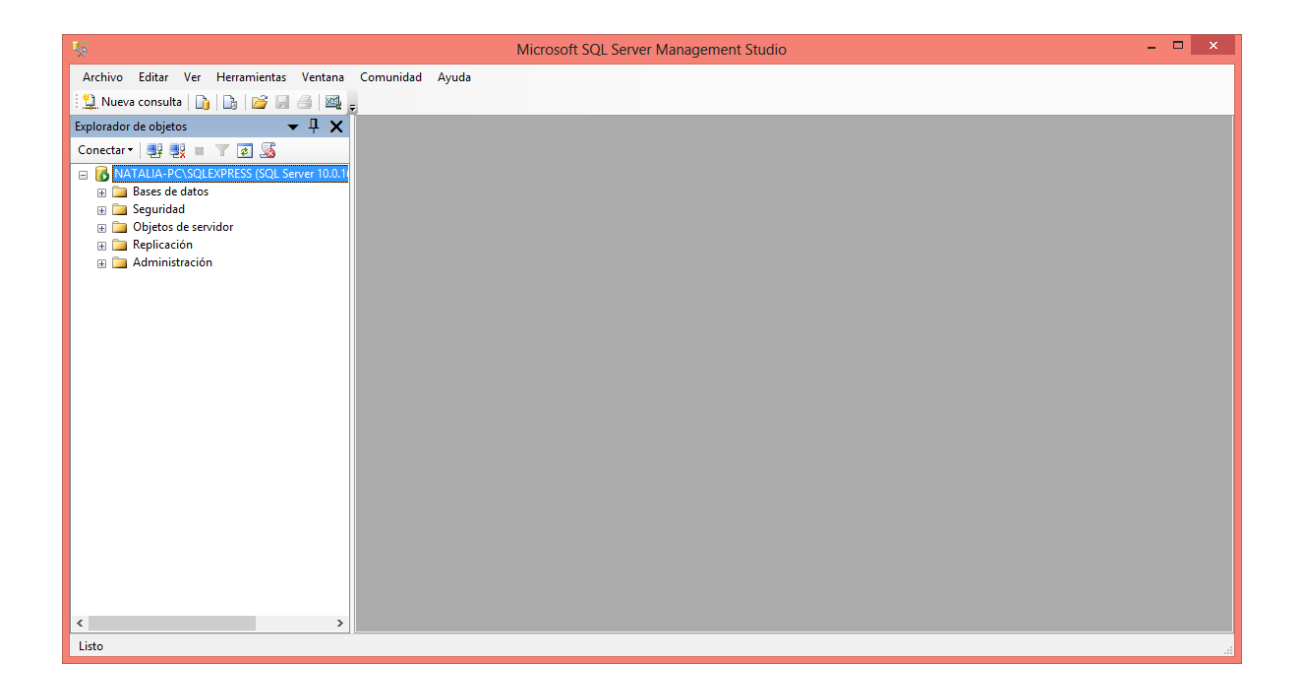

## **8.1.4. IMPORTAR BASE DE DATOS DE ACCESS A MICROSOFT SQL SERVER MANAGEMENT STUDIO 2008**

Para importar la base de datos de Access (DBSCD.mdb) se debe crear una nueva, por ende en la carpeta "Base de datos" del explorador, con click derecho, se selecciona la opción "nueva base de datos" la cual se llamará DBSCD:

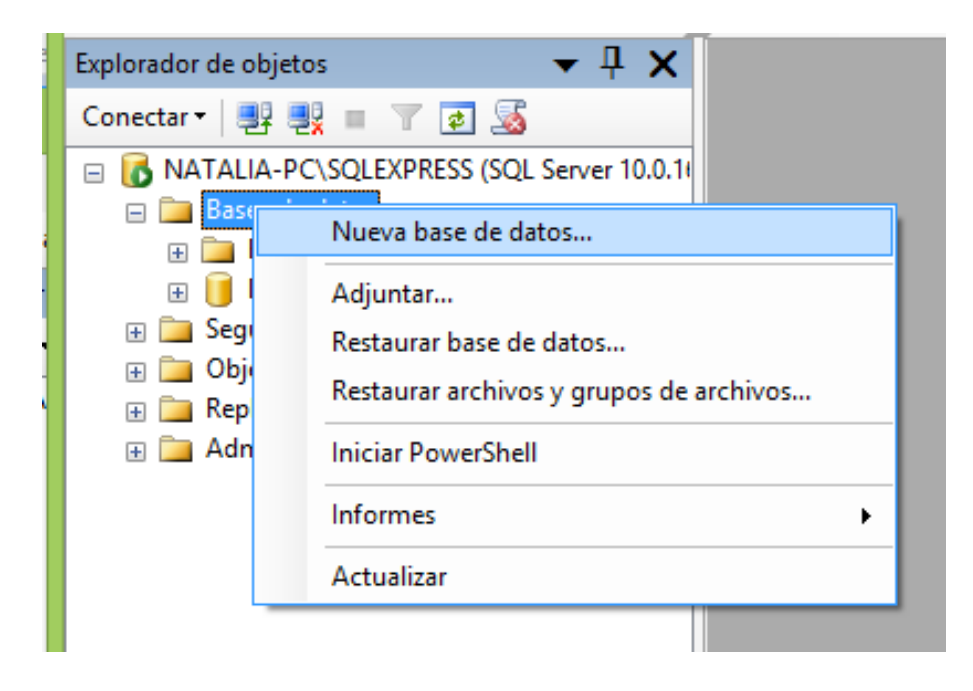

En la nueva base de datos creada se oprime click derecho, seleccionar la opción "tareas" e "importar datos".

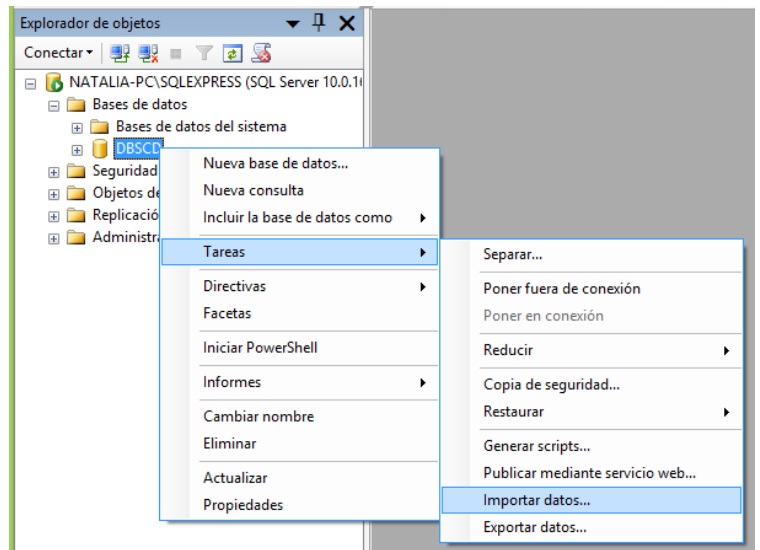

Se despliega el asistente de SQL SERVER para importar datos, se selecciona el botón siguiente y se valida que conecte con el servidor local configurado y nuevamente "Siguiente":

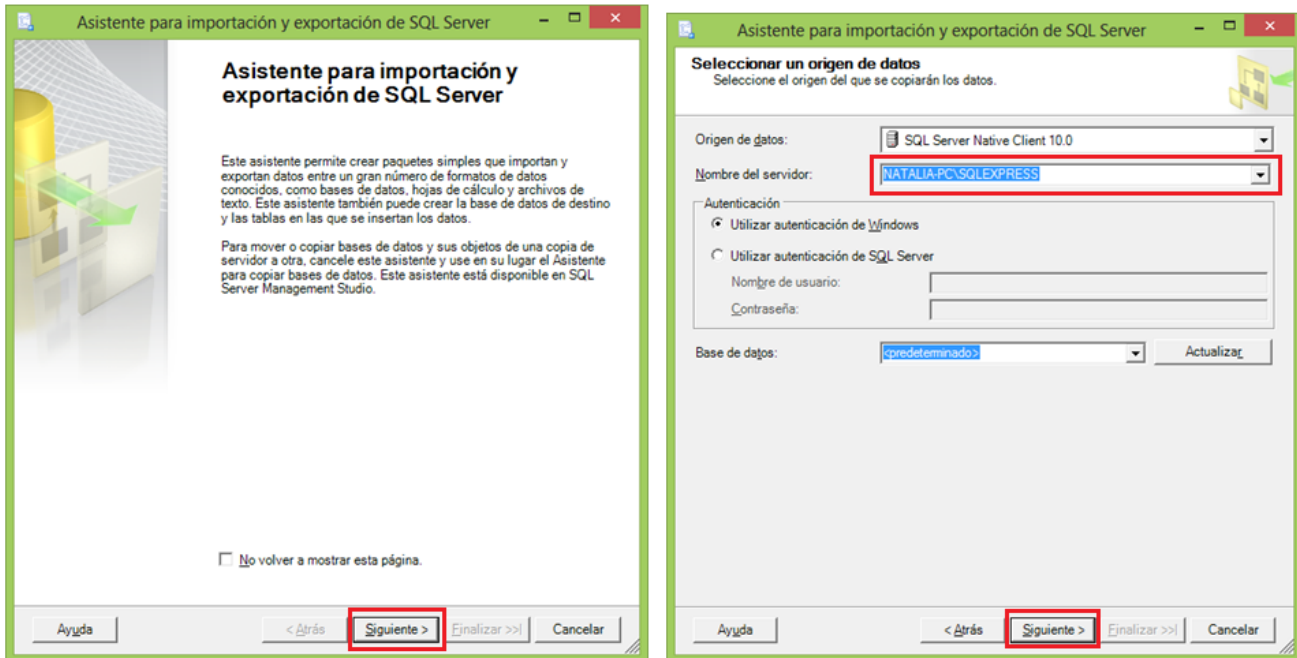

Se valida la base de datos de Microsoft Access y se selecciona "siguiente", y debido a que es una base de datos nueva, se oprime el botón "Nueva". Allí solicita un nombre para la base de datos a crear, luego se selecciona el botón "Aceptar" y "Siguiente":

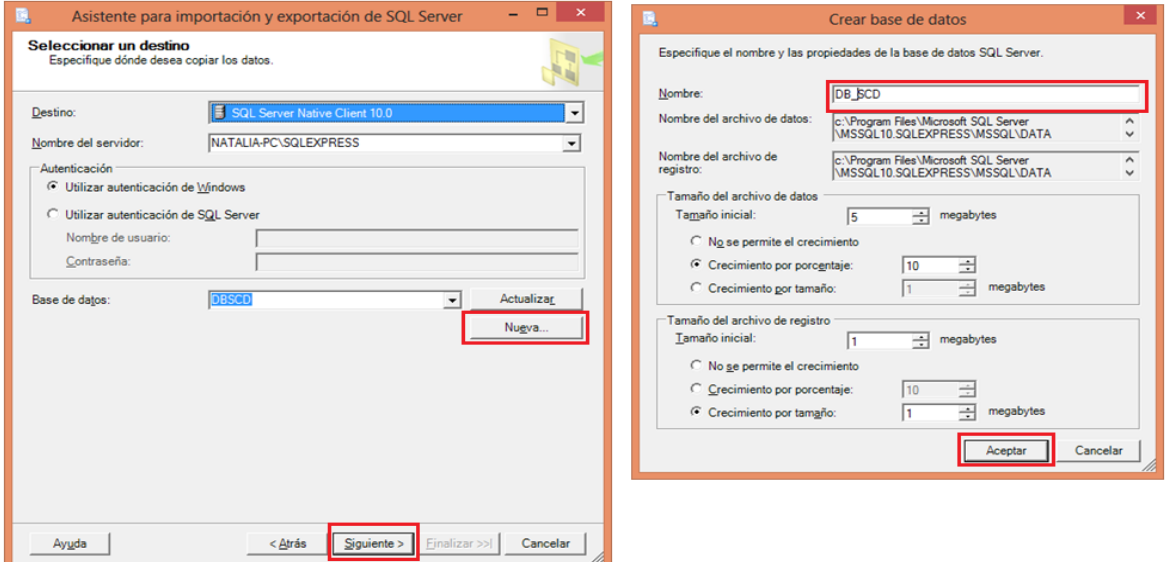

Se seleccionan las tablas a importar desde la base de datos de Access y se ejecuta:

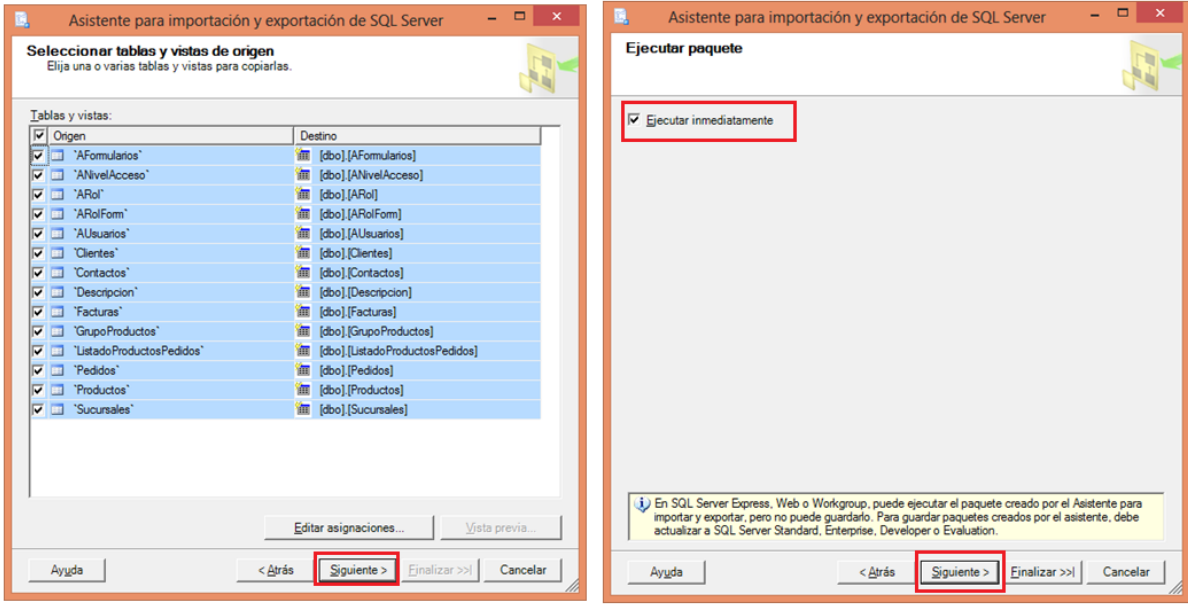

Y por último, se finaliza la importación validando que el proceso sea correcto:

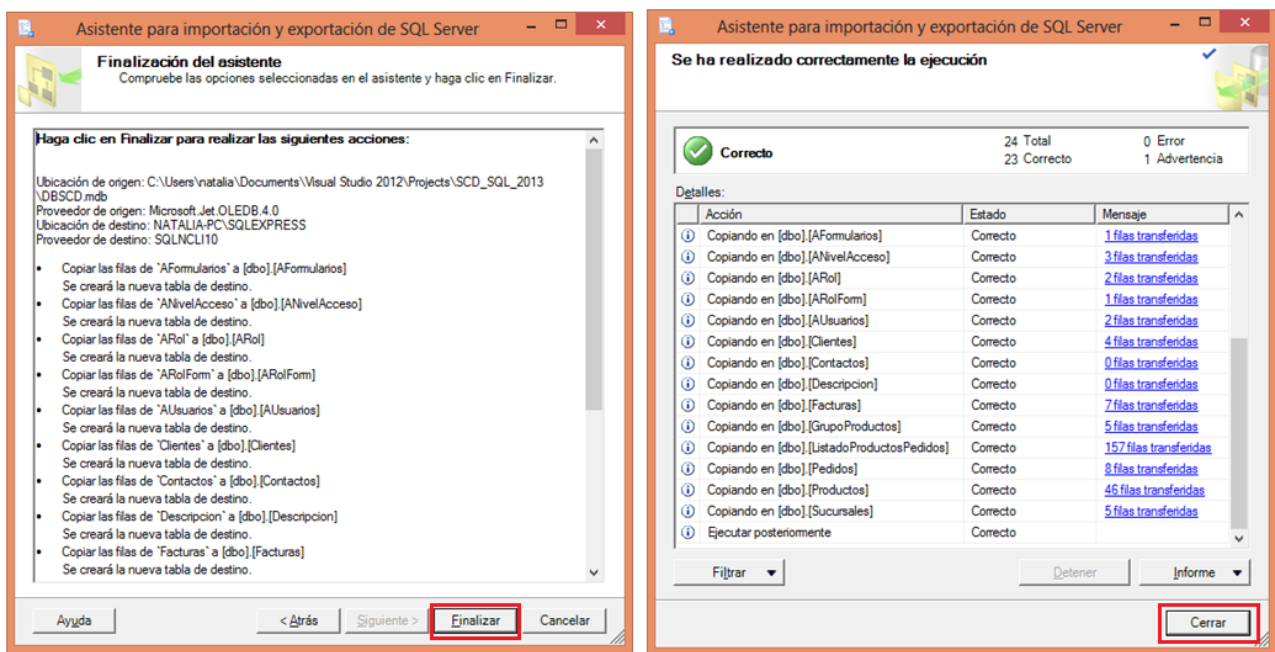

Al regresar al SQL SERVER 2008, se puede visualizar que las tablas fueron

importadas exitosamente:

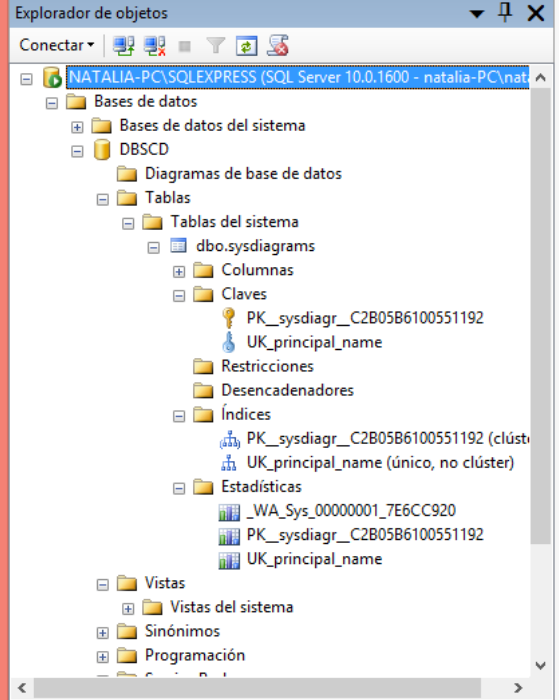

Al visualizar nuevamente en Visual Basic Ultimate 2013, se puede observar que al conectar con el servidor, la base de datos se encuentra allí:

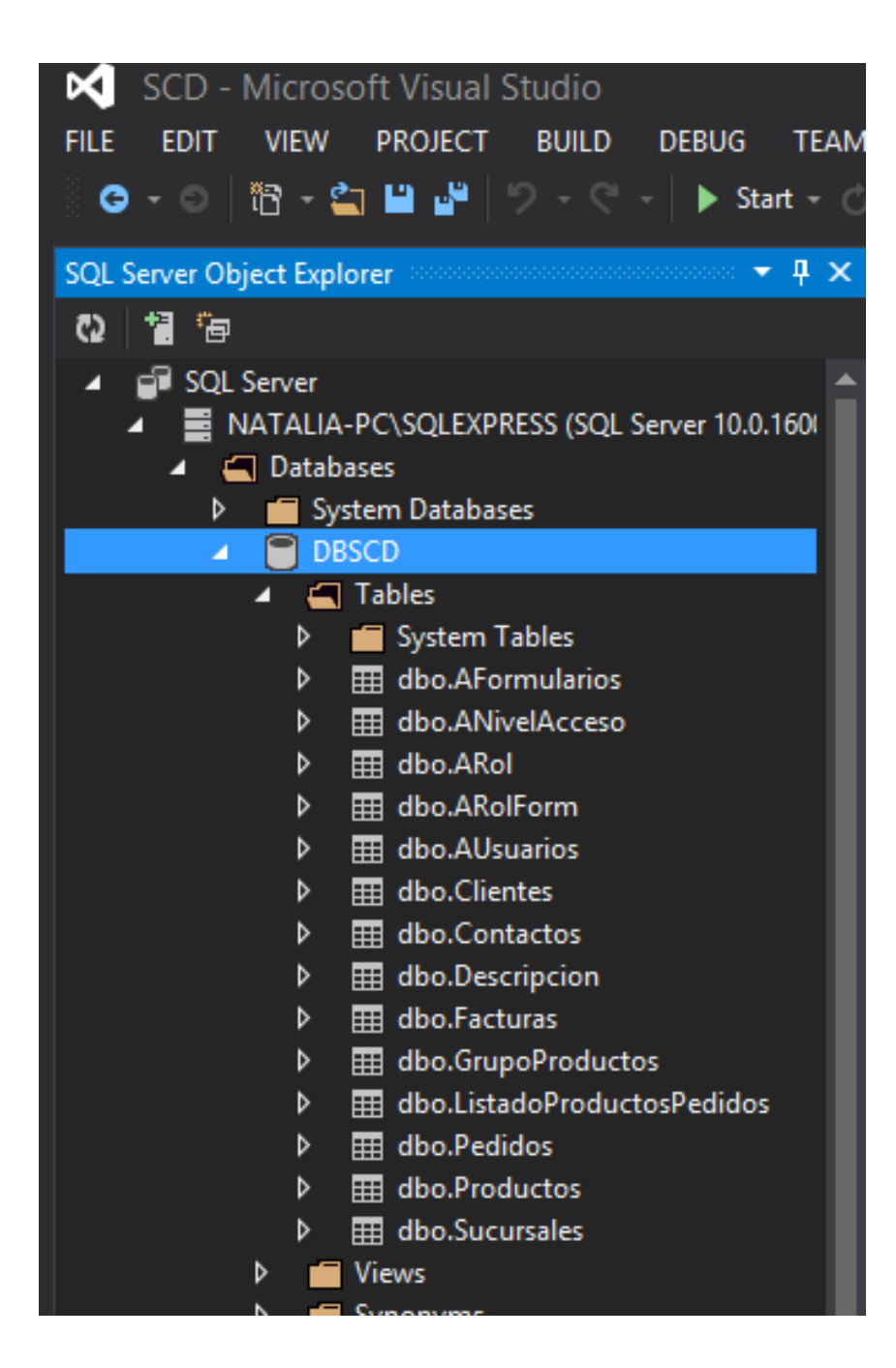

## **8.1.5. IMPORTAR DATABASE DESDE SQLSERVER EXPRESS 2008 AL ENTORNO VISUAL BASIC**

Al visualizar la base de datos (Agenda) que se va a exportar a visual Basic, se procede a conectar el servidor al entorno de .NET (*ver 8.1.4.*). En la parte de conectividad, se presiona click derecho y se selecciona la opción "Add connection…"

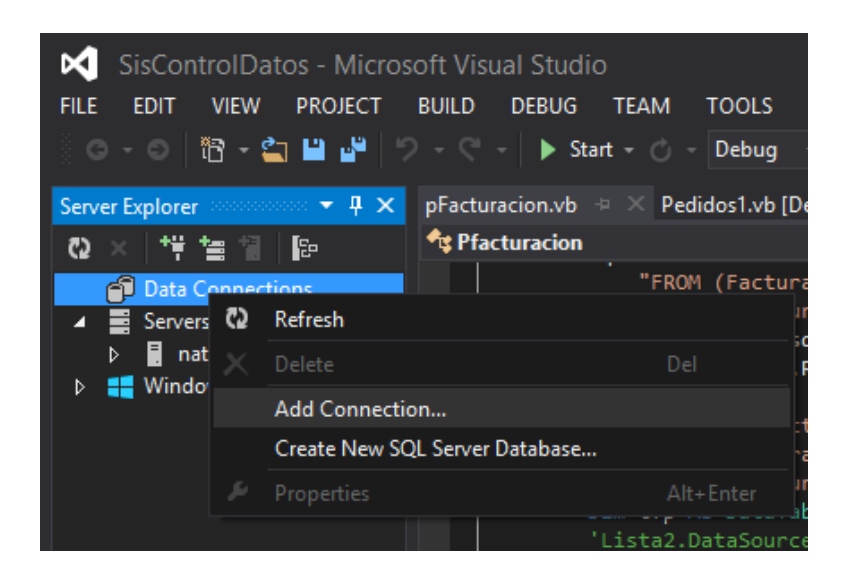

Allí se despliega una ventana donde solicita la base de datos a importar.

Se selecciona el origen de la base de datos, el servidor y la base de datos a importar; En este caso Agenda. Se comprueba la conexión con el botón "Test Connection"

NOTA: Validar en Data Source que la base de datos sea de Microsoft SQL Server (Sql Client).

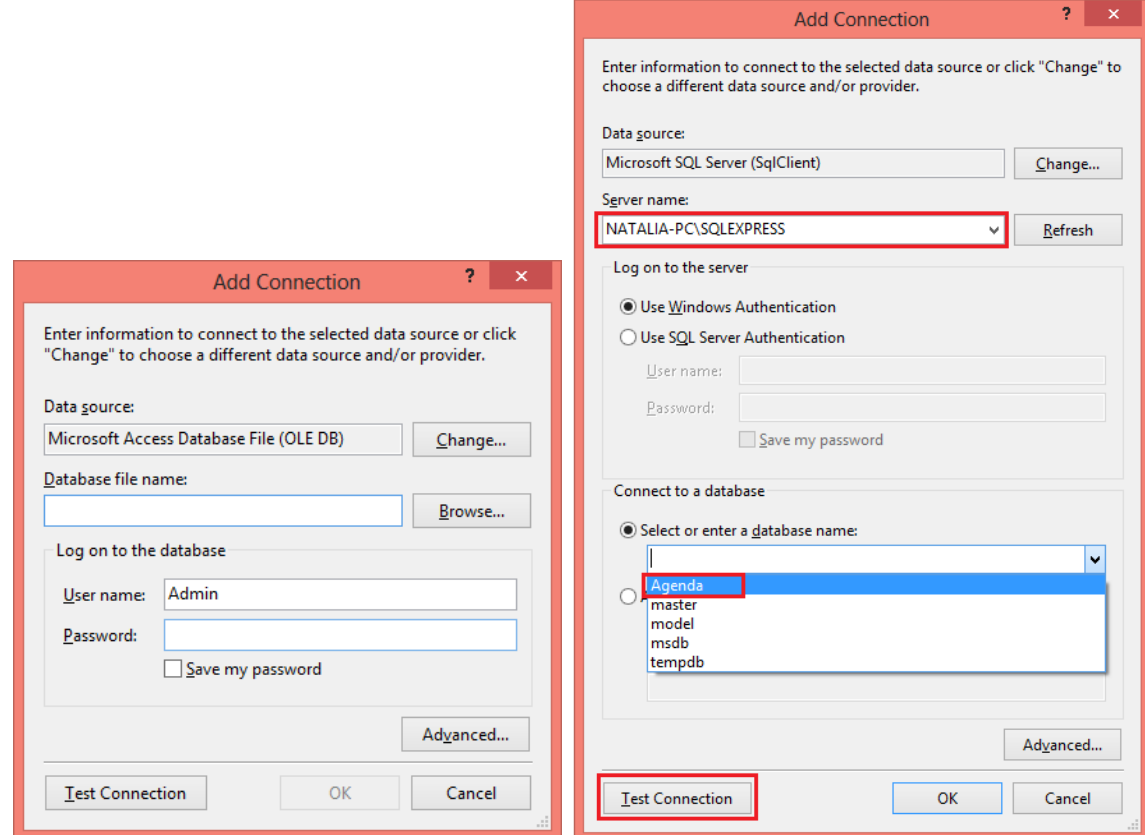

Luego de comprobar la conexión, se selecciona el botón "Ok"

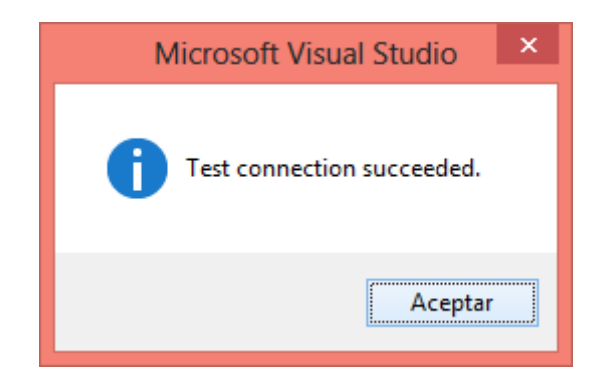

Luego de que la conexión se ha realizado exitosamente, se puede visualizar en

el entorno de visual Basic la base de datos del servidor de Sql Server.

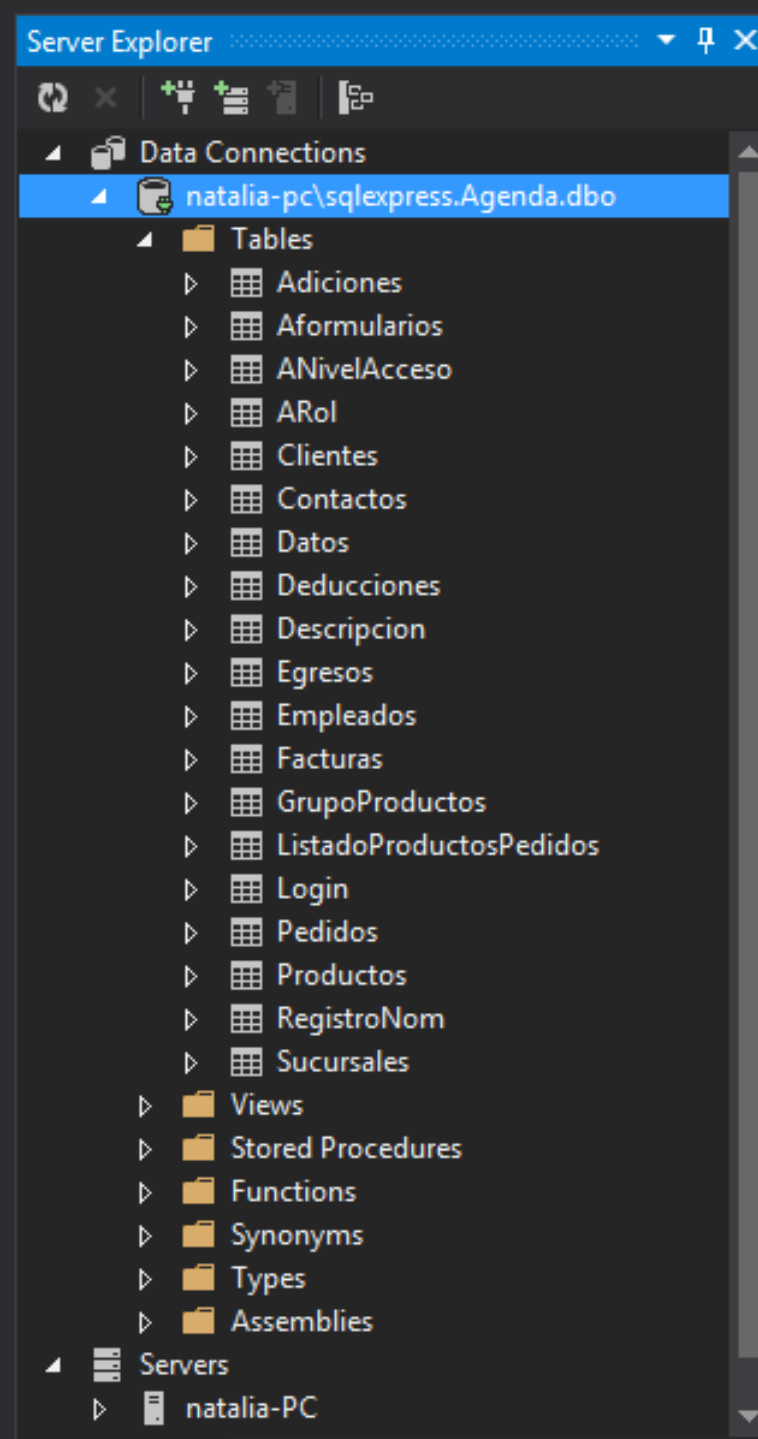
#### **8.1.6. AGREGAR UN NUEVO SERVIDOR AL ENTORNO VISUAL BASIC**

Para Agregar un servidor, el programa solicita el nombre del mismo o su ip:

NOTA: Para obtener la ip del equipo servidor, en la ventada de ejecutar, con el comando cmd y en la consola de Windows se digita ipconfig, se puede observar la ip.

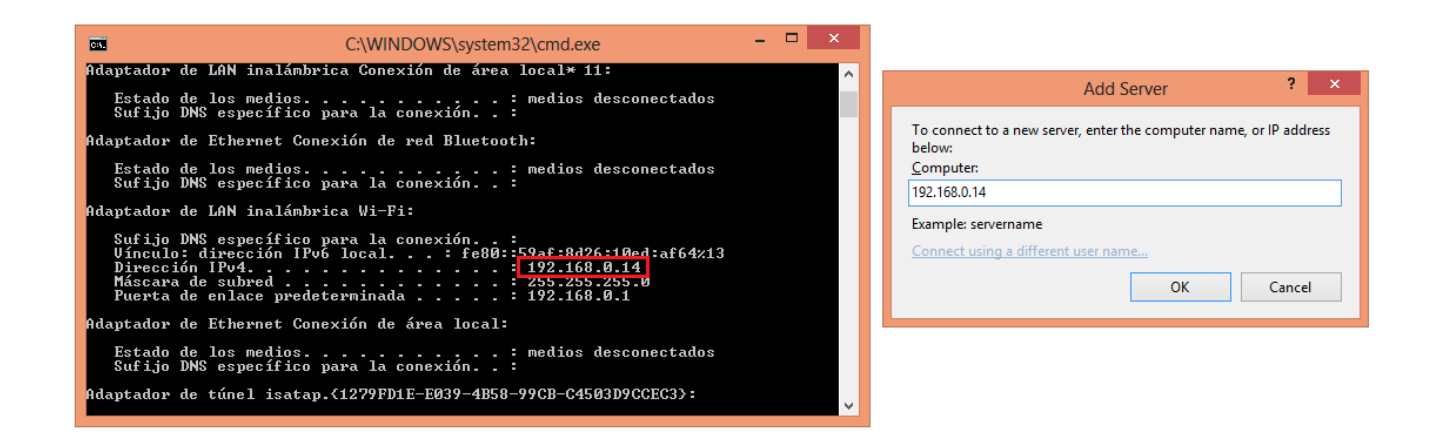

Se puede notar que ya aparece conectado al servidor. Ahora se debe conectar la base de datos.

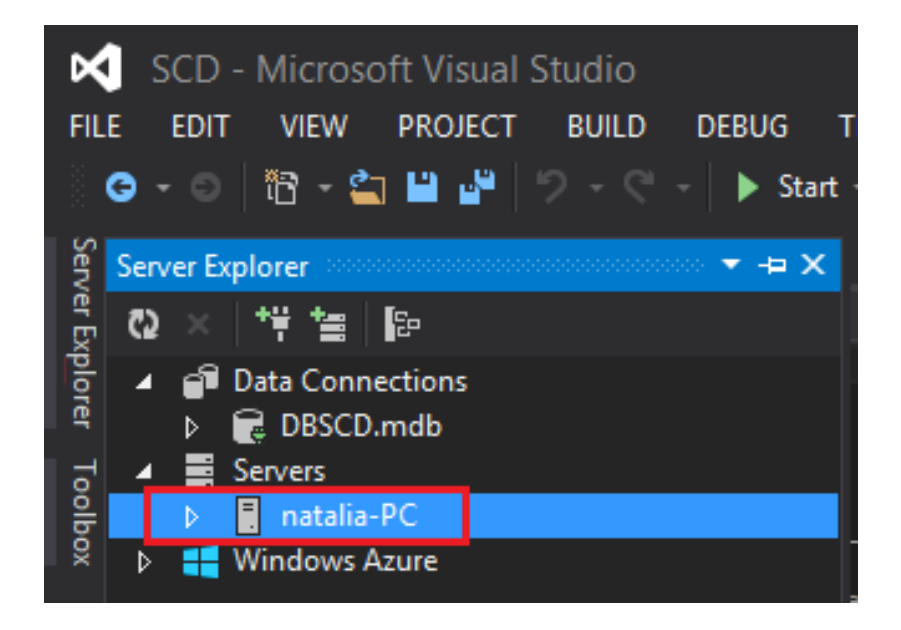

Para conectar la base de datos creada en Access DBSCD, se accede en el menú de vista (View) y se selecciona la opción de "Server explorer".

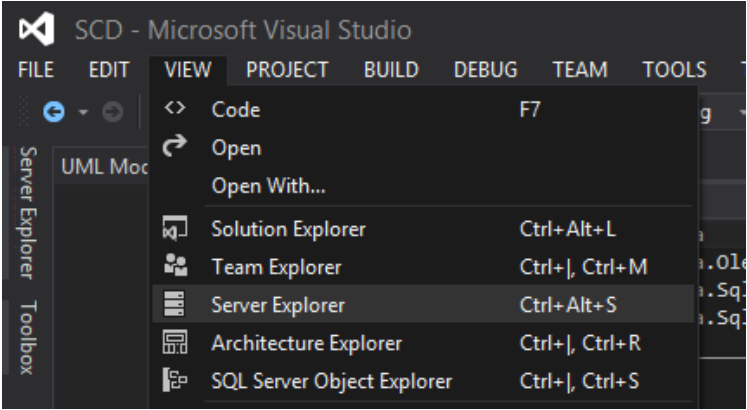

A continuación se refleja que ya está configurado con e servidor, o en este caso, el mismo equipo. Se selecciona la opción de conectar una base de datos:

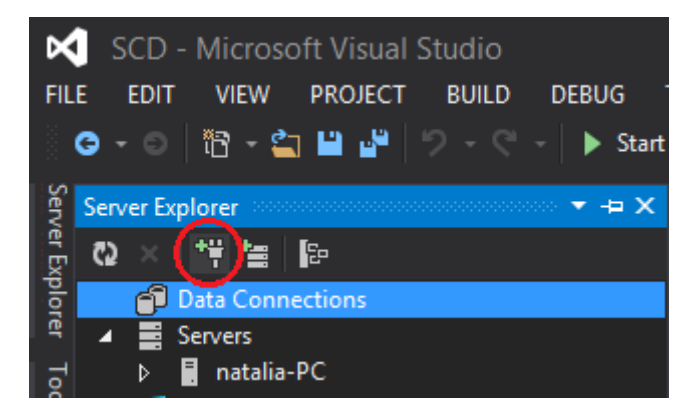

Se despliega la siguiente ventana, donde se selecciona el botón "Change" para seleccionar el tipo de base de datos que se va a anexar al proyecto de visual Basic, en este caso se valida la opción de "Microsoft Access DataBase File":

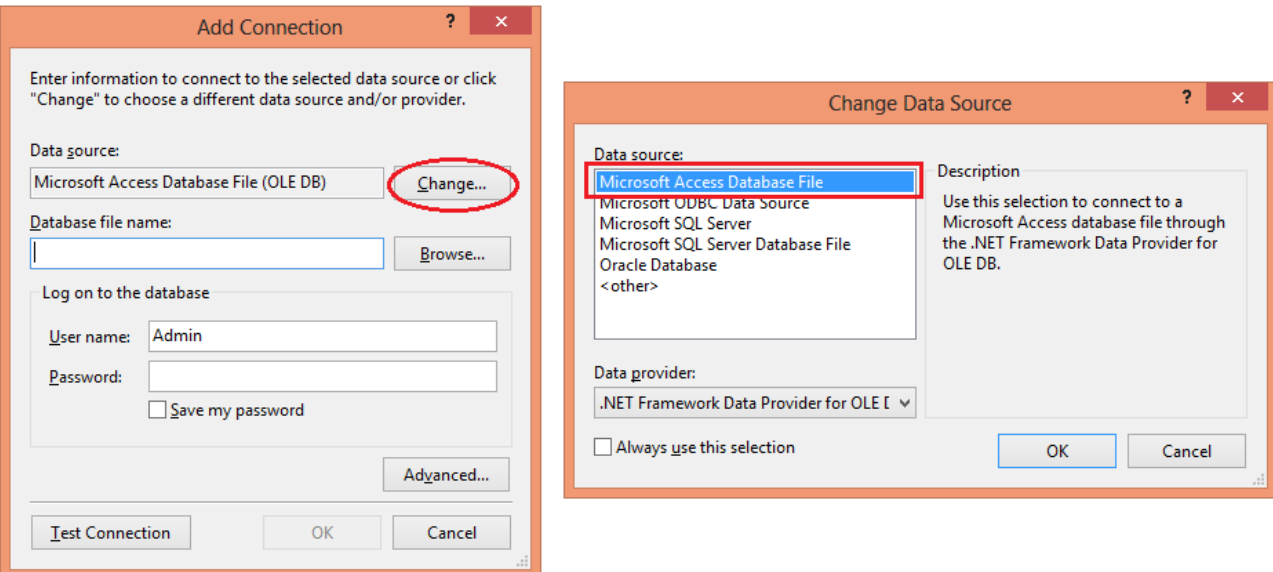

Luego se selecciona el botón de "Browse" para buscar la ubicación de la base

de datos de Access y se selecciona "Abrir":

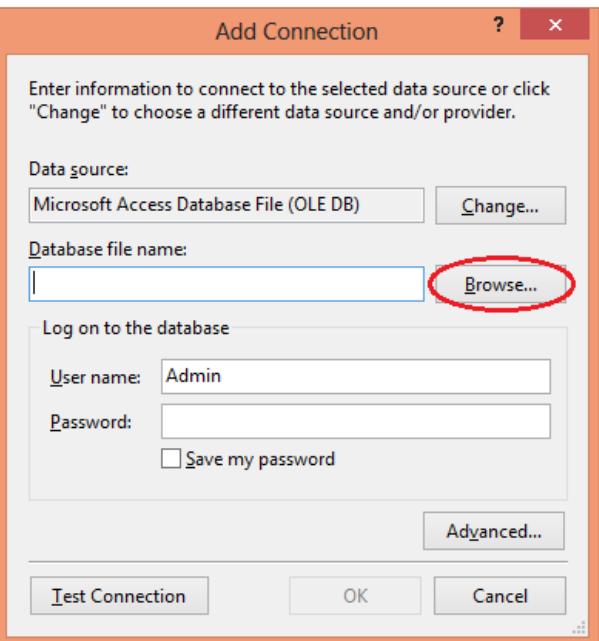

Luego solicita Usuario y contraseña del equipo servidor. Luego de ingresar dichos datos, se selecciona el botó "ok" para validar la conexión. Al completar el proceso, se visualiza al costado izquierdo, que se ha agregado la base de datos de forma satisfactoria.

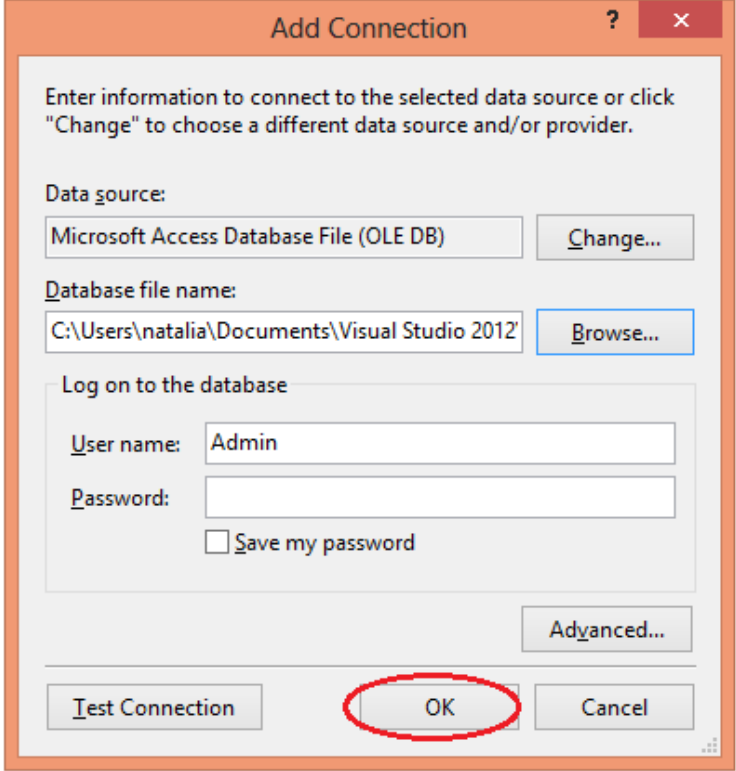

8.2. MANUAL DEL USUARIO

SCD

**Sistema de Control de Datos**

**V. 1.0**

**Corporación Universitaria Minuto de Dios Bogotá D.C. – Colombia**

# **CONTENIDO**

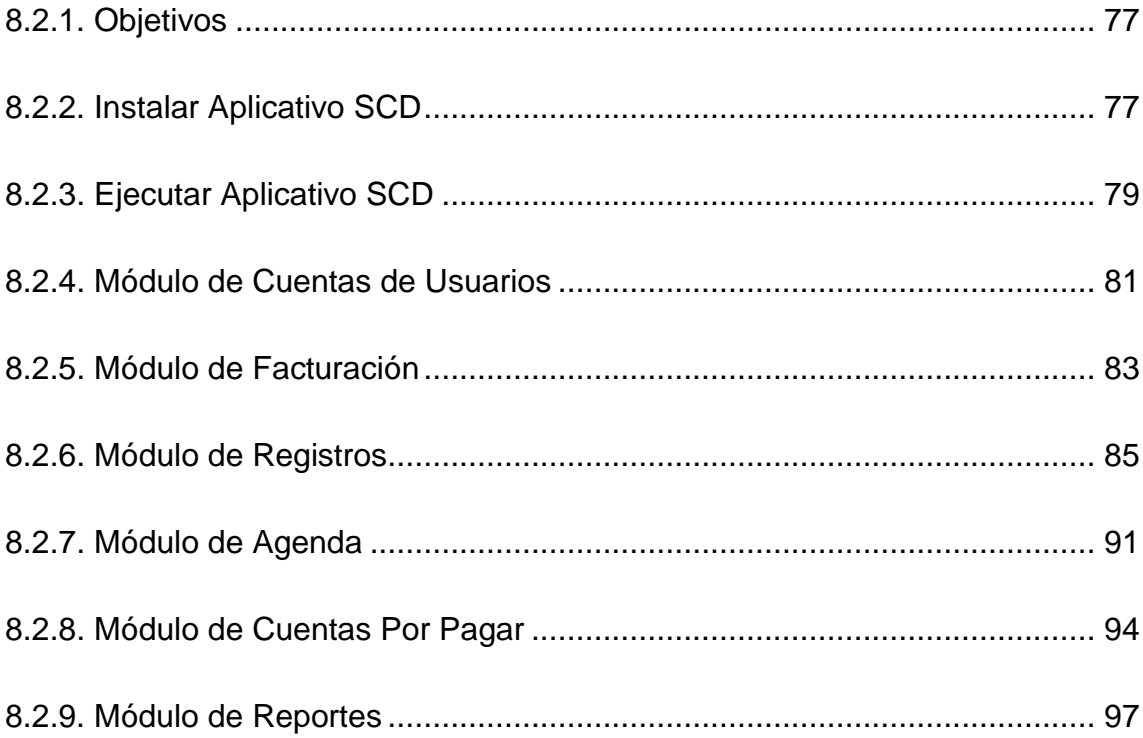

#### **8.2.1. OBJETIVOS**

Este manual tiene como objetivo ser una guía en el uso del del proyecto SCD(Sistema de Control de Datos). En su contenido se podrá observar los aspectos más esenciales para poder utilizar de una manera muy fácil dicha aplicación.

SCD es un software desarrollado con el fin de optimizar la forma de registros y facturación de pedidos para los operadores de una compañía. El manual contiene gráficos de cada módulo para una absoluta y total comprensión para los usuarios del mismo.

#### **8.2.2. Instalar Aplicativo SCD**

Al obtener el instalador del aplicativo (Setup) se procede a instalar.

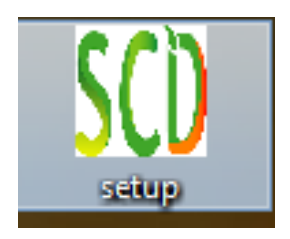

Con doble click sobre el ícono, se despliega el asistenta para la instalación del aplicativo:

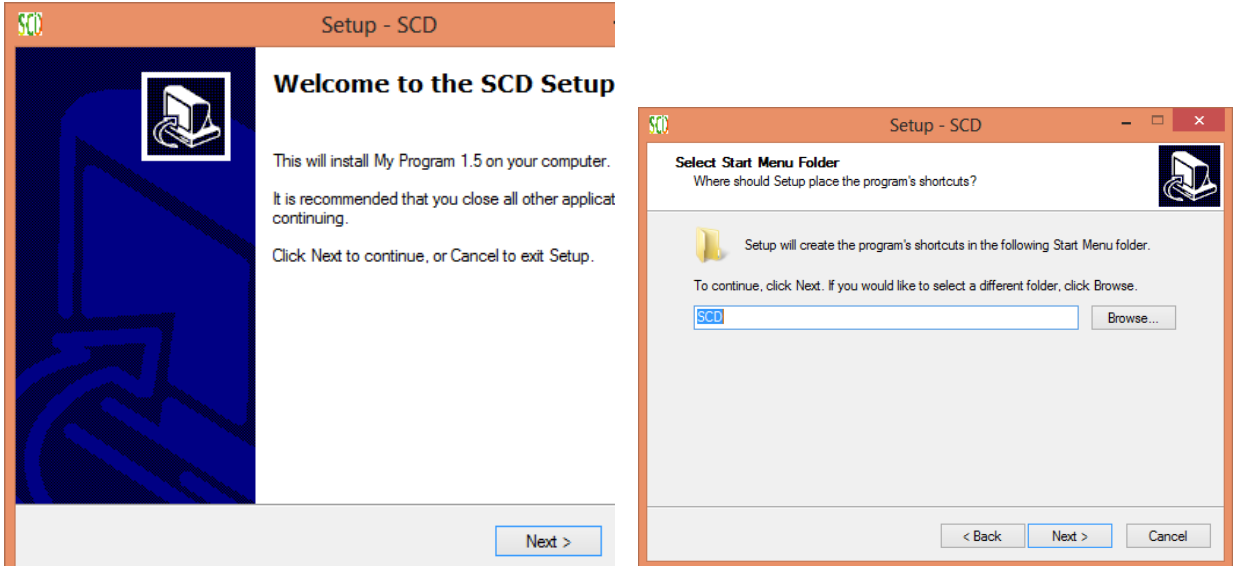

Se selecciona la ubicación del disco en que se instalará el aplicativo y se crea

una nueva carpeta:

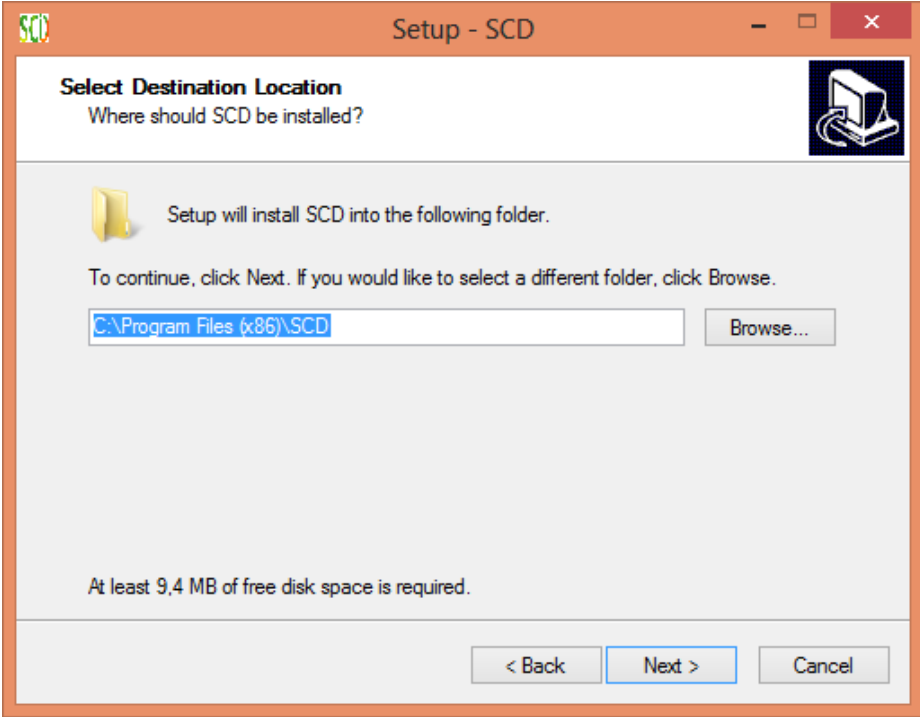

Se crea el ícono en el escritorio y se valida la ubicación de la instalación para

aplicativo:

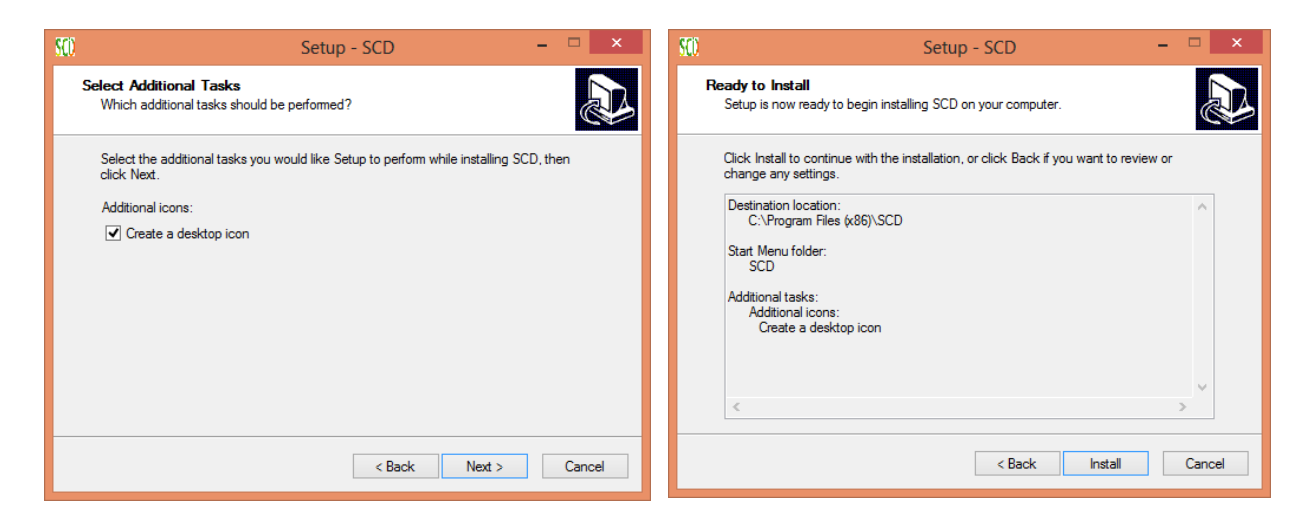

El aplicativo se inicia automáticamente y se genera el ícono en el escritorio para su ejecución.

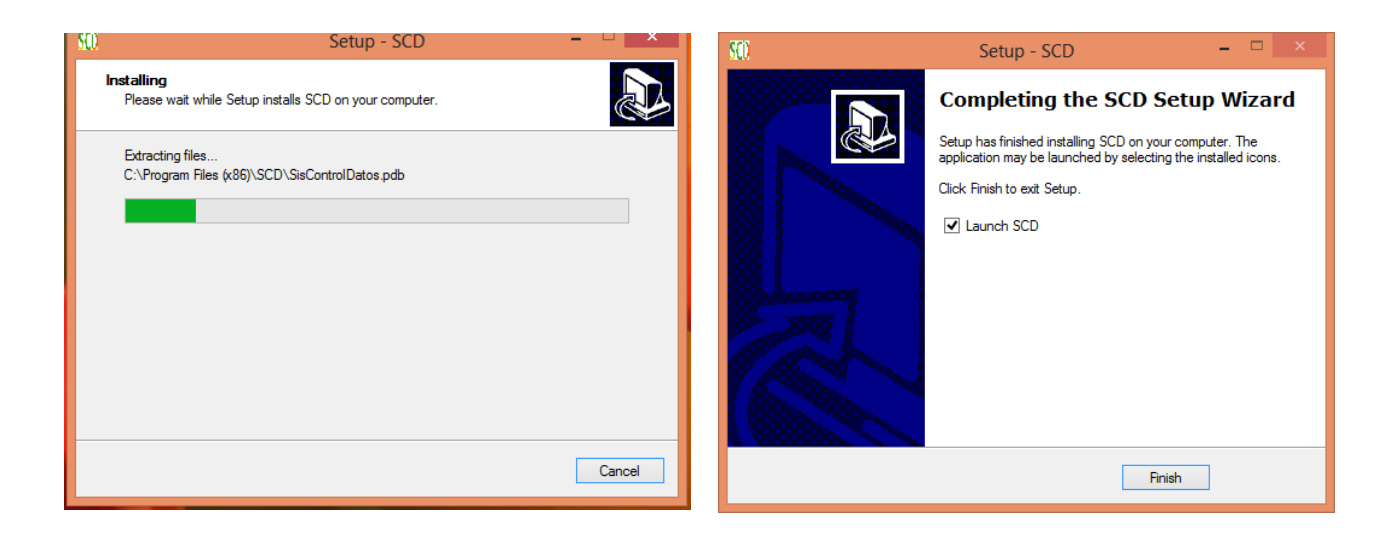

## **8.2.3. Ejecutar Aplicativo SCD**

Al iniciar el programa, al usuario se le desplegará la siguiente ventana de ingreso, donde solicitará el usuario, contraseña y rol (1 para Administradores, 2 para Operadores y 3 para otros usuarios)

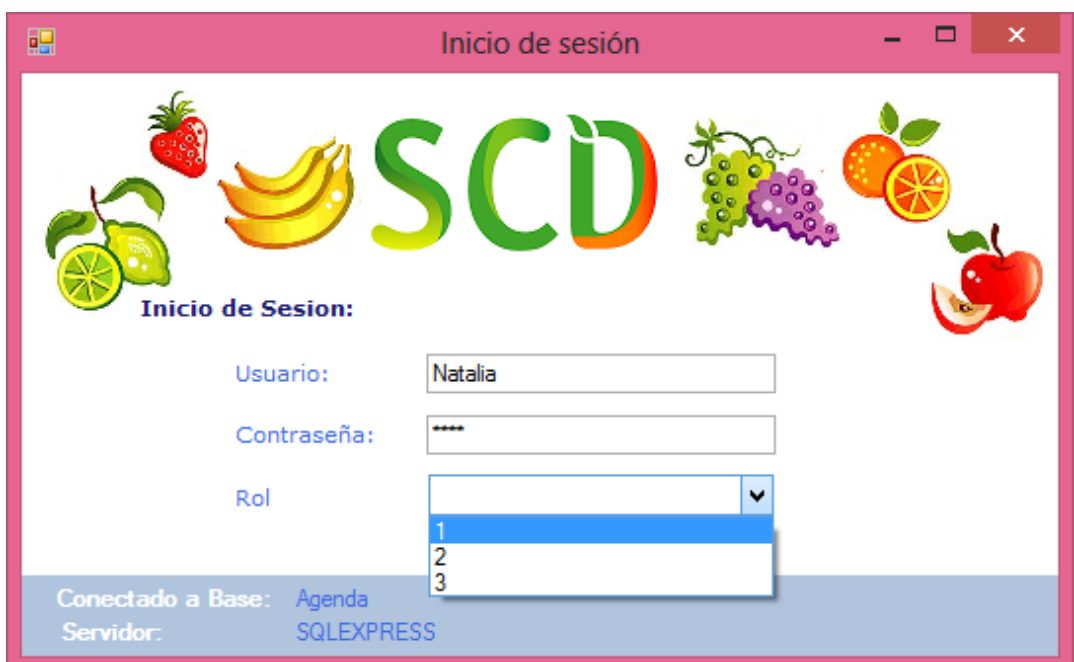

Luego de ingresar el usuario, la contraseña y el rol asignado en la base de datos; si éstos son correctos, el programa de control de datos iniciará así:

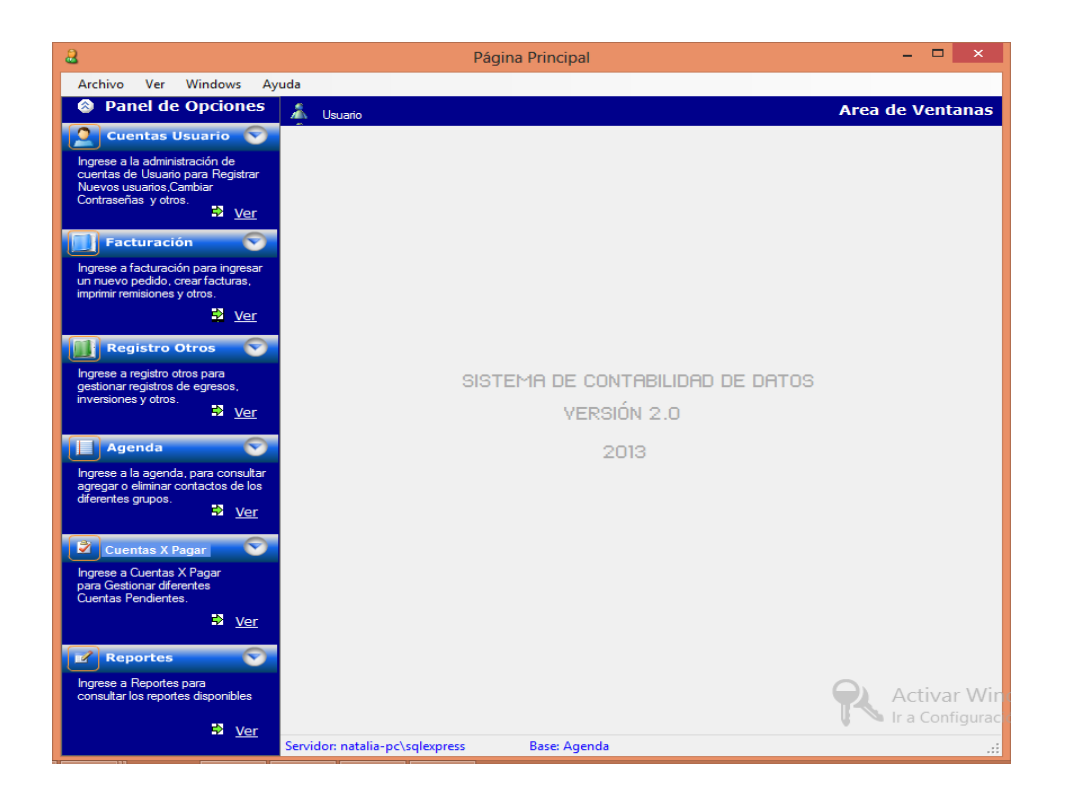

En caso de que el usuario no esté registrado en la base de datos, o se solicita el cambio de contraseña se puede agregar desde la interfaz de "Cuentas de Usuario", ubicado en el primer módulo del menú de inicio.

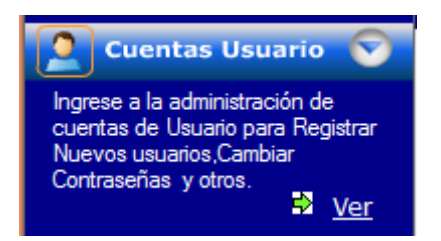

### **8.2.4. MÓDULO DE CUENTAS DE USUARIO**

Allí se desplegará un formulario con dos pestañas para seleccionar, dependiendo del tipo de modificación. Si se requieren cambios de contraseña para las credenciales de inicio de sesión, la primera pestaña es la indicada.

Las contraseñas deben ser mínimo de 4 caracteres y no puede ser la misma que se tenía.

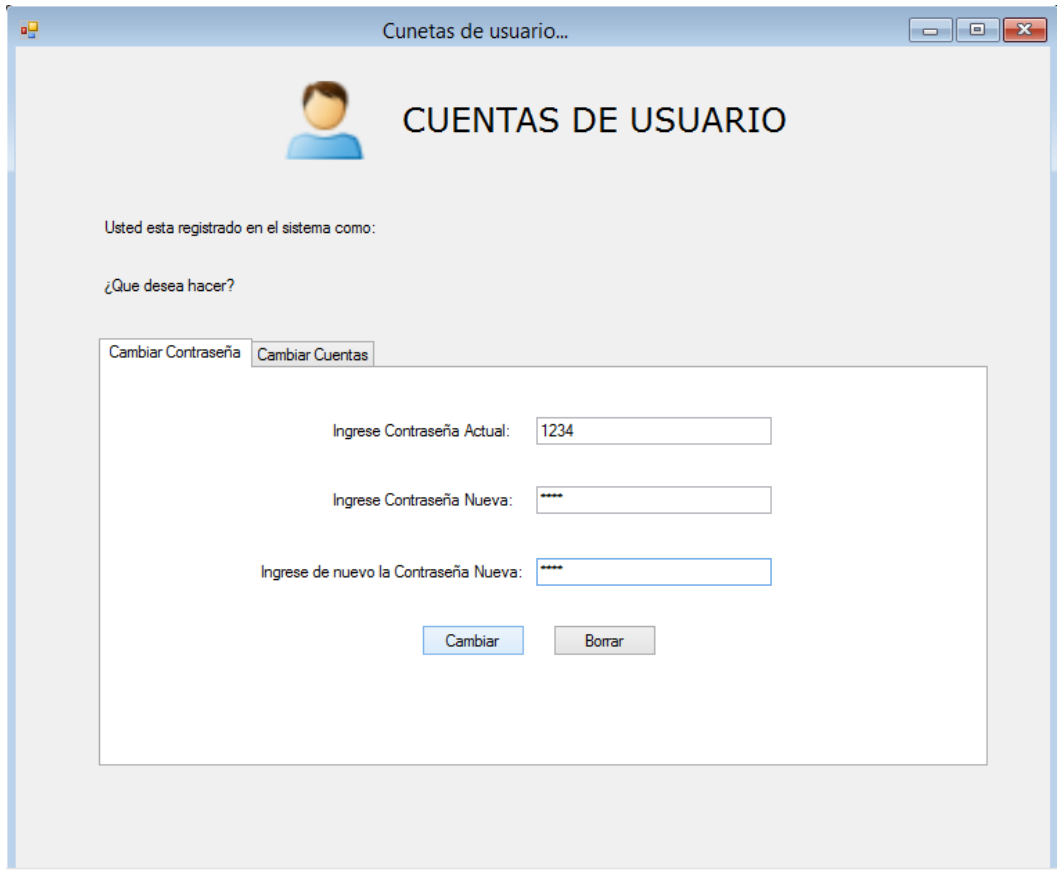

Si se requiere insertar, modificar o borrar datos de los usuarios del aplicativo, la segunda pestaña es la indicada:

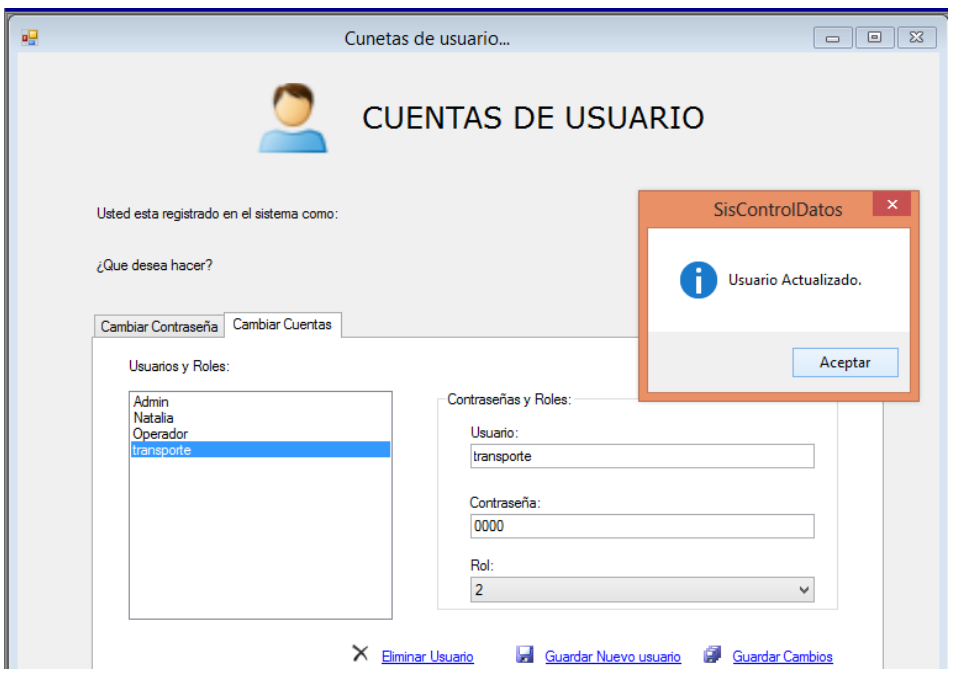

# **8.2.5. MÓDULO DE FACTURACIÓN**

La facturación genera un documento mercantil que refleja toda la información de una operación de compraventa. Los pedidos de los clientes se registran y de acuerdo a dichos pedidos, se generan las facturas para los pagos a gusto del cliente.

El módulo de Facturación del menú de inicio se ve así.

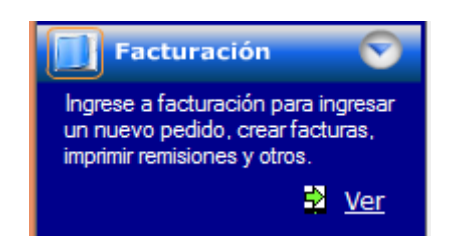

Allí se encuentran en la ventana principal, la cual se divide en 3 secciones: Pedidos, Facturas y productos.

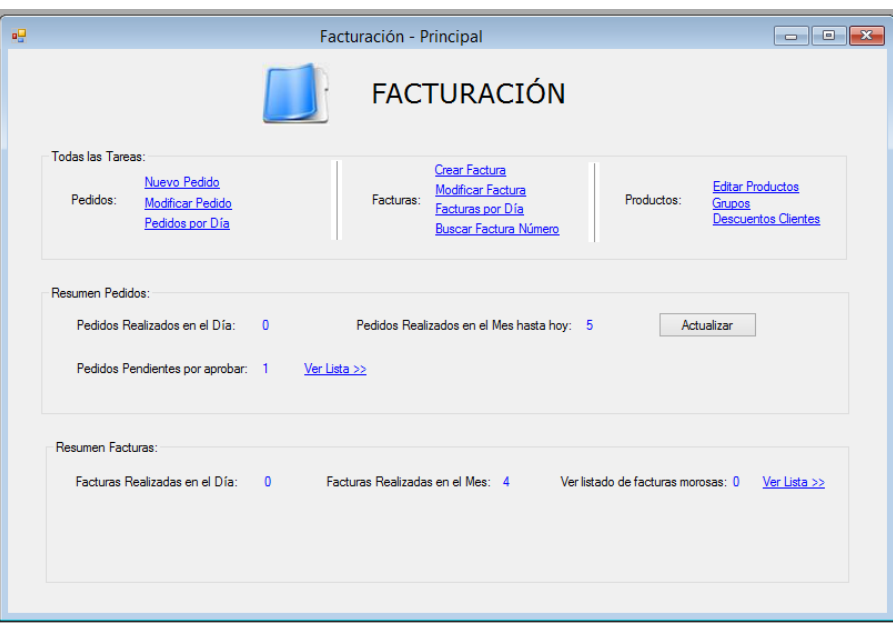

Para registrar el pedido de un cliente, se selecciona la opción "Nuevo Pedido":

:

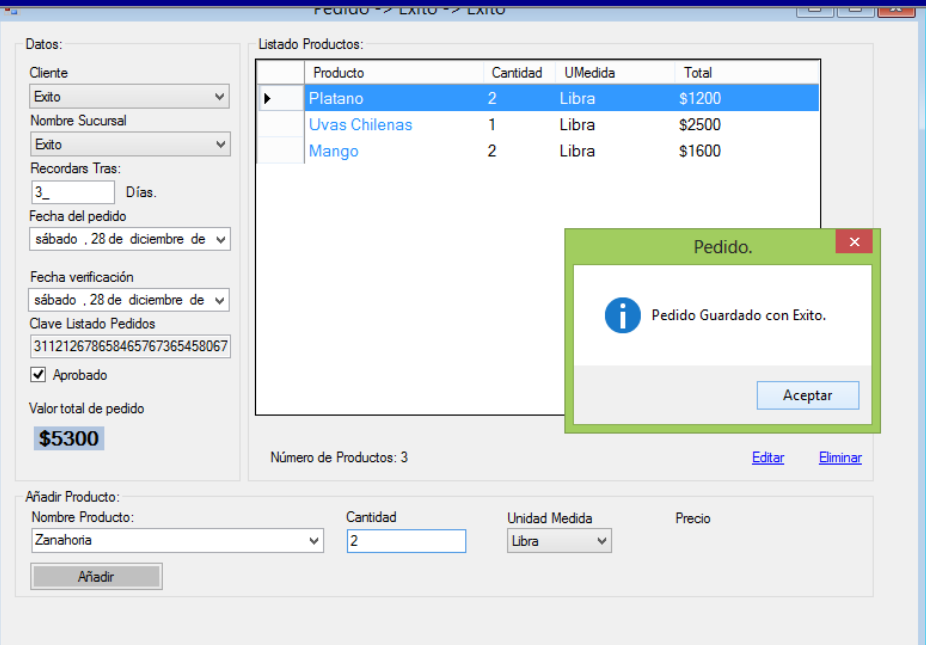

Según el cliente y su sucursal, se registra el pedido y se establece un tiempo (días) para que le sea entregado su pedido. Se seleccionan los productos que el cliente requiere y se guarda el pedido para facturar.

Si se requiere modificar el pedido, se selecciona la opción "Modificar Pedido", se selecciona el cliente, la sucursal y la fecha de los pedidos realizados, los cuales se muestran en el Data.

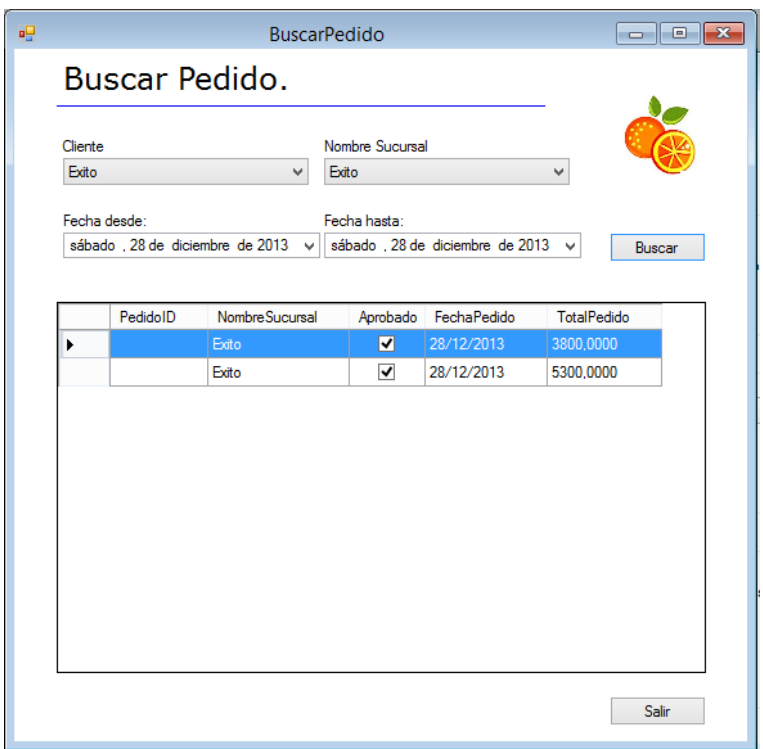

Si se deben buscar todos los pedidos de un día, para todos los clientes registrados, se selecciona la opción "Buscar Pedido por día" para todos los clientes.

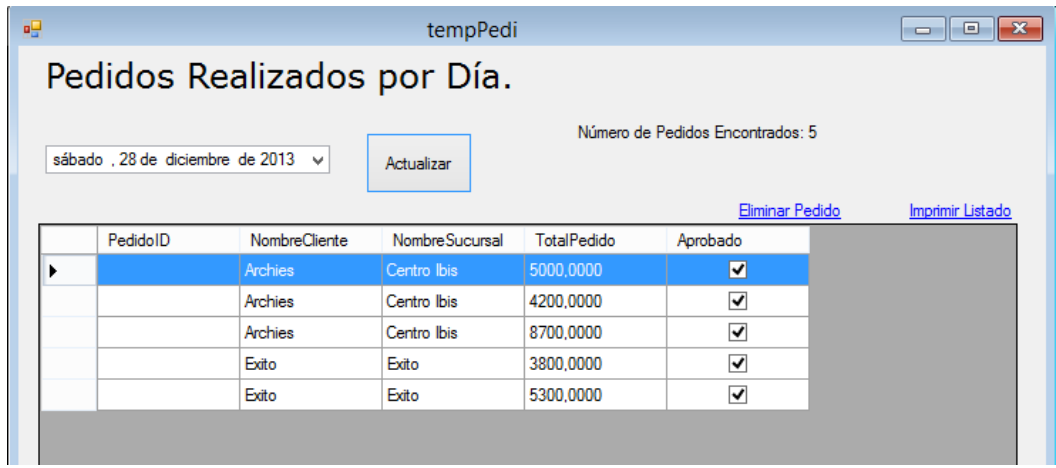

El primer formulario que se desplegará será el de crear Factura. El cliente tiene la opción de solicitar una factura por pedido o una factura para varios pedidos. Allí se aplican los campos del cliente, el pedido y la fecha en que lo solicita.

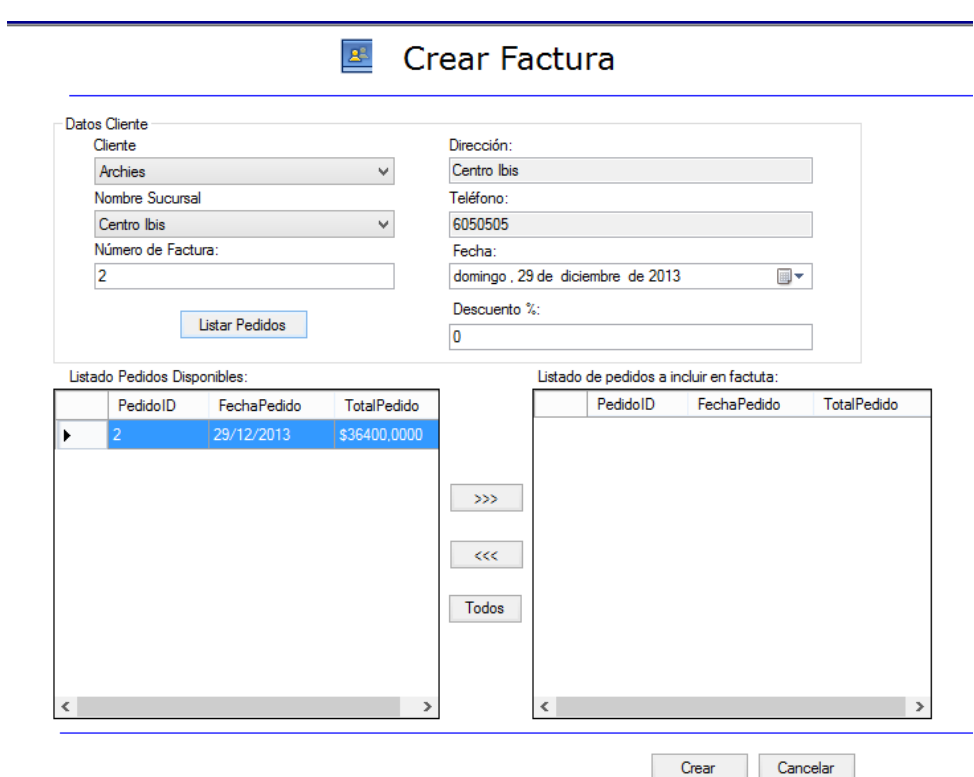

Al seleccionar el botón "Crear" se despliega una ventana donde solicita información del tipo de pago, si se tiene algún descuento para dicho pedido, el estado de la factura, los productos que se incluye en el pedido del cliente, entre otros.

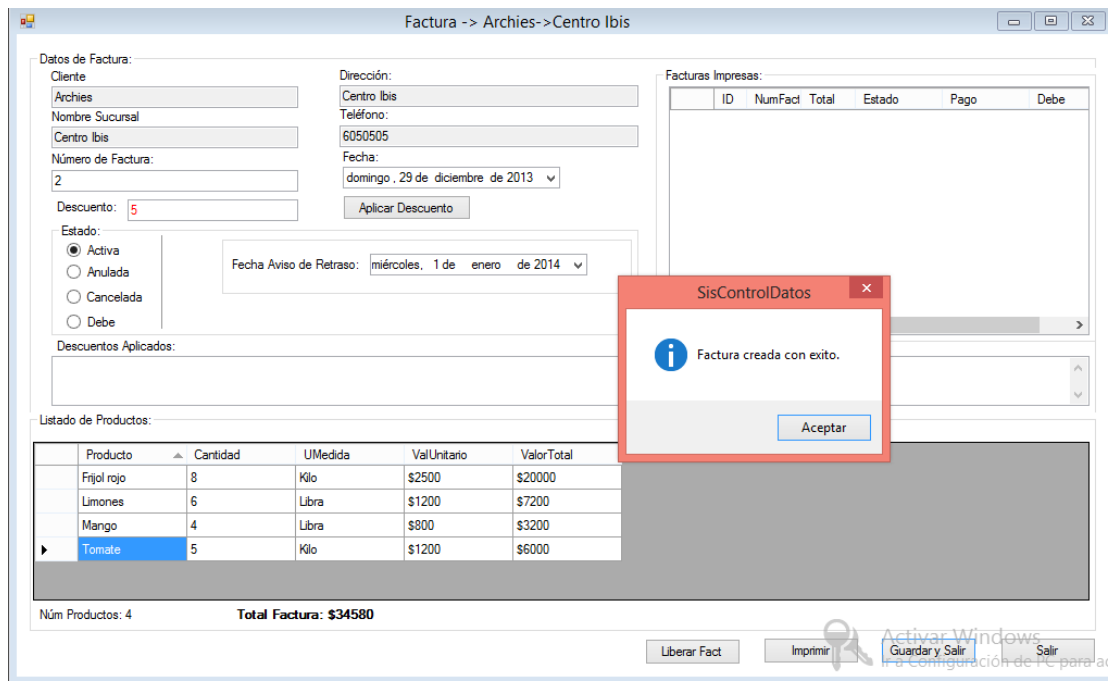

Si se desea buscar una factura, se puede realizar la búsqueda por el número de la misma:

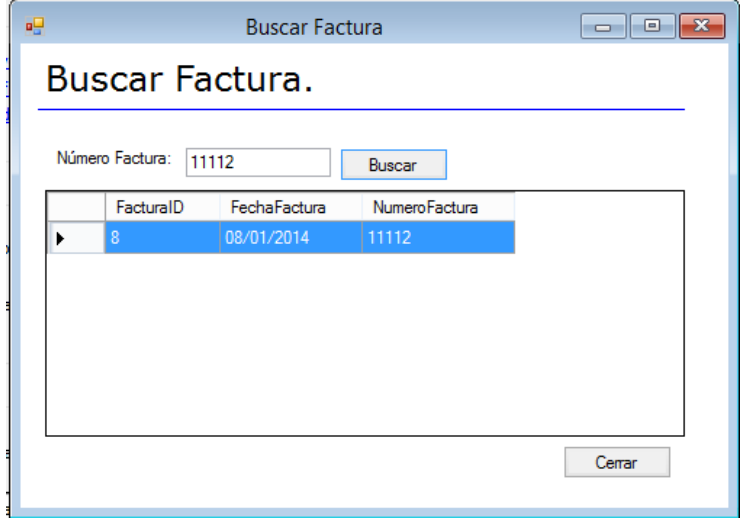

Si no se tiene el número de la factura, se puede realizar la búsqueda por el cliente y la sucursal.

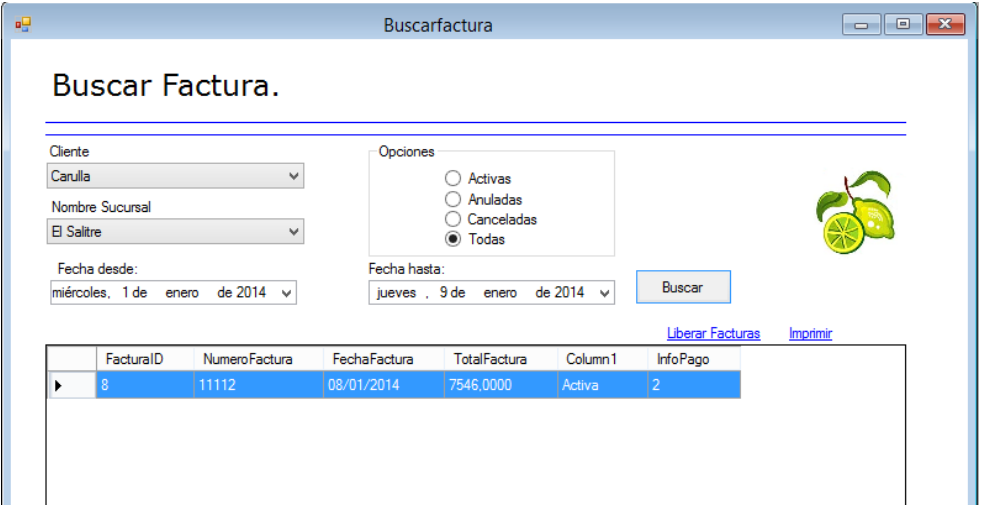

Adicionalmente, se pueden buscar las facturas realizadas por día:

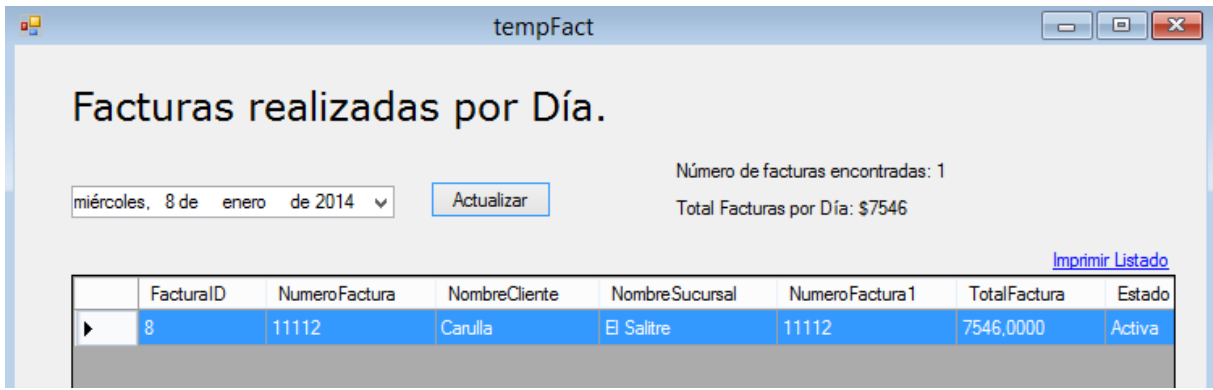

En la sección de productos, si se quiere agregar un registro nuevo se selecciona la opción "adicionar"

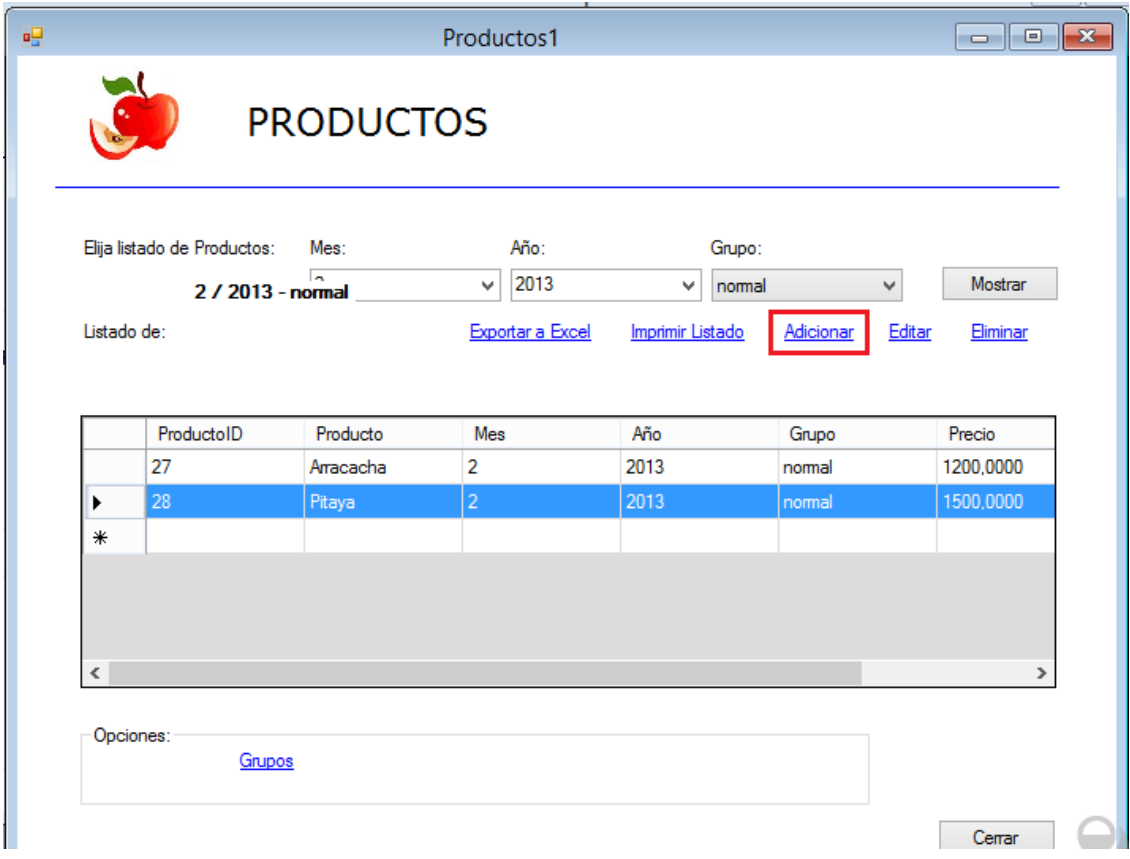

Allí se debe digitar el nombre del nuevo producto, la medida y el precio.

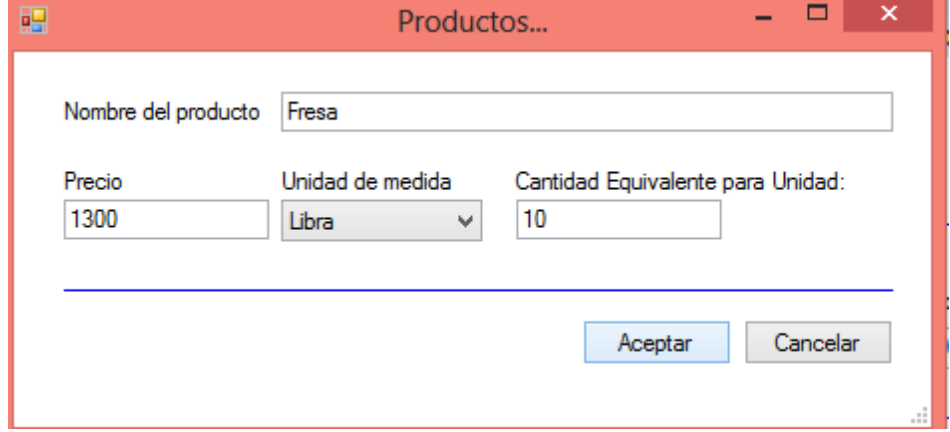

Luego de seleccionar la opción de aceptar, éste se visualizará en la data de la página, el cual podrá ser editado o eliminado.

Adicionalmente, se puede exportar éste listado a Excel.

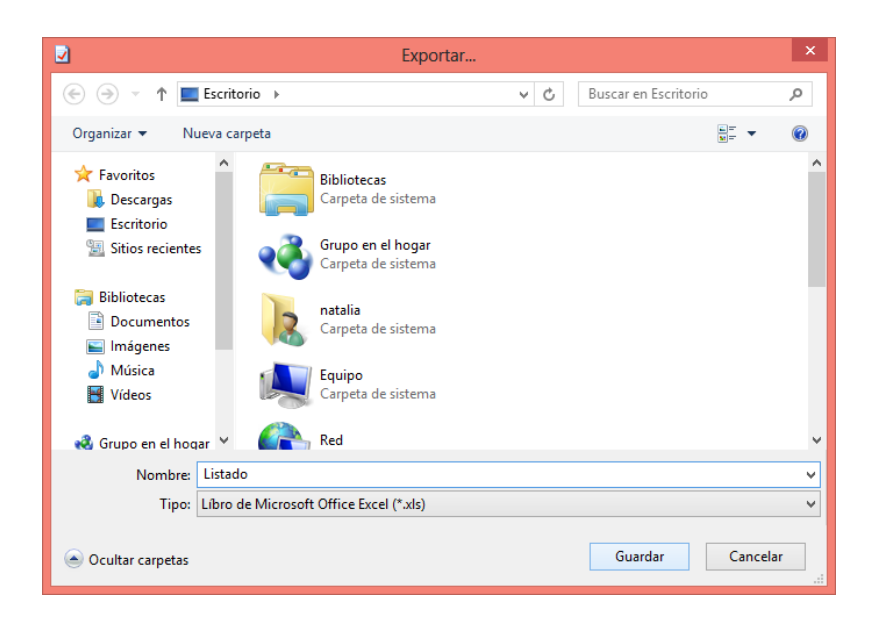

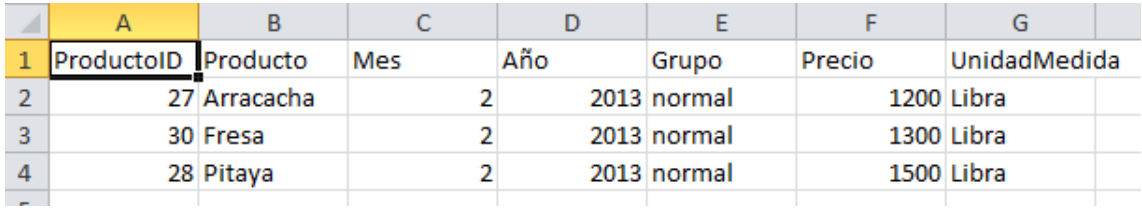

Si se desea imprimir el reporte, se selecciona la opción de "Imprimir Listado":

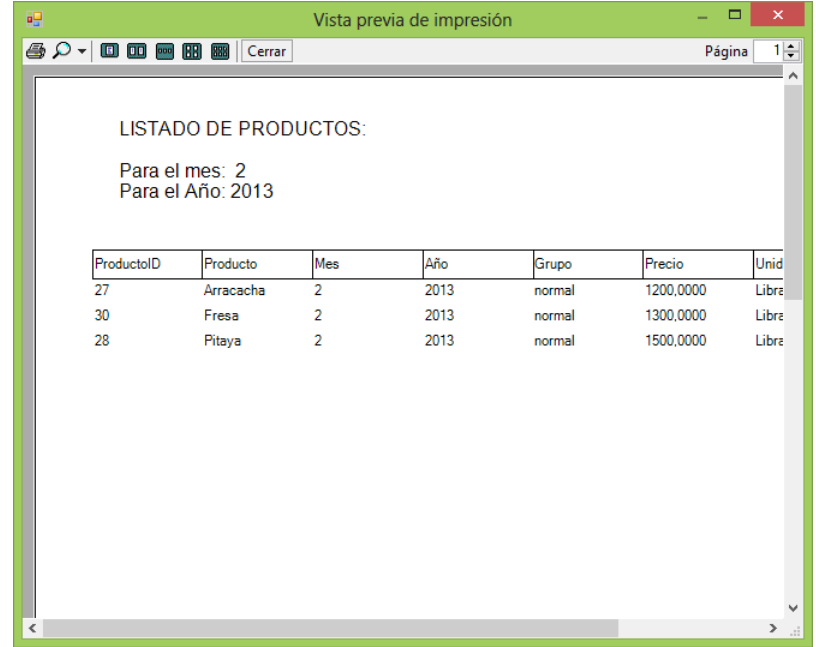

## **8.2.6. MÓDULO OTROS REGISTROS**

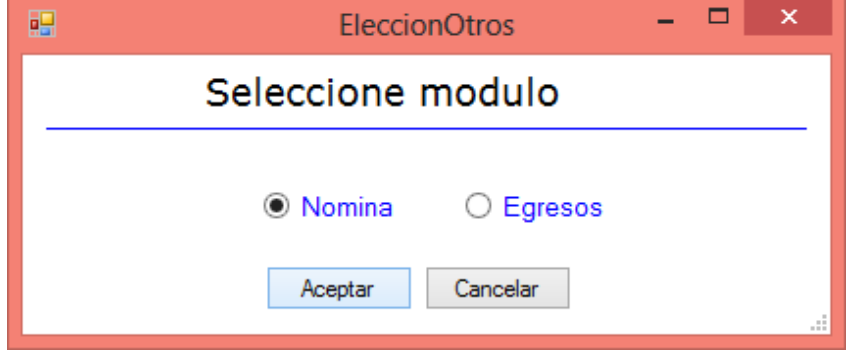

En el módulo de Registros, se pueden encontrar las siguientes opciones:

Al seleccionar "Nomina" se despliega la información de todos los empleados registrados y el rol asignado para el aplicativo SCD.

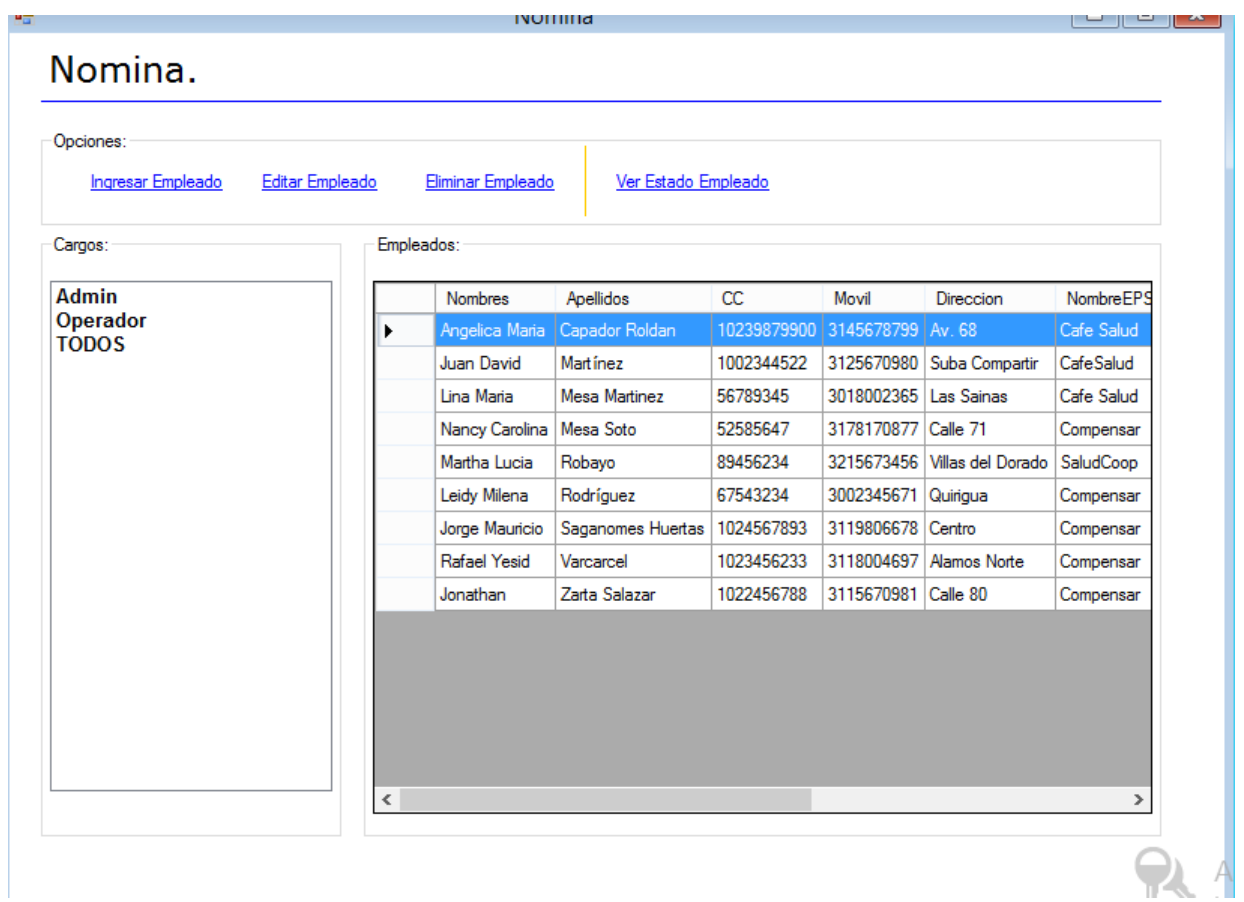

Allí se encuentra la opción de ingresar un nuevo empleado, editar su información:

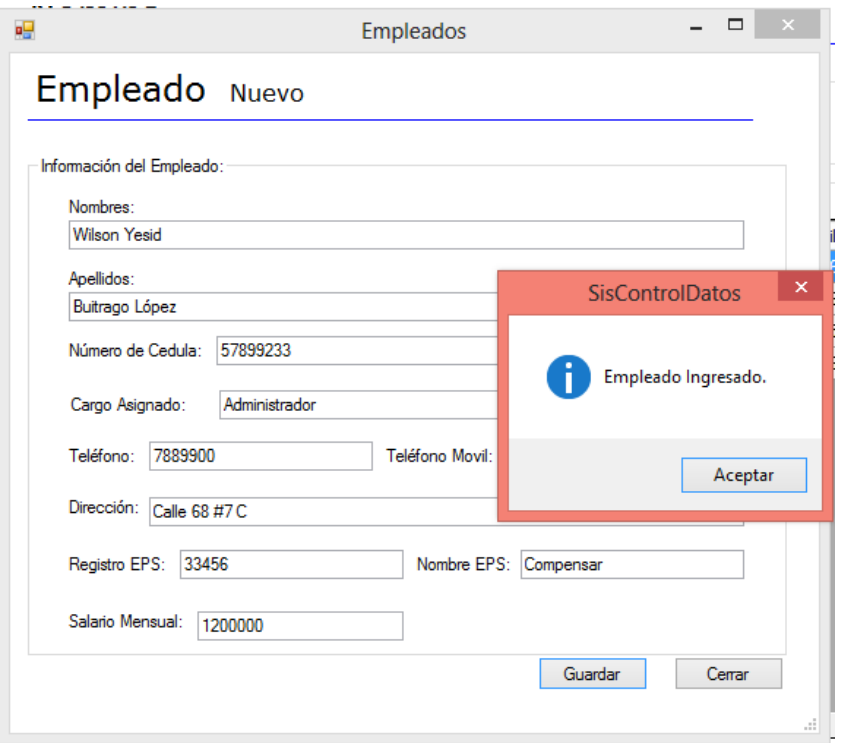

Se pueden editar los datos de los empleados, o eliminar los registros. En la opción "Ver estado Empleado" se pueden aplicar adiciones o deducciones al salario del empleado dependiendo el concepto.

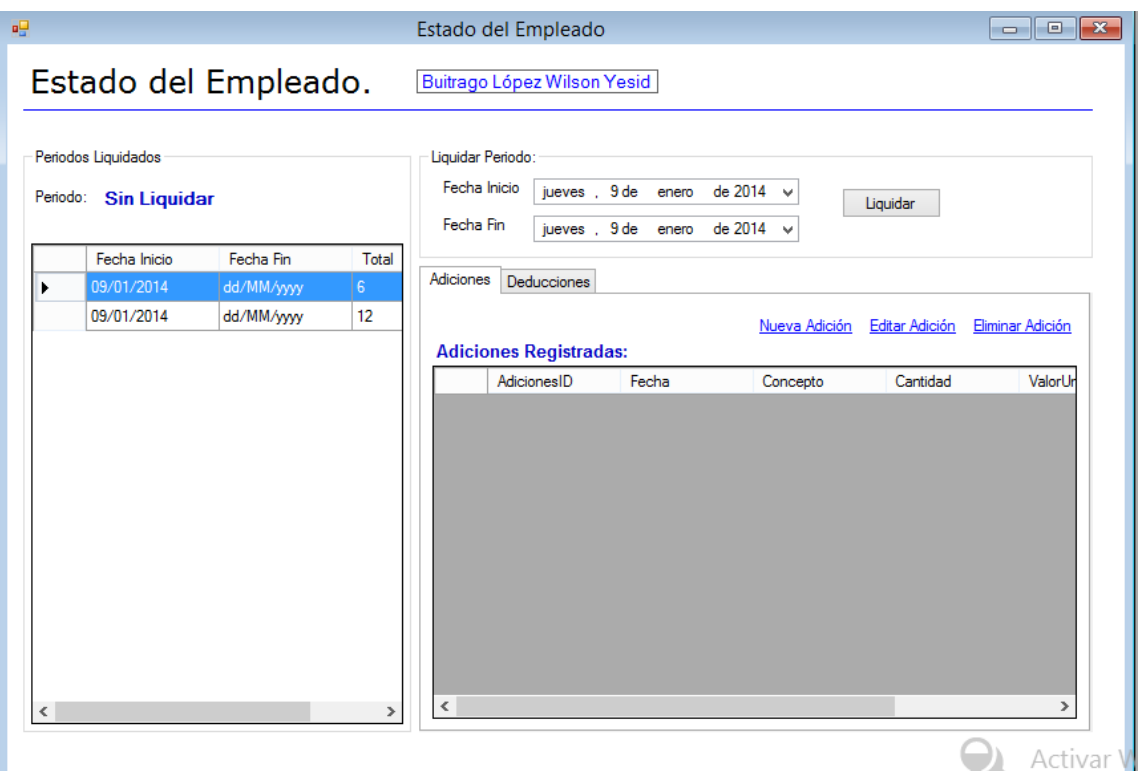

Adicionalmente, la opción Liquidar dependiendo del periodo de elaboración del empleado:

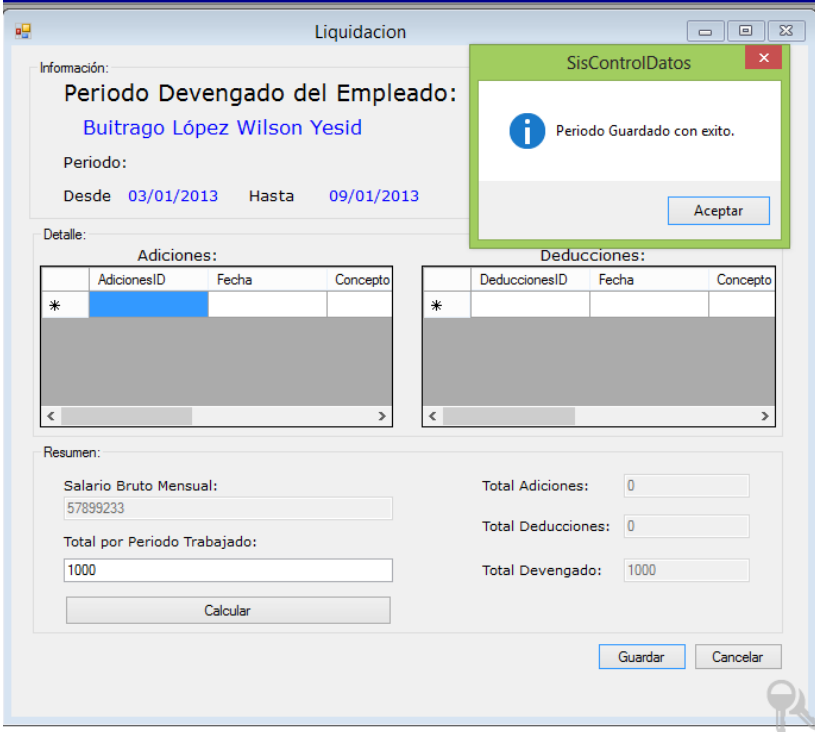

## **8.2.7. MÓDULO DE AGENDA**

En el módulo de Agenda Principal, se pueden detallar los contactos registrados en el SCD:

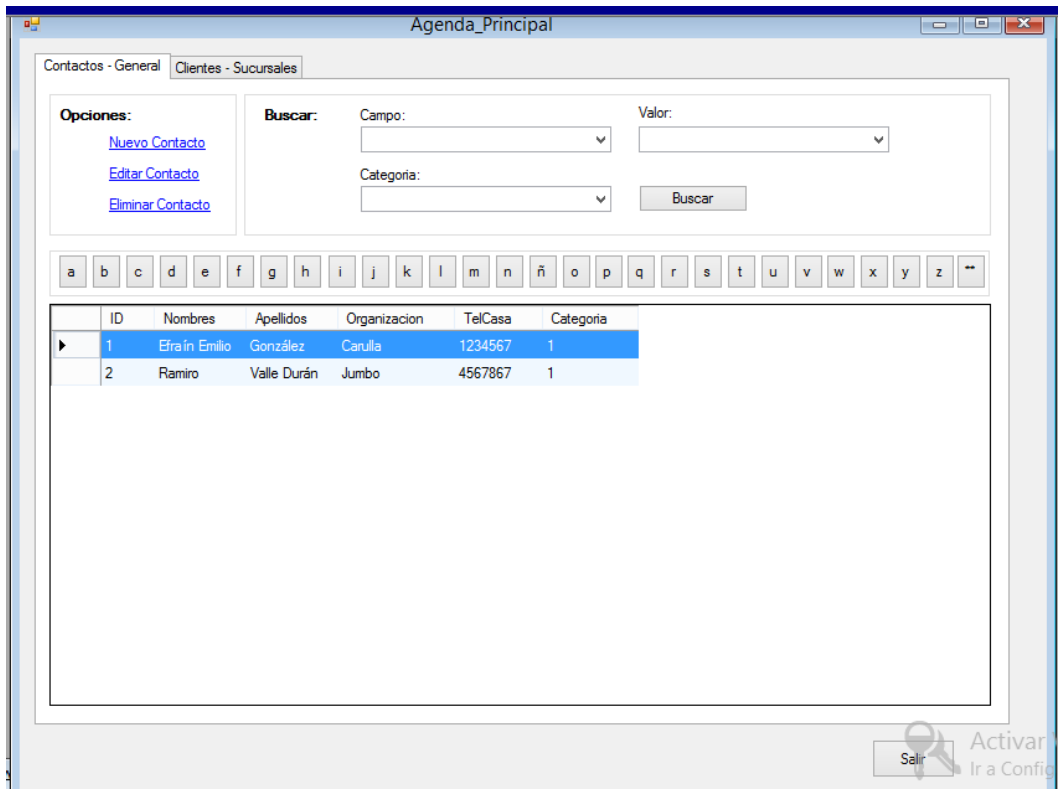

En la opción de Nuevo Contacto, se pueden adicionar nuevos registros, o se pueden modificar o eliminar según corresponda.

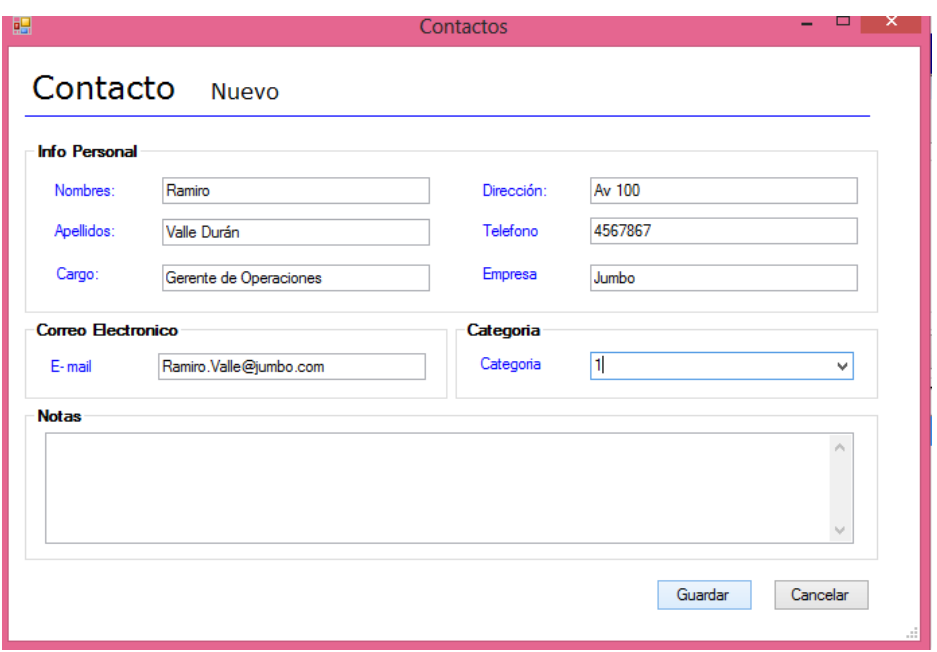

En la otra pestaña, se pueden detallar los clientes y sucursales registradas para realizar pedidos. Los datos se pueden agregar, modificar o eliminar:

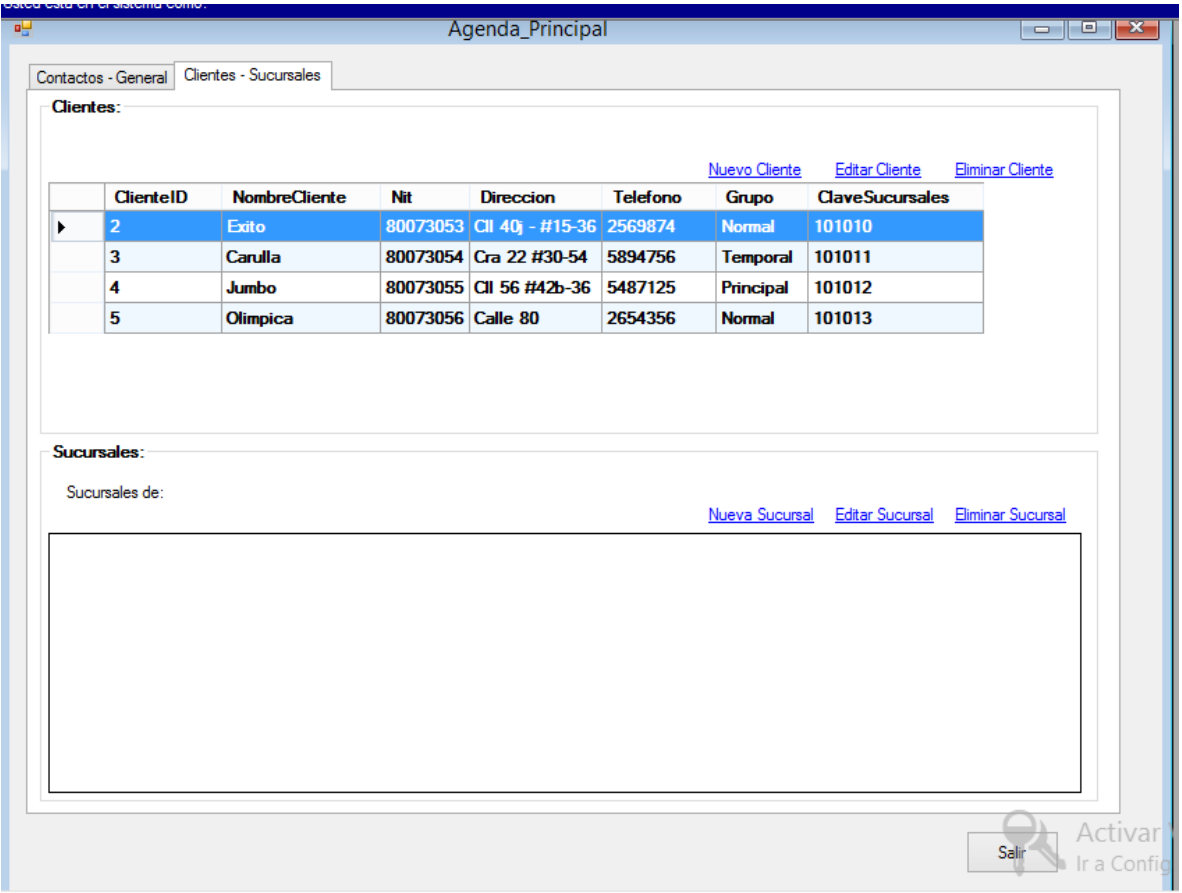

Para adicionar una nueva sucursal, se digitan los datos en el formulario:

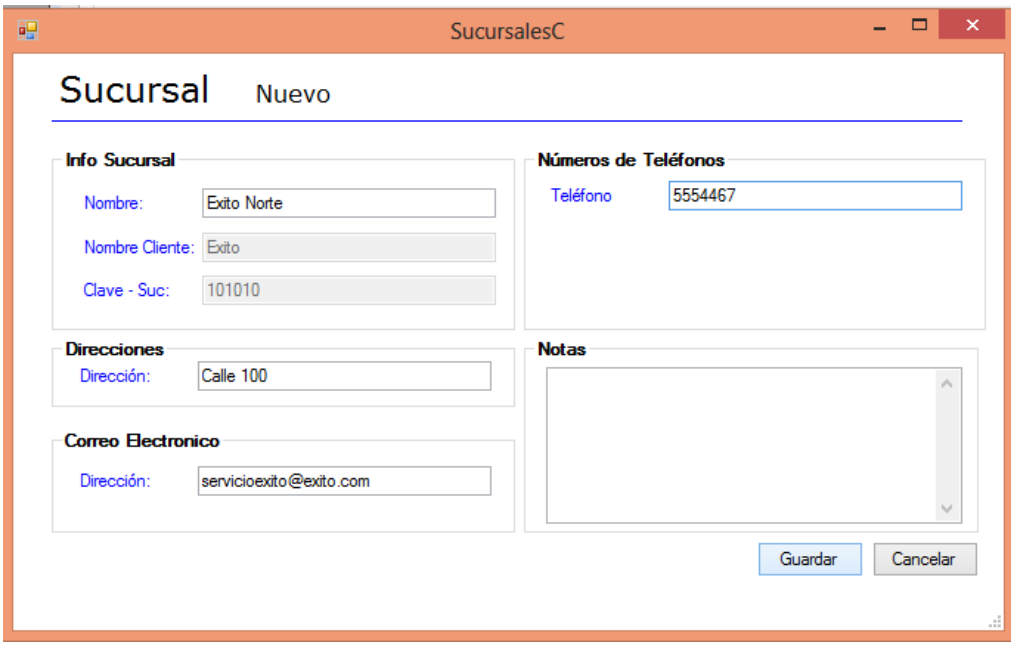

### **8.2.8. MÓDULO DE CUENTAS POR PAGAR**

Allí se genera la búsqueda de las facturas que tienen registrada alguna deuda, ya sea acordado con el cliente según la modalidad de pago registrada en la factura del cliente:

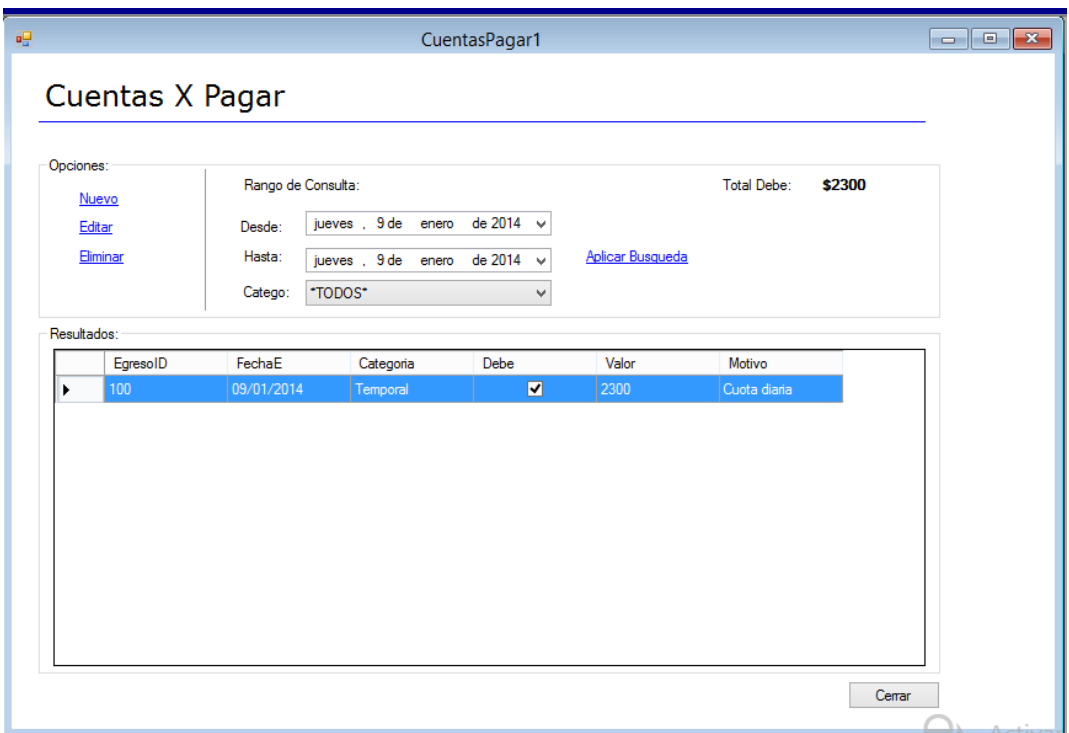

### **8.2.9. MÓDULO DE REPORTES**

Allí se generan documentos según los pedidos pendientes por aprobar, o Facturas que tienen condiciones pendientes. Se pueden listar las facturas como se menciona anteriormente (Ver 8.2.5 Módulo Factura), se pueden listas las deudas por cliente o por sucursal o tener reporte del estado general de comervipc.

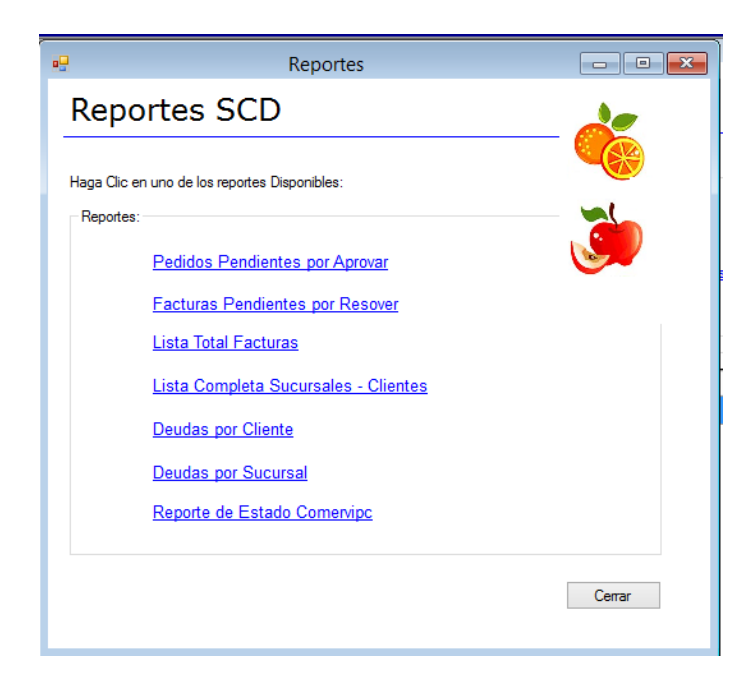

El estado del aplicativo en cuanto a facturas y pendientes por cliente se detalla así:

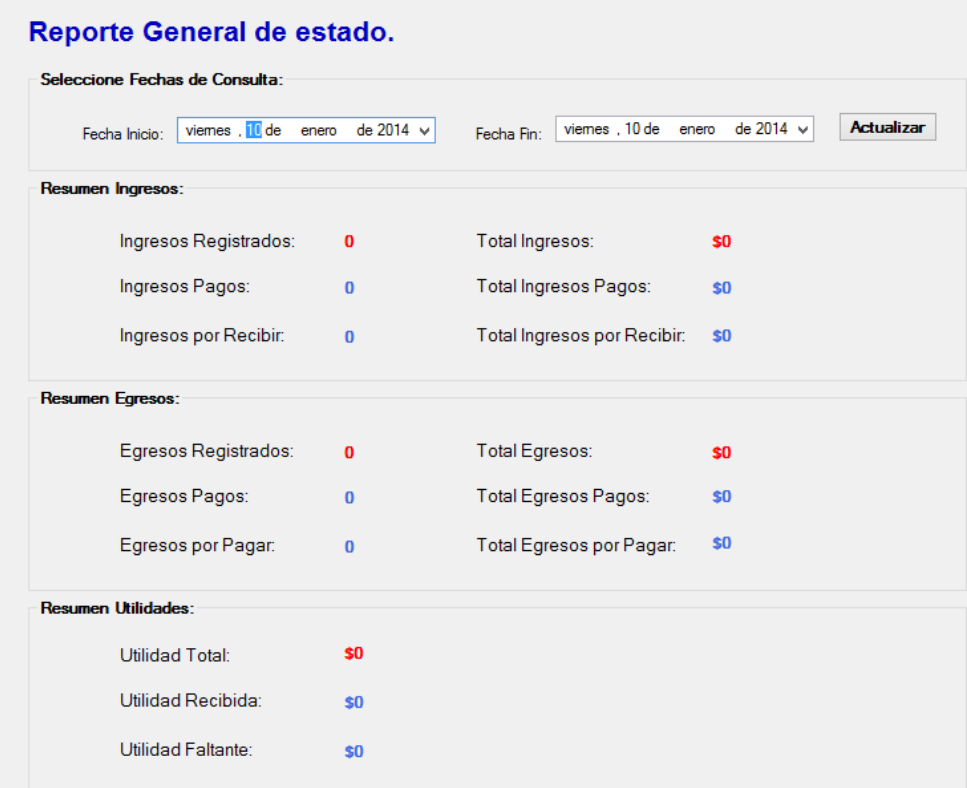